République Algérienne Démocratique et Populaire Ministère de L'Enseignement Supérieur et de la Recherche Scientifique

Université Mouloud Mammeri De Tizi-Ouzou

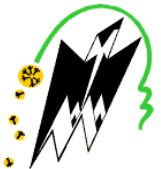

Département Génie Mécanique Faculté de Génie de la Construction

# **Mémoire de Fin d'Étude**

## **MASTER**

Domaine : Science Et Technologie Filière : Électromécanique Spécialité : Maintenance Industrielle

 *Présenté par dirigé par*  **Hasbellaoui Ahmed Mr. SI AHMED.H Harikenchikh Fateh**

*Thème*

# **Automatisation et supervision de la centrale à béton ELBA, avec Automate S7 1200 programmé via Tia Portal V13**

*Mémoire soutenu publiquement devant le jury composé de :*

**Mr. BELGAID .H M A B,** UMMTO, Président

**Mme. Boukendour .O M A A,** UMMTO, Examinateur

**Mr. SI AHMED.H M A A**, UMMTO, Encadreur

Remerciements

*En premier lieu, nous remercions madame MAMMAR Lamia, et monsieur SI AHMED Hamid, enseignant à l'université Mouloud Mammeri de Tizi Ouzou qui a accepté de diriger notre mémoire en nous aidant dans la réalisation de ce travail de recherche à travers ses orientations et ses conseils.*

*Nous remercions également le Directeur et tout le personnel de l'Entreprise Cosider, particulièrement Monsieur Kamel qui a accepté de répondre à nos préoccupations de recherche.*

*A tous ceux qui nous ont aidés de près ou de loin, par un geste, une parole ou un conseil, on leur dit merci.*

*Nous tenons également à remercier les membres de jury pour avoir accepté d'évaluer ce modeste travail de recherche.*

### *Dédicace*

*Je dédie ce travail à : Mes chers parents qui m'ont beaucoup aidé et qui se sont sacrifiés pour mon bien et qui m'ont encouragé et soutenu le long de ma vie et durant mon cursus; A mes sœurs; A toute ma famille ; A Nora, Lyes Embarek ainsi que toute sa famille ; A tout mes amis sans exception ; A toute la caumunoté universitaire ; Tous ceux qui ont contribué de prés ou de loin à la réalisation de ce modeste travail.*

*Ahmed HASBELLAOUI*

# Sommaire

## Chapitre I : Recherche et documentation sur les centrales à béton

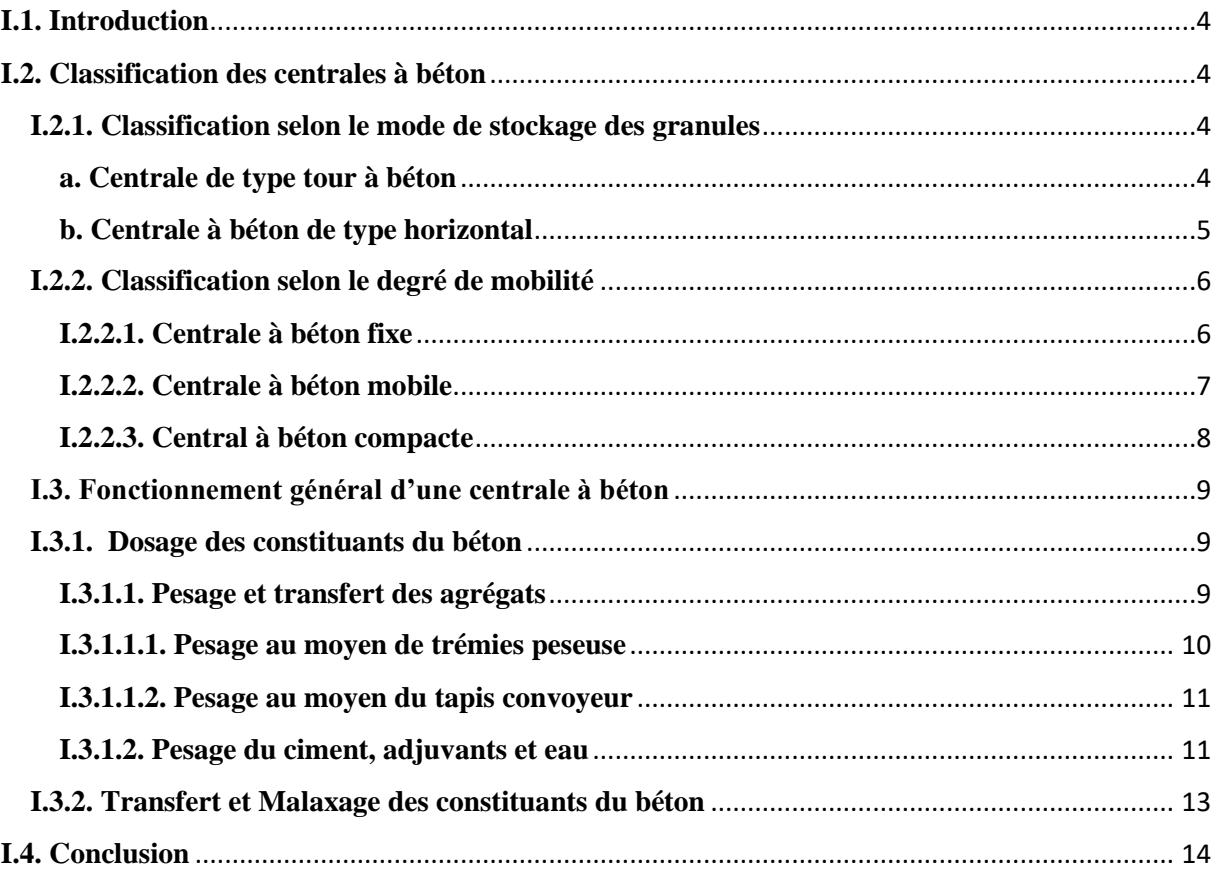

# Chapitre II : Centrale à béton EBCD60-L29

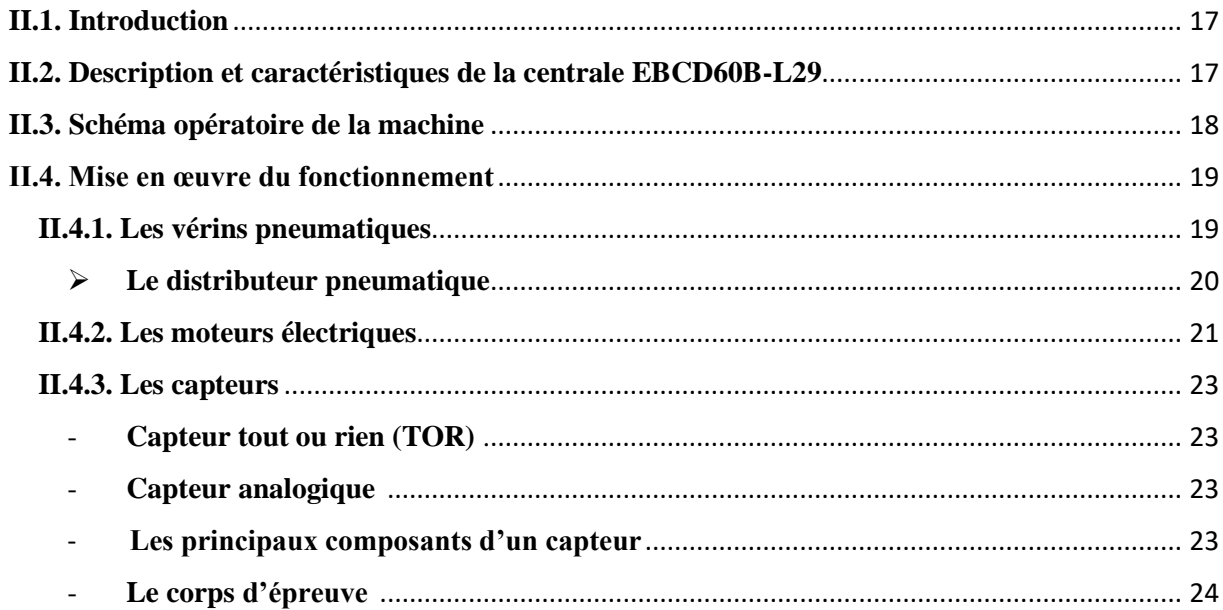

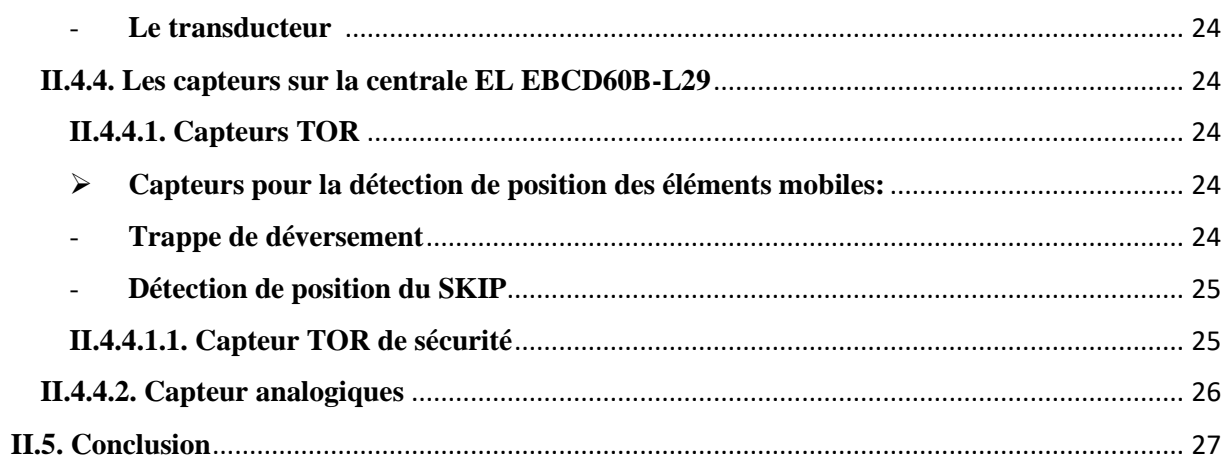

## Chapitre III : Modélisation du fonctionnement de la centrale **EBCD60B L-29 par l'outil GRAFCET**

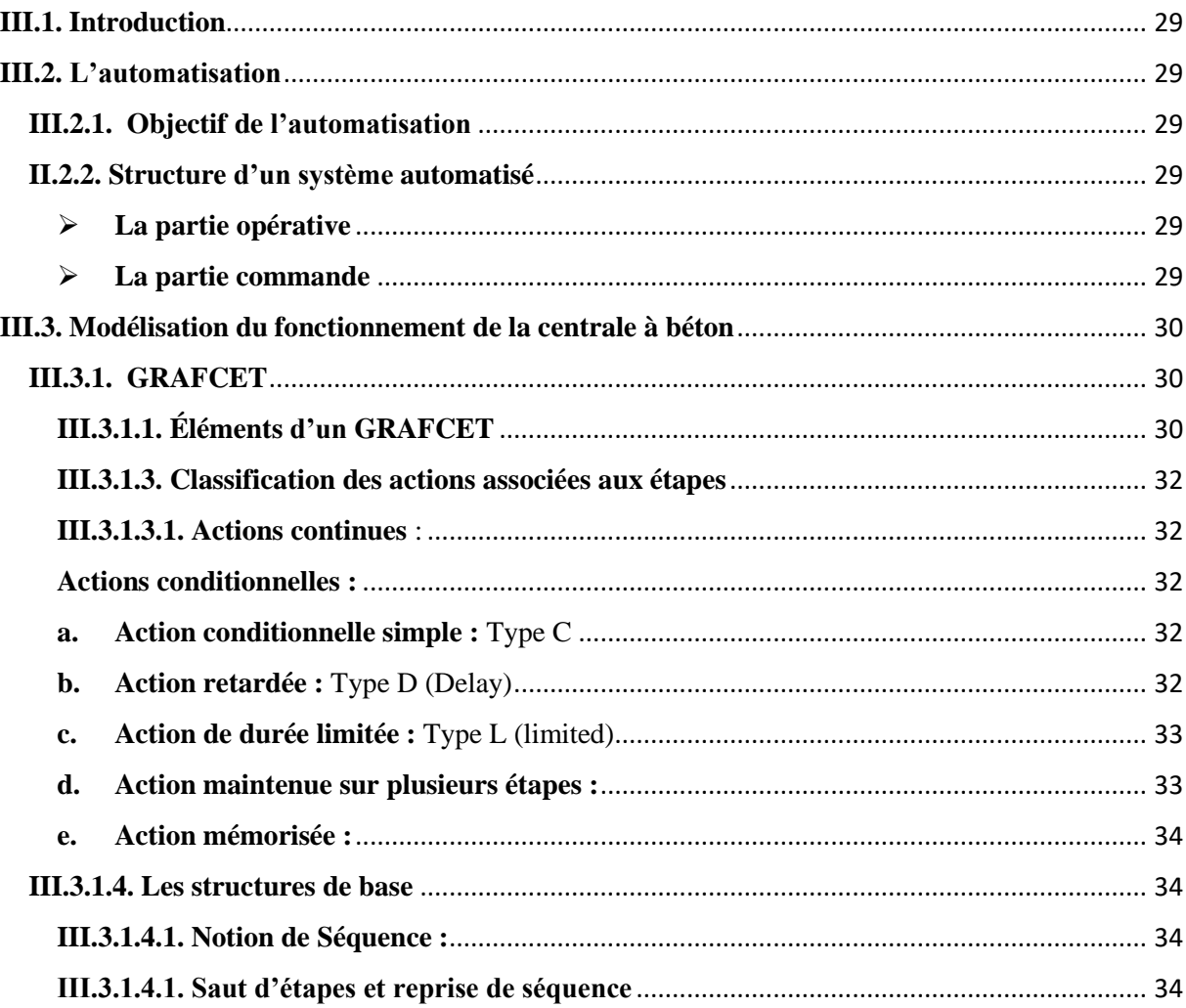

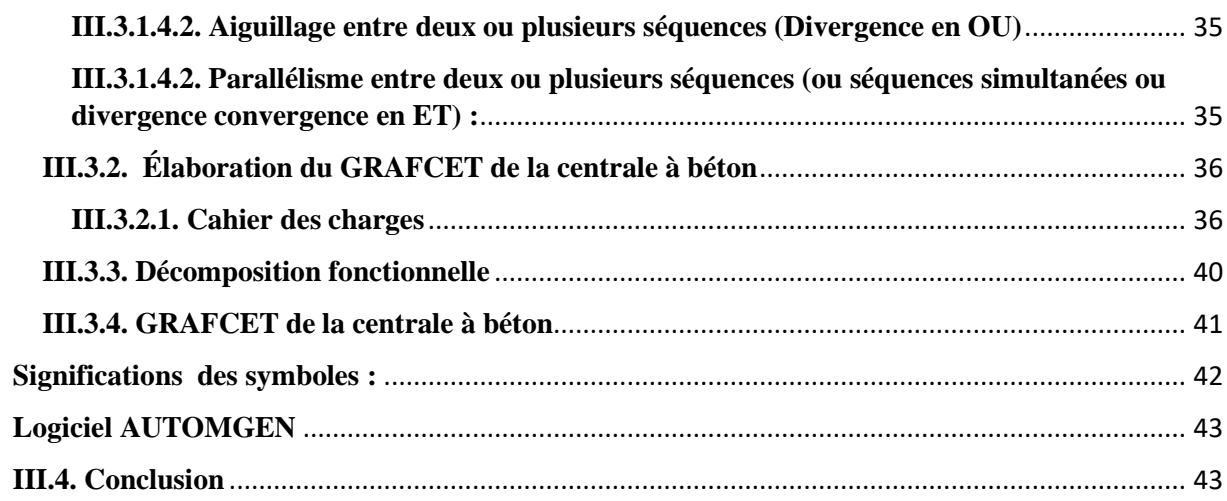

# Chapitre IV : Programmation, simulation et supervision

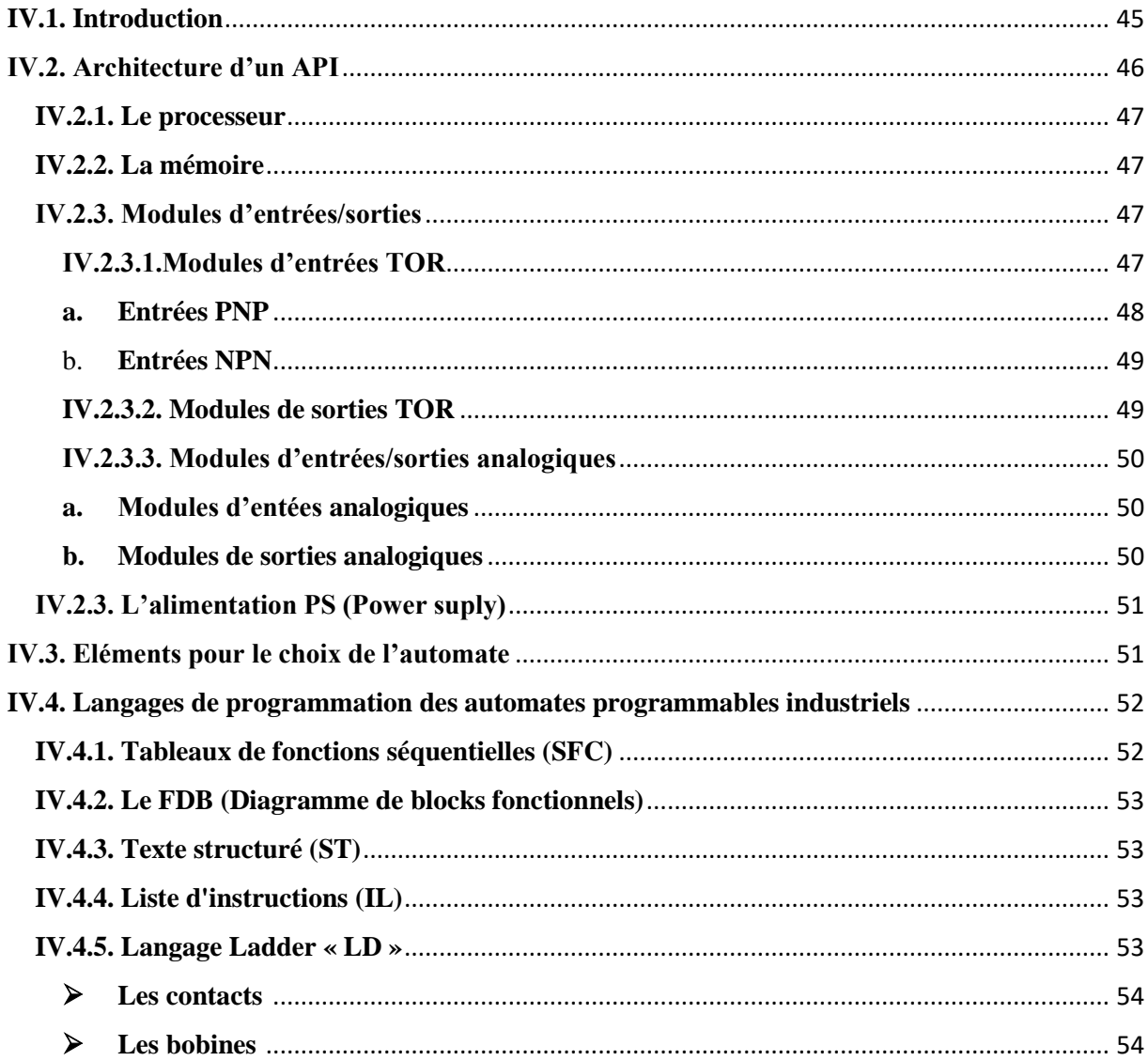

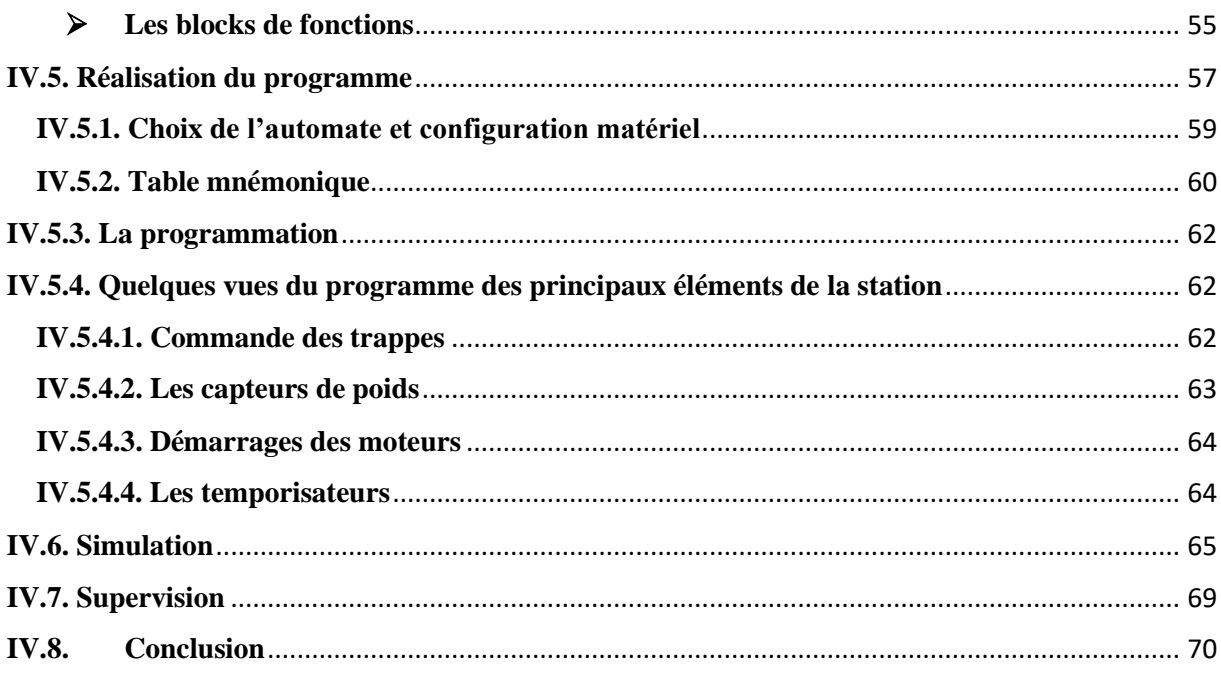

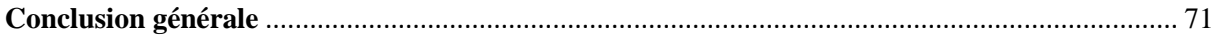

# **Liste des figures**

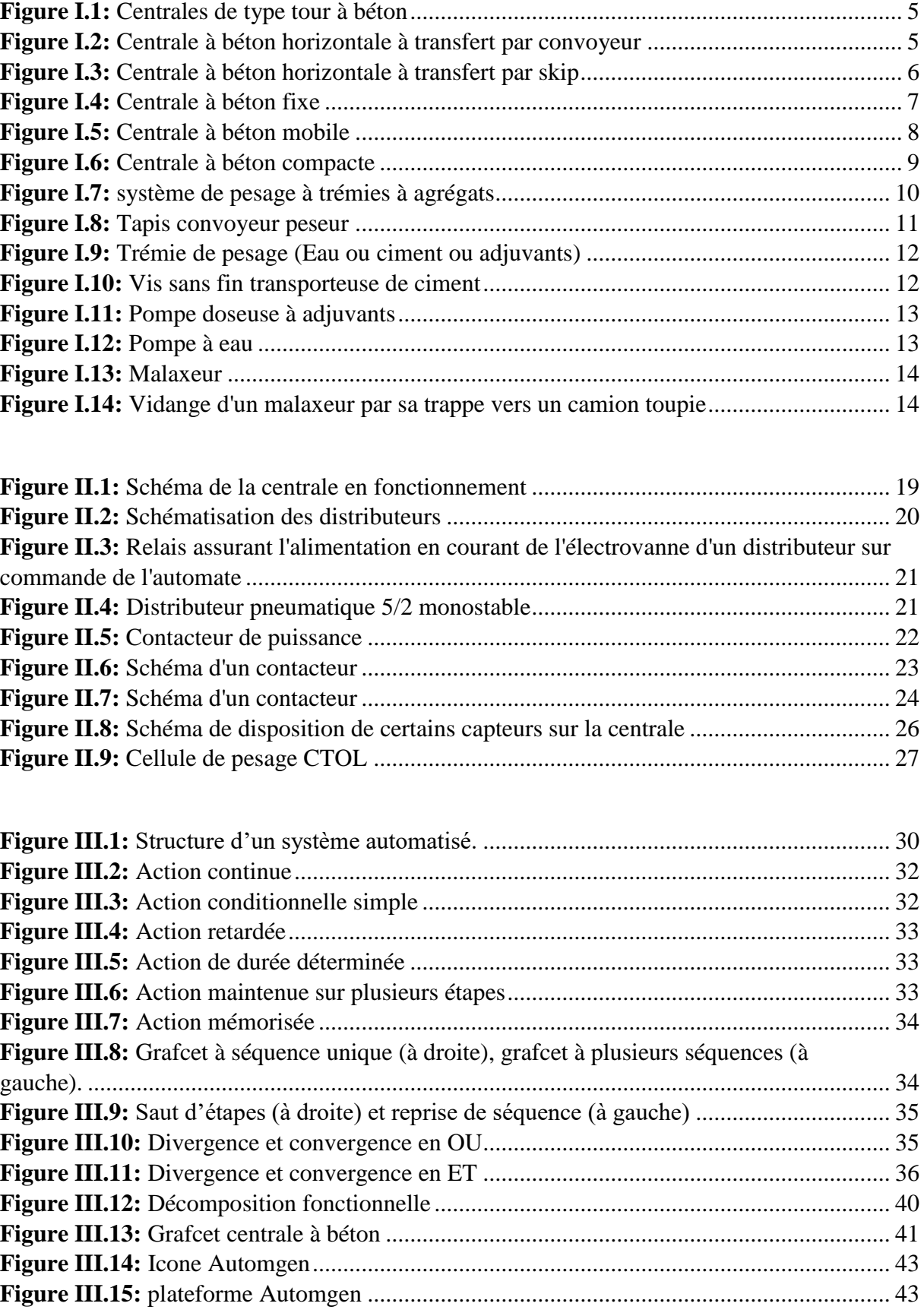

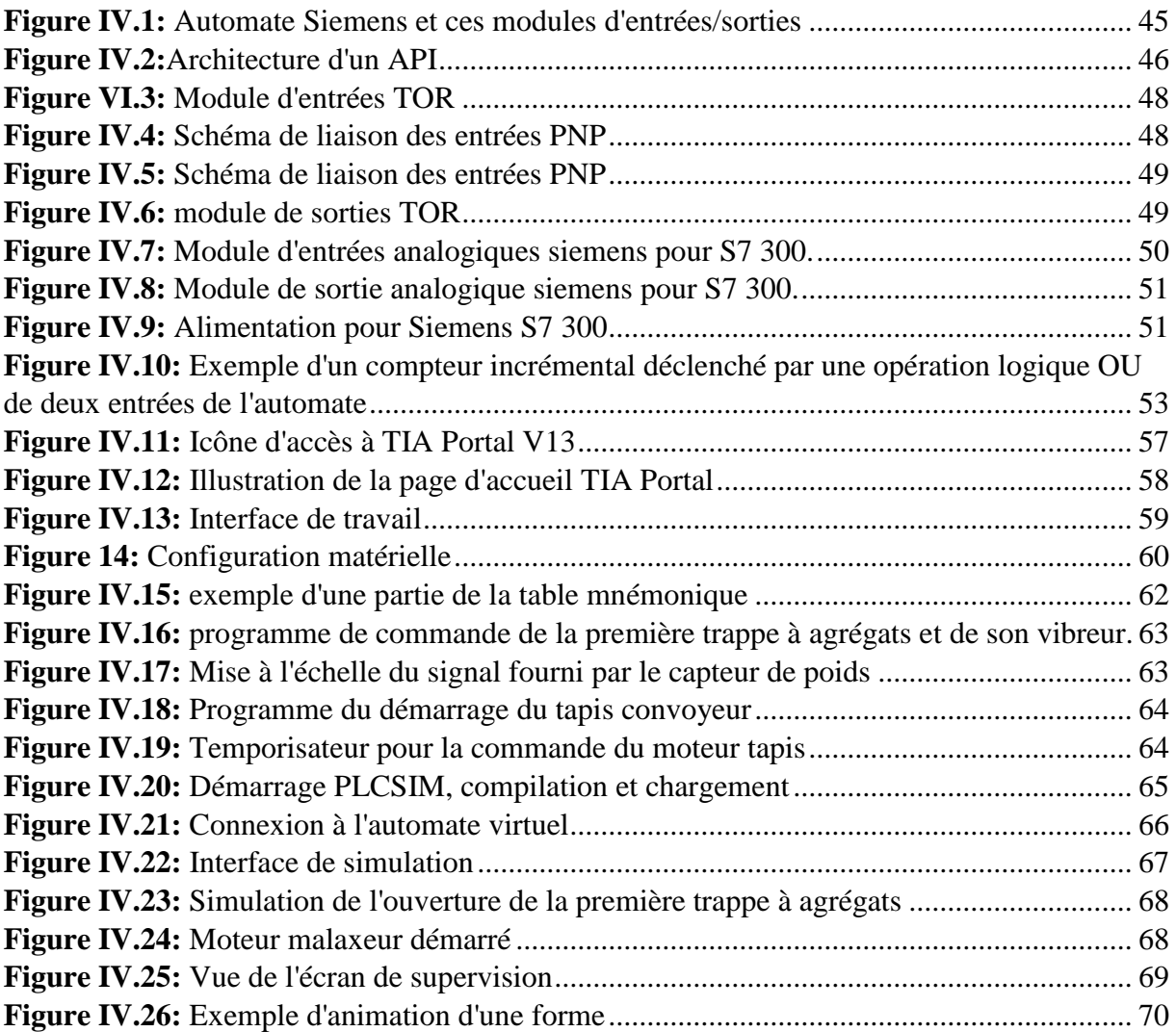

#### **Liste des tableaux**

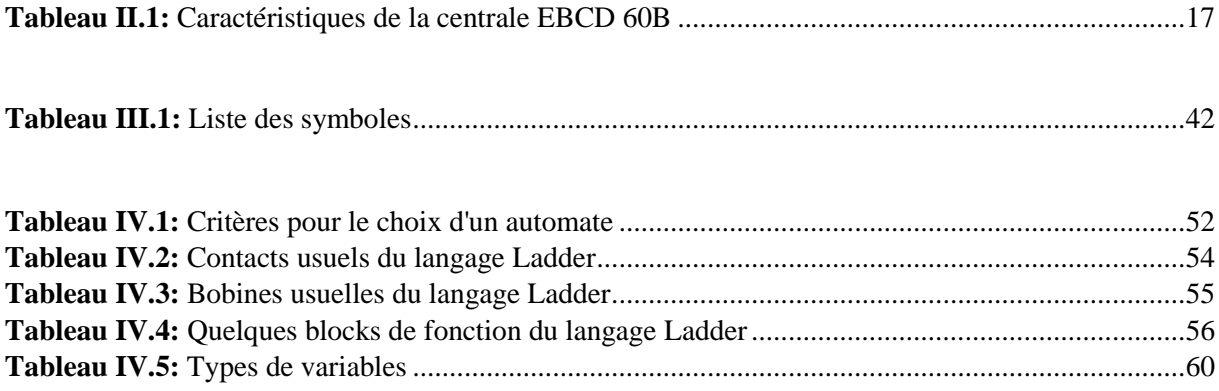

Introduction Générale

# Introduction Générale

#### **Introduction générale**

Le développement technique a pu faire passer l'homme d'une production artisanale, lente et peu accessible à une production industrialisée, à grande échelle, rendant des produits autrefois inaccessibles à la portée de tout le monde. Depuis, la recherche n'a eu de cesse d'essayer d'augmenter l'efficacité, la fiabilité et la capacité des systèmes industriels, jusqu'à développer des techniques ingénieuses pour faire exécuter les taches les plus pénibles, dangereuses ou répétitives pouvant ralentir la fabrication par des machines autonomes. Ces machines ou robots sont plus efficaces, plus régulières qu'un ouvrier humain. Aujourd'hui, toutes les manufactures de fabrication, transformation ou assemblage dans tous les domaines fonctionnent grâce à ce type de machines autonomes. C'est l'automatisme.

Dans le cadre de l'ouverture de l'université sur l'environnement industriel et la collaboration de l'UMMTO avec le groupe COSIDER, et suite à un besoin de développement des équipements et des capacités de l'entreprise de ce même groupe, cette société a proposé un thème qui consiste à étudier le fonctionnement d'une centrale à béton de capacité 60m<sup>3</sup>/h. Cette centrale, déjà en fonctionnement est implanté sur le chantier de construction de bâtiments de Boudouaou, Alger, cependant, elle pâtit de nombreux manques quant à son fonctionnement, notamment sécuritaires. En effet, tous les dispositifs de sécurité et de protection des personnes ont été retirés lors d'une précédente restauration dans le but insensé de diminuer le nombre de défaillances. Egalement, des améliorations du fonctionnement peuvent être appliquées à la machine en modifiant le programme d'instructions inscrit dans l'automate de commande.

La société ainsi que nous-même n'ayant pas accès au programme verrouillé de la centrale, nous proposons une refonte complète de l'architecture de celui-ci, afin d'y intégrer tous les dispositifs de sécurité nécessaires, ainsi que toutes les améliorations pouvant être bénéfiques à la société.

Le travail effectué est fourni dans ce présent document, et est répartis en quatre (04) chapitres comme suit :

 **Le premier chapitre** consistera à faire une étude bibliographique sur les centrales de production de béton, afin de comprendre en profondeur les différentes conceptions, de les présenter, et ainsi commencer le travail technique sur des bases solides.

- **Le deuxième chapitre** portera sur le fonctionnement détaillé des différentes parties de la centrale en question, l'EBCD60B L-29 sur laquelle porte l'étude. Grâce à de nombreuses visites sur site, nous avons pu analyser précisément la séquence de fonctionnement afin de collecter les données nécessaire à la création du programme de l'automate.
- **Le troisième chapitre** traite de la Modalisation de ce fonctionnement, des différentes étapes et séquences de travails à l'aide de l'outil GRAFCET, réalisé sur le logiciel dédié « Automgen ».
- **Le quatrième chapitre** traite de l'automatisme en œuvre sur la centrale et de la programmation de l'automate, d'une simulation du programme final ainsi que de la programmation d'un écran de supervision du processus.

Chapitre I Recherche et documentation sur les centrales à béton

# **Chapitre I Recherche et documentation sur les centrales à béton**

#### **I.1. Introduction**

Une centrale à béton est une installation conçu et destinée à produire différents types de mélanges de béton prêt à l'emploie à une cadence industrielle. Elles servent ainsi à approvisionner en mortier les chantiers et les gros ouvrages en génie civil environnants. Ces centrales sont souvent installées au sein même des chantiers, au plus proches des besoins en béton, permettant de raccourcir énormément les délais de construction tout en assurant une qualité de mélange en constante conformité aux prescriptions.

#### **I.2. Classification des centrales à béton**

Guidé par les contraintes en terme de cadence de production, de matériaux à utiliser, et d'environnement d'implantation des centrales (espace disponible et emplacement), différente solution d'ingénierie ont été trouvées pour la conception de ces usines, donnant ainsi naissance à de nombreuses variantes que nous pouvons classer par types et selon différents critères.

L'environnement d'implantation d'une centrale à béton est un facteur important pour la conception générale et la forme de la centrale. Le fait que l'usine soit implantée en ville, rase campagne ou en zone industrielle isolée de la vie urbaine impacte fortement le cahier des charges à respecter, donnant naissance à différentes variantes.

Sur la quasi-totalité des centrales, le ciment est stocké dans des silos, l'eau et les adjuvants dans des cuves respectives, ces dispositions ne variant généralement pas, c'est donc le stockage des granules qui est le plus déterminant de l'espace occupée par l'installation.

Nous pouvons donc d'ors et déjà classifier les centrales en fonction de ce caractère.

#### **I.2.1. Classification selon le mode de stockage des granules a. Centrale de type tour à béton**

Sur ce type de centrales, le stockage des agrégats se fait au-dessus du malaxeur, ils sont donc directement déversés dans celui-ci après leur pesage sans passer par un dispositif de transport de type tapis convoyeur, skip ou autre.

L'avantage de l'installation est sa capacité de production élevé en un espace relativement restreint du fait de la disposition verticale de ses éléments de stockage.

L'usine est un dispositif imposant et fixe n'étant pas destinée à être déplacée, elle convient donc aux grands ouvrages tel que la construction hydraulique à grande échelle ou à la fourniture de béton commercial à haut rendement. [1]

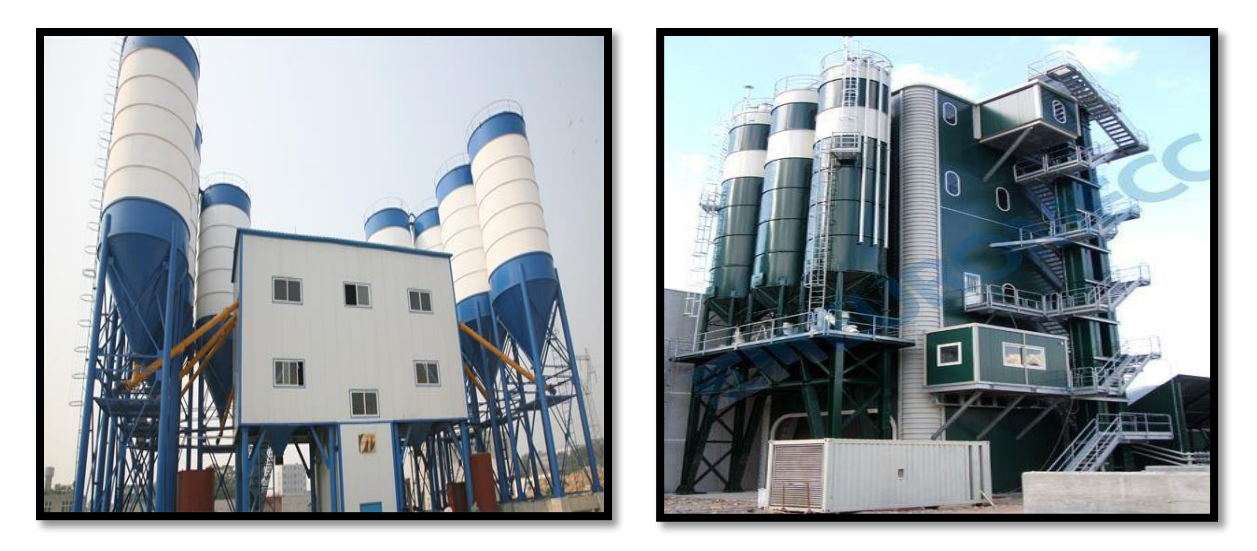

Figure I.1: Centrales de type tour à béton

#### **b. Centrale à béton de type horizontal**

Sur une installation de ce type, les bennes à agrégats sont disposées en ligne horizontale, la matière première est d'abord déversée sur un système de pesage. Une fois pesées, un dispositif de transfert se charge d'amener les granules vers le malaxeur. Selon le constructeur, cette opération peut s'effectuer soit directement par le tapis convoyeur si la pente et la hauteur du malaxeur sont assez faibles, si non par un skip sur rails qui permet de prendre beaucoup plus d'angle, et donc de réduire l'espace qu'occupe la machine.[2]

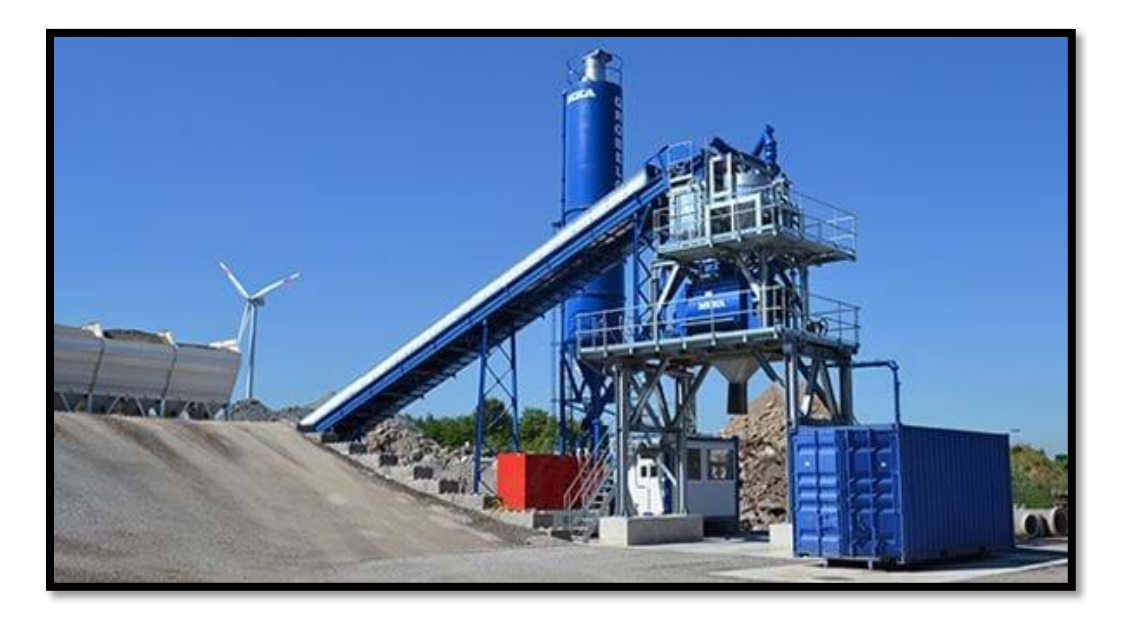

**Figure I.2:** Centrale à béton horizontale à transfert par convoyeur

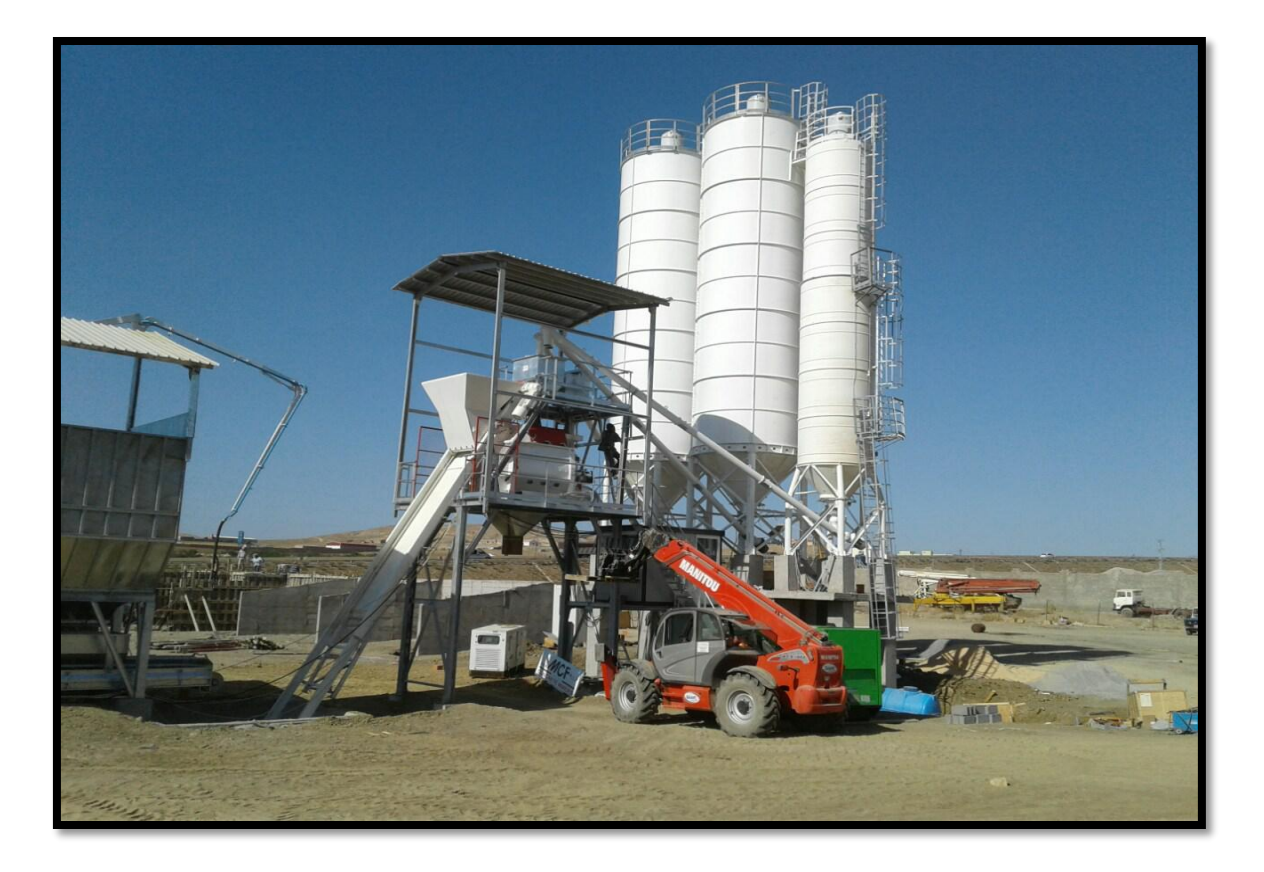

**Figure I.3:** Centrale à béton horizontale à transfert par skip

Egalement, le degré de mobilité peut être utilisé comme critère de classification, car en fonction du type de chantier, de sa durée et de ses besoins en volume de béton un certain compromis entre mobilité et cadence de production doit être atteint, chose qui a donné naissance à différentes solutions. Nous avons choisi de les répartir en trois (03) catégories correspondant à trois (03) degrés de mobilité différents.

#### **I.2.2. Classification selon le degré de mobilité I.2.2.1. Centrale à béton fixe**

Les centrales fixes sont des usines de préparation de béton prêt à l'emploie implantées sur leur site de production pour une longue durée d'exploitation.

Leur implantation occupe un espace assez vaste et nécessite la mise en place de plateformes sur lesquelles seront posés et fixés les différents organes de la station (trémies à agrégats, système de pesage et de transfert, malaxeur…)

Les centrales à béton fixes ont une cadence de production élevée, pouvant atteindre les 400m3/h, on les retrouve donc implantée sur les chantiers des gros ouvrages à forte demande en béton prêt à l'emploie, ou bien en zone industrielle, dans un but commercial pour fournir une région donnée en mortier.

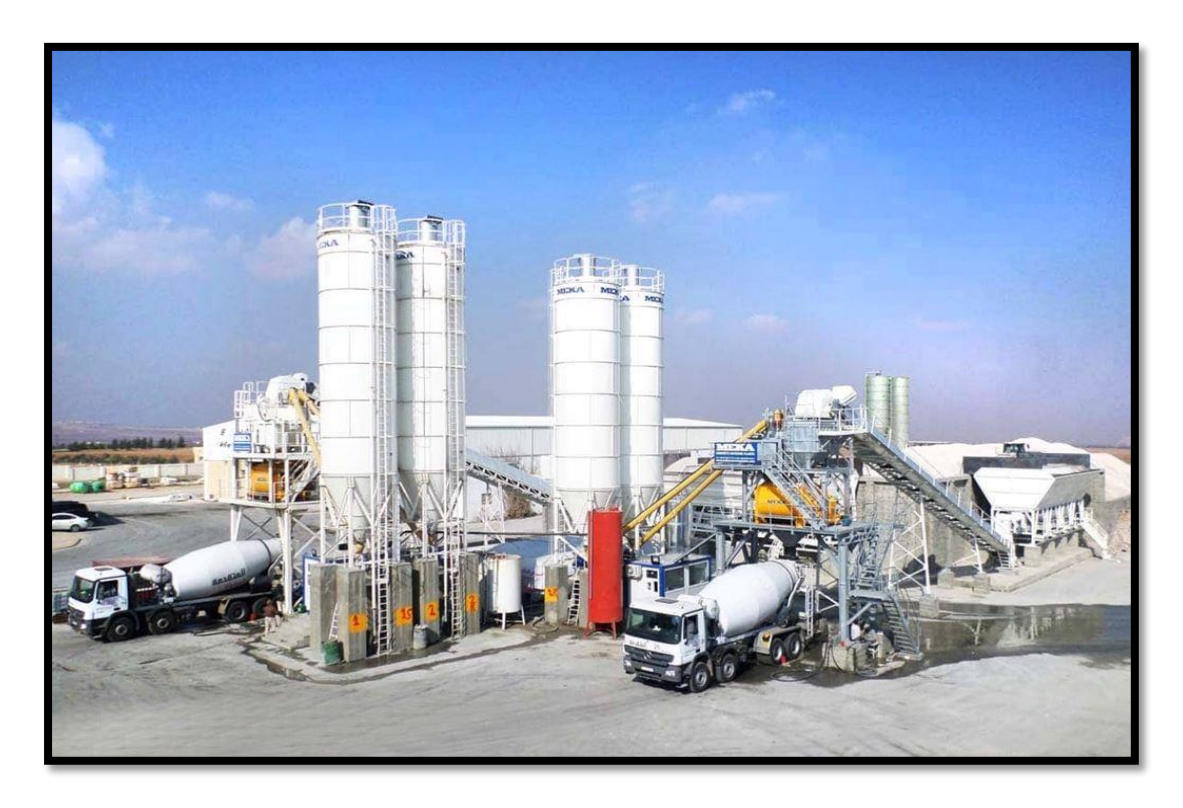

**Figure I.4:** Centrale à béton fixe

Le caractère fixe de ces centrales leur confère l'avantage de la stabilité et de la possibilité d'utiliser des équipements de grande taille qui permettent la cadence de production qui fait leur particularité. Cette fixité offre également l'avantage de contrôler précisément la qualité du béton produit et donc de se conformer au mieux aux exigences de certains ouvrages (aéroport, barrages…). [2]

#### **I.2.2.2. Centrale à béton mobile**

L'augmentation du nombre de projet et de constructions en génie civil, ainsi que le raccourcissement des délais imposés ont créé le besoin de mobilité et de vitesse de mise en service des centrales à béton.

Ces nouveaux besoins ont donné naissance à un type de stations dites mobiles, pouvant être mise en service en seulement quelques heures et transportées par la route de chantier en chantier très rapidement en fonction de l'avancée des projets.

Elles offrent également l'avantage de n'occuper qu'un très petit espace et de n'avoir que très peu d'exigence en termes de fondations pour leur installation, cela dit, ces machines conviennent uniquement à des chantiers relativement petits ne demandant pas de grandes quantités de béton.

Une centrale à béton mobile se compose des mêmes unités que dans une centrale fixe, ces unités sont fixées sur un châssis avec des essieux et des roues et tracté par un camion.

Leur capacité de production est de plus ou moins 30m3/h.

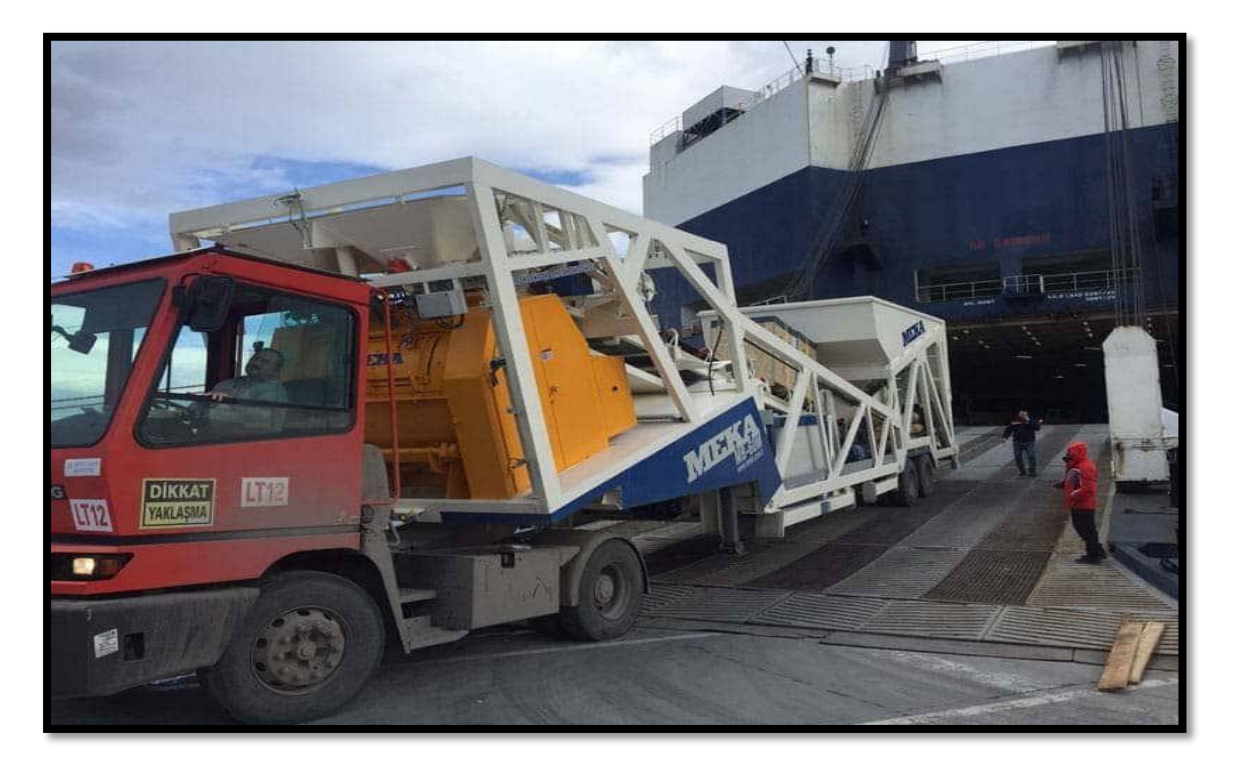

**Figure I.5:** Centrale à béton mobile

#### **I.2.2.3. Central à béton compacte**

Les centrales à béton compactes sont un compromis entre les deux catégories présentées précédemment. En effet, elles offrent une mobilité et une transportabilité efficaces tout en conservant une capacité de production assez élevée, convenant aux chantiers de grande taille.

La centrale est composée des mêmes équipements que les autres types, mais cette fois conçu de manière modulaire, chaque composant est préassemblé et pré-câblé, ne restant plus qu'à faire l'assemblage

Les différentes parties de la structure sont transportées dans des conteneurs par camions et assemblées sur site. La machine entière occupe un espace relativement restreint et nécessite que très peu d'aménagement et de fondation.

Son installation et mise en service prend quelques jours seulement, et elle offre une production tournant au tour de 60m3/h, elle constitue ainsi le juste milieu entre les centrales mobiles et les centrales fixes. [3]

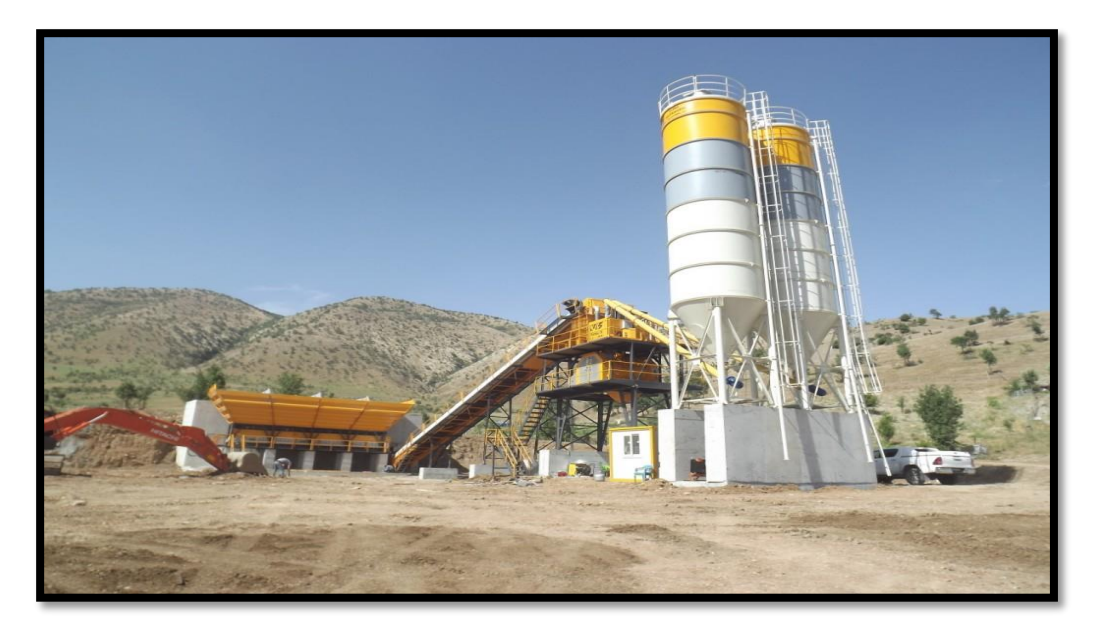

**Figure I.6:** Centrale à béton compacte

#### **I.3. Fonctionnement général d'une centrale à béton**

Une centrale à béton est une installation automatisée, conçu puis implantée à un endroit défini afin de réaliser de manière automatique et autonome le mélange des ingrédients composant le béton nécessaire à un projet de construction, cela à partir d'une formule, donc de consignes en terme de quantité (en poids ou en volume) de chaque ingrédient ainsi que le volume de béton à produire en [**m3**].

La formule, ou bien la recette est introduite par l'opérateur à travers l'écran de supervision. Une fois validé, l'automate démarre la séquence de production réalisant les étapes suivantes dans un ordre défini selon le fonctionnement de la machine et le programme à l'intérieur de l'automate.

#### **I.3.1. Dosage des constituants du béton**

Le dosage des ingrédients est la première étape de la préparation du béton.

#### **I.3.1.1. Pesage et transfert des agrégats**

Le dosage des agrégats se fait au moyen de capteurs de poids fournissant les données de la mesure en temps réel. L'automate se charge d'ouvrir les trappes de déversement des granules au début de l'opération, et les referme quand la consigne en poids est atteinte.

Étant donné que plusieurs types de granules peuvent être utilisés dans un même mélange de béton, l'ouverture des différentes trappes de déversement peut se faire de différentes manières en fonction de la conception de la machine.

#### **I.3.1.1.1. Pesage au moyen de trémies peseuse**

Sur ce type de système, chaque benne à agrégats est munie d'une trémie individuelle équipée d'un ou plusieurs capteurs de poids travaillant ensemble pour effectuer la mesure.

L'automate donne l'instruction d'ouvrir la trappe de chaque benne à agrégat, libérant son contenu vers la trémie peseuse, une fois la consigne atteinte, la trappe de la benne se referme. C'est au tour de la trappe de la trémie peseuse de s'ouvrir pour se vider vers le tapis convoyeur qui se charge de transporter les agrégats.

Cette méthode offre l'avantage de pouvoir effectuer le pesage de tous les agrégats d'un même mélange en parallèle, tous en même temps pour un gain de temps considérable. Cela-dit le dispositif contient plus de pièces et est plus complexe à concevoir.

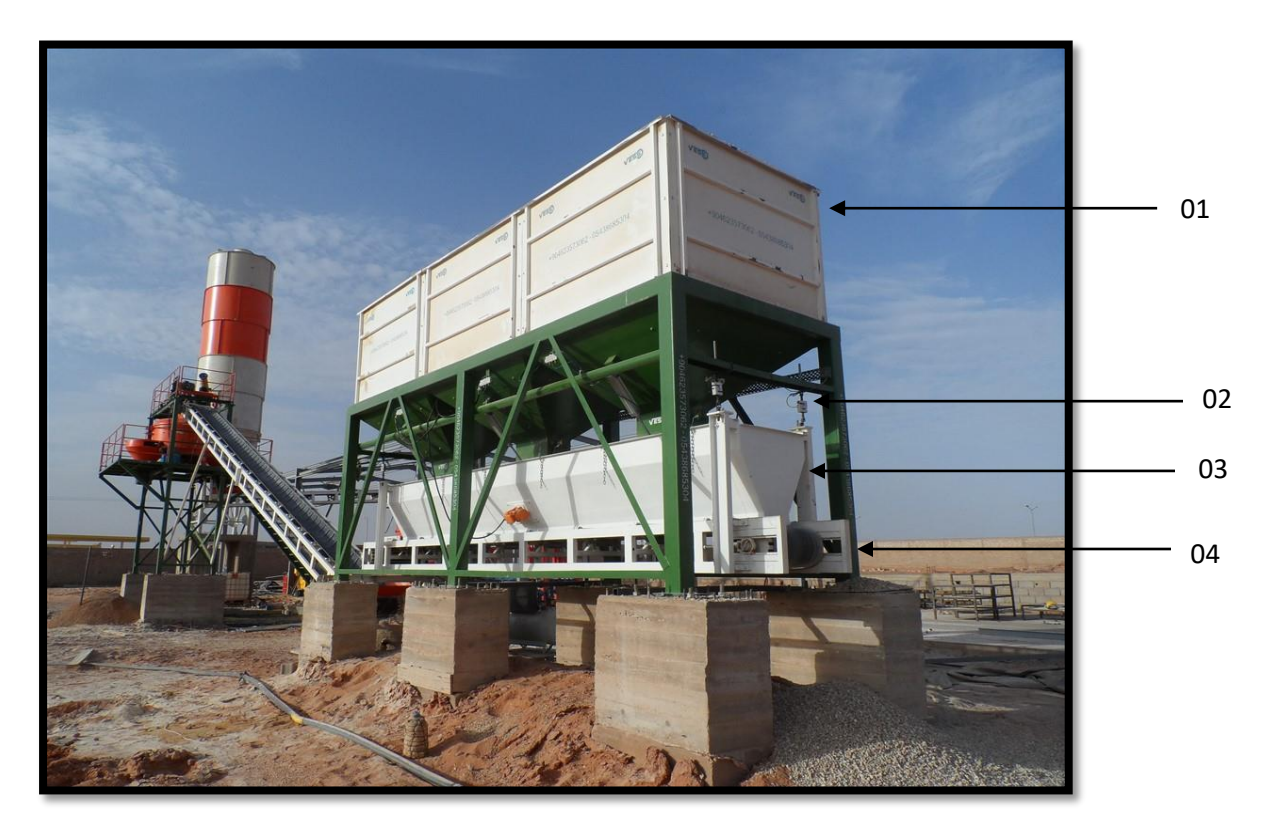

**Figure I.7:** système de pesage à trémies à agrégats

- 01. Bennes à agrégats
- 02. Capteur de poids
- 03. Trémie peseuse
- 04. Tapis convoyeur

#### **I.3.1.1.2. Pesage au moyen du tapis convoyeur**

Ce système est de conception plus simple que les trémies peseuses, il s'effectue à l'aide du tapis convoyeur qui sert aussi de balance en étant accroché à quatre (04) capteurs de poids qui travaillent ensemble.

L'automate donne l'ordre aux trappes de déversement des bennes à agrégats de s'ouvrir en série l'une après l'autre (jamais plusieurs à la fois afin de ne pas fausser l'opération de pesée), en général dans l'ordre de leur disposition sur site, les composants sont donc pesés l'un après l'autre jusqu'à obtention de la bonne quantité et dans les bonnes proportions.

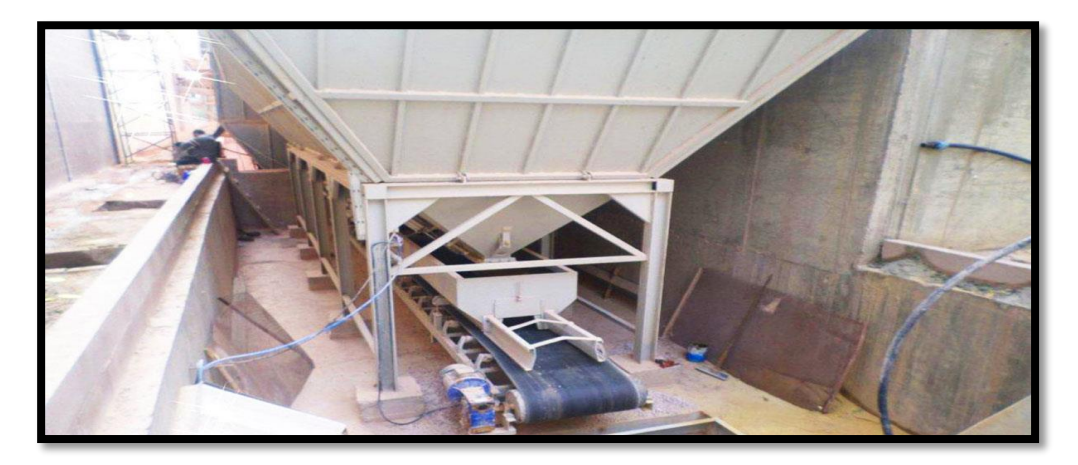

**Figure I.8:** Tapis convoyeur peseur

Une fois les consignes en poids des agrégats toutes atteintes, la matière première doit être transférée depuis l'organe de pesage vers l'organe de malaxage. On distingue deux (02) procédés principaux que l'on retrouve sur la quasi-totalité des installations (Skip ou tapis convoyeur).

#### **I.3.1.2. Pesage du ciment, adjuvants et eau**

Le principe à l'œuvre pour le pesage de ces trois matériaux est le même. Chacun dispose d'une trémie de pesage équipée de capteurs de poids, la différence réside dans le système de transfert utilisé entre leur lieu de stockage et leur lieu de pesage.

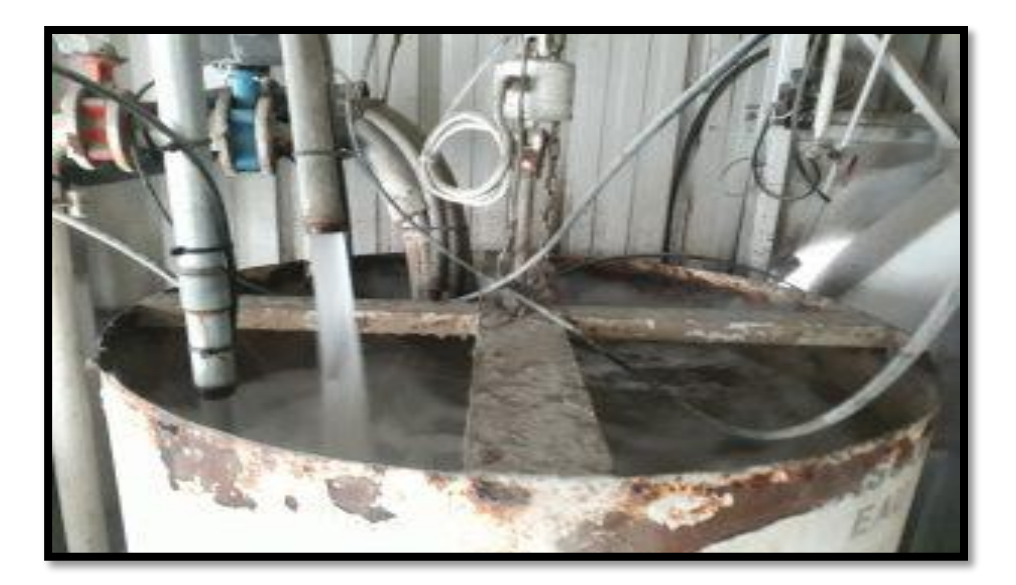

**Figure I.9:** Trémie de pesage (Eau ou ciment ou adjuvants)

Le ciment est transféré par la rotation d'une vis sans fin des silos vers la trémie de pesage.

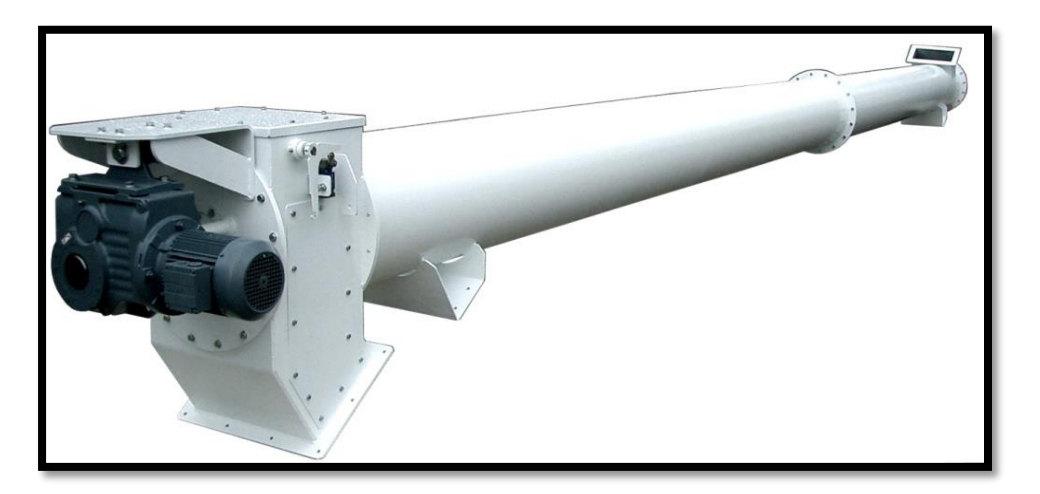

Figure I.10: Vis sans fin transporteuse de ciment

L'eau et les adjuvants sont pompés à l'aide de pompes doseuses depuis des cuves vers les trémies de pesage.

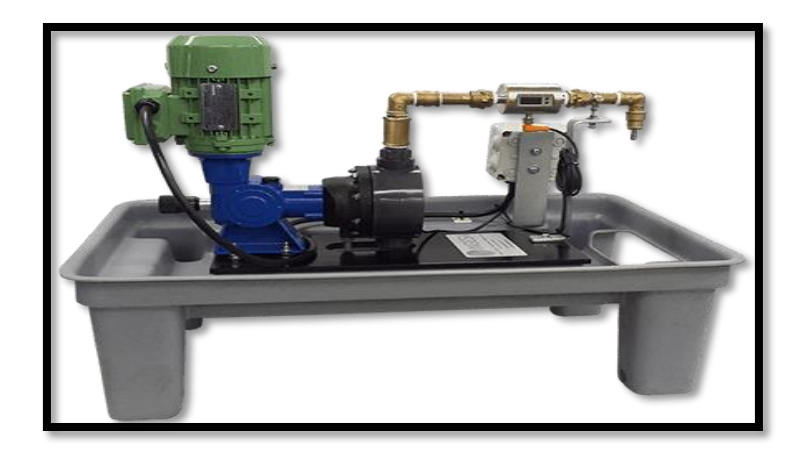

**Figure I.11:** Pompe doseuse à adjuvants

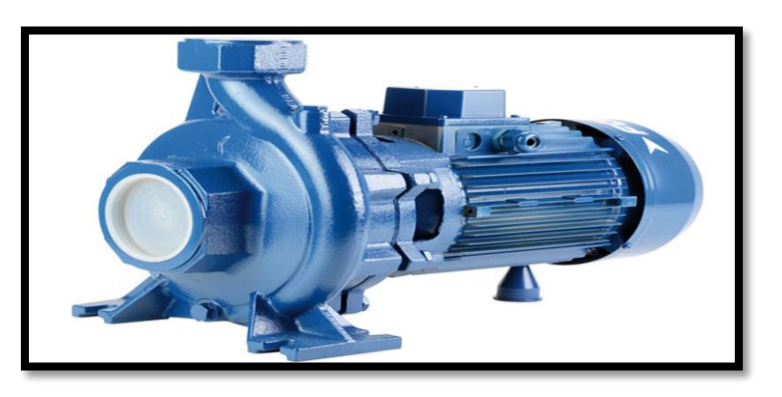

**Figure I.12:** Pompe à eau

#### **I.3.2. Transfert et Malaxage des constituants du béton**

Le malaxeur est d'abord démarré au début du travail par l'opérateur machine et reste en fonctionnement à vide en attente de matière à mélanger.

Les constituants du béton une fois pesés doivent être transférés depuis l'organe de pesage vers le malaxeur. Les trémies de pesage des trois ingrédients ciment, eau et adjuvants étant directement disposées au-dessus du malaxeur, ces matériaux sont simplement déversés dans le mélangeur. A l'inverse, les agrégats doivent être transférés par un système dédié (skip ou tapis convoyeur sont les plus courants).

Une fois le tout réunis dans le malaxeur, ils sont mélangés durant un laps de temps déterminé en fonction de la capacité du mélangeur et de la composition du mélange jusqu'à homogénéité du béton.

Une fois le mélange homogène et prêt à l'emploie, une trappe en dessous du malaxeur s'ouvre pour évacuer le mortier vers un moyen de transport prévue à cet effet (camion toupie ou autre). [3]

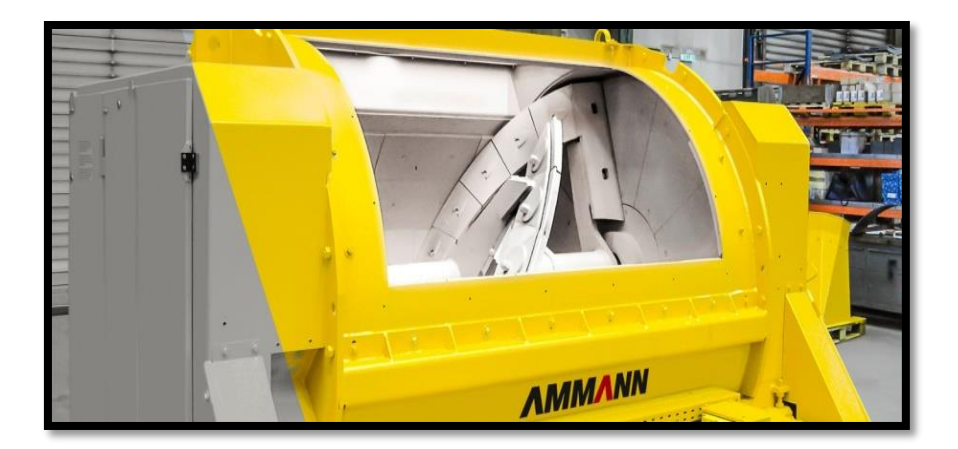

**Figure I.13:** Malaxeur

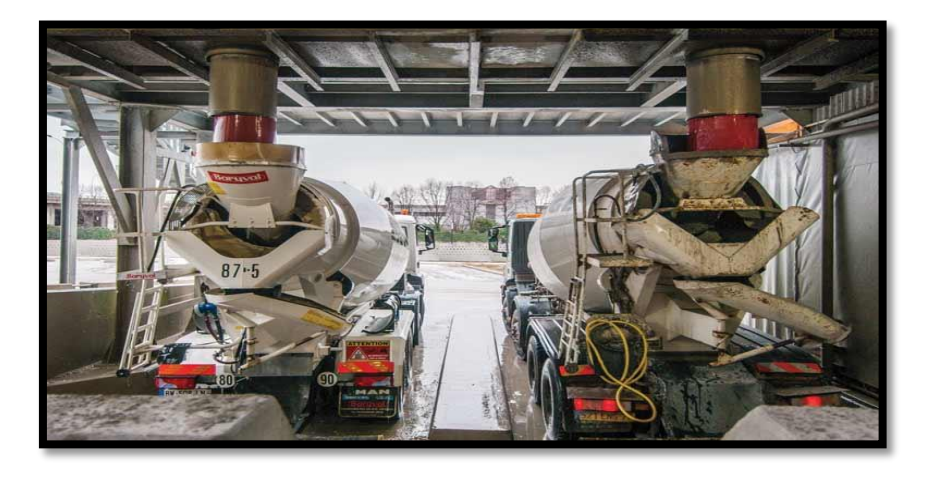

**Figure I.14:** Vidange d'un malaxeur par sa trappe vers un camion toupie

#### **I.4. Conclusion**

Les différents types de centrale ont été présentés dans ce chapitre. Il apparait que les besoins, contraintes et conditions de terrain, ont conduit à la création de plusieurs solutions autant ingénieuses les unes que les autres, et ce afin d'assurer l'approvisionnement en matière de tous types de constructions, et donc de palier à toutes les demandes dans presque n'importe quelle condition.

Chapitre I Recherche et documentation sur les centrales à béton

Chapitre 2 Centrale a béton ELBA EBCD60B-L29, Etude du fonctionnement

# **Chapitre II Centrale à béton ELBA EBCD60B-L29, Étude du fonctionnement**

#### **II.1. Introduction**

Ce présent chapitre traite de la centrale à béton EBCD60B-L29 sur laquelle porte l'étude, il sera dédié à la compréhension du fonctionnement, ainsi que la mise en œuvre de celui-ci, les différents moyens techniques utilisés y seront présentés et expliqués.

#### **II.2. Description et caractéristiques de la centrale EBCD60B-L29**

EBCD60B-L29 est une centrale à béton de type horizontale compacte, le pesage des agrégats est assuré par le tapis convoyeur qui sert de balance, leur transfert est effectué par un skip sur rails et tiré par câbles.

La machine est pourvue de quatre (04) bennes à agrégats et peut donc réaliser des mélanges de béton à base d'autant d'agrégats différents.

Le ciment des silos est transféré par vis sans fin, l'eau et les adjuvants stockés dans les cuves sont transférés à l'aide de pompes adaptées. [5]

Conçue et fabriquée par le constructeur AMANN, le modèle sur lequel porte l'étude est implanté sur le chantier de construction d'habitations de Boudouaou, wilaya d'Alger, dont la réalisation est confiée à l'entreprise COSIDER.

Les caractéristiques techniques de la centrale avancées par le constructeur sont résumées dans le tableau ci-dessous :

| <b>Type</b>                                                                | Unité          | <b>EBCD 60B</b>  |
|----------------------------------------------------------------------------|----------------|------------------|
| Type de malaxeur                                                           |                | <b>EMS 1000F</b> |
| Production maxi, de béton de<br>l'installation, compacté 1)                | m3/h           | 59               |
| Capacité du malaxeur                                                       | L              | 1000             |
| <b>Conteneur actif</b>                                                     | m <sub>3</sub> | $40 - 312$       |
| <b>Composants</b>                                                          |                | $2 - 12$         |
| Types de ciment                                                            | Maxi.          | 6                |
| Valeur raccordée 2)<br>avec groupe électrique facteur de<br>simultanéité 1 | kVA            | 146              |

**Tableau II.1:** Caractéristiques de la centrale EBCD 60B

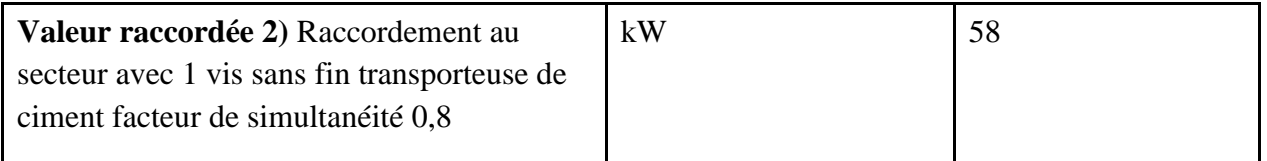

1) La production de béton est fonction de plusieurs paramètres et doit être calculée de manière individuelle pour chaque cas d'application. Les données indiquées se réfèrent à un chargement sur camion-benne.

- Niveau de puissance acoustique garanti est 111db, selon la norme 2000/14/CE. (1)
- Niveau de pression acoustique sur le poste de travail, calculé selon une moyenne de temps, au niveau du point de mesure le plus bruyant est de 76dB, selon la norme ENISO 11202 su. (2). [4]

#### **II.3. Schéma opératoire de la machine**

Le schéma opératoire des différents organes de la machine fourni par le constructeur est le suivant :

- 1. Remplissage du doseur continu par une chargeuse sur roues.
- 2. Dosage des agrégats sur la bande de pesée. Le pesage s'effectue sur la bande. Transfert des agrégats au skip.
- 3. Dosage du ciment à l'aide des vis sans fin transporteuses de ciment dans la bascule à ciment.
- 4. Dosage de l'eau dans la bascule à eau
- 5. Dosage d'adjuvant dans la bascule à adjuvant ou dans les vérins de dosage d'adjuvant.
- 6. Montée du skip au-dessus du chemin de roulement et déversement des agrégats dans le malaxeur.
- 7. Addition d'eau et d'adjuvant dans le malaxeur.
- 8. Addition de ciment dans le malaxeur.
- 9. Fabrication du béton par malaxage d'agrégats, de ciment, d'eau et d'adjuvant dans le malaxeur ELBA EMDW ou EMS.
- 10. Déversement du béton par la trémie d'évacuation dans le récipient de stockage ou directement, par exemple, dans la bétonnière sur camion, les pompes à béton, ou autres.

Les étapes (2), (3), (4) et (5) sont effectuées simultanément dès le démarrage d'un cycle de production.

La transition entre l'étape (9) et (10) est commandée par une temporisation près programmée en fonction du type de béton produit, et des proportions des différents constituants mélangés. [4]

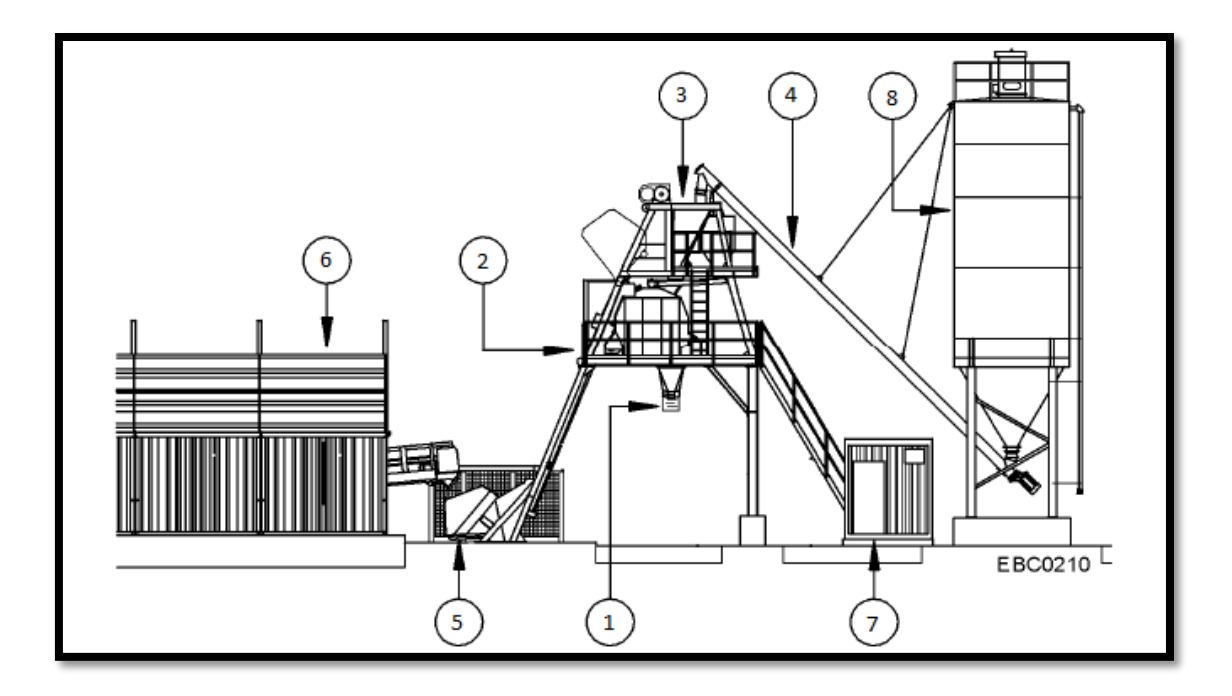

**Figure II.1:** Schéma de la centrale en fonctionnement

- 1. Trémie d'évacuation
- 2. Plate-forme du malaxeur avec malaxeur
- 3. Plate-forme de pesage avec bascule à ciment, bascule à eau et bascule à adjuvants
- 4. de Vis sans fin transporteuse ciment
- 5. Skip
- 6. Doseur continu avec bande de pesée
- 7. Caisson de commande
- 8. Silo à ciment

#### **II.4. Mise en œuvre du fonctionnement**

La mise en œuvre du fonctionnement des organes de la centrale à béton est réalisée par différentes méthodes suivant le type d'opération à effectuer.

Les moyens utilisés peuvent être répartis en trois  $(03)$  grands axes techniques :

#### **II.4.1. Les vérins pneumatiques**

La pneumatique est ici utilisée pour le fonctionnement de tous les dispositifs de trappes et d'ouvertures automatiques des vannes d'eau et adjuvants ainsi que les systèmes de vibreur anti obturation sur les trappes à ciment et à sable.

Toutes les trappes de la station sont pilotées par vérins pneumatiques actionné par des distributeurs monostables 5/2.

#### **Le distributeur pneumatique**

Un distributeur pneumatique est un pré actionneur destiné à la commande de vérin. Sous forme de boitier, il contient un certain nombre d'orifices pour le passage de l'air (soit pour l'alimentation du vérin ou bien pour l'échappement) ainsi qu'un mécanisme de commutation qui permet de diriger l'air vers l'une ou l'autre des chambre du vérin, permettant ainsi de changer de position.[6]

Les distributeurs 5/2 possèdent cinq (05) orifices pour le passage de l'air et deux (02) positions possibles, le terme monostable, à opposer à bistable ou multi stable indique que le distributeur ne possède qu'un seul état stable, autrement dit, le distributeur ne peut prendre qu'une seule position en l'absence d'un signal de commande, dans notre cas, ils sont disposés de manière à garder, à l'état d'arrêt, toutes les trappes fermées.

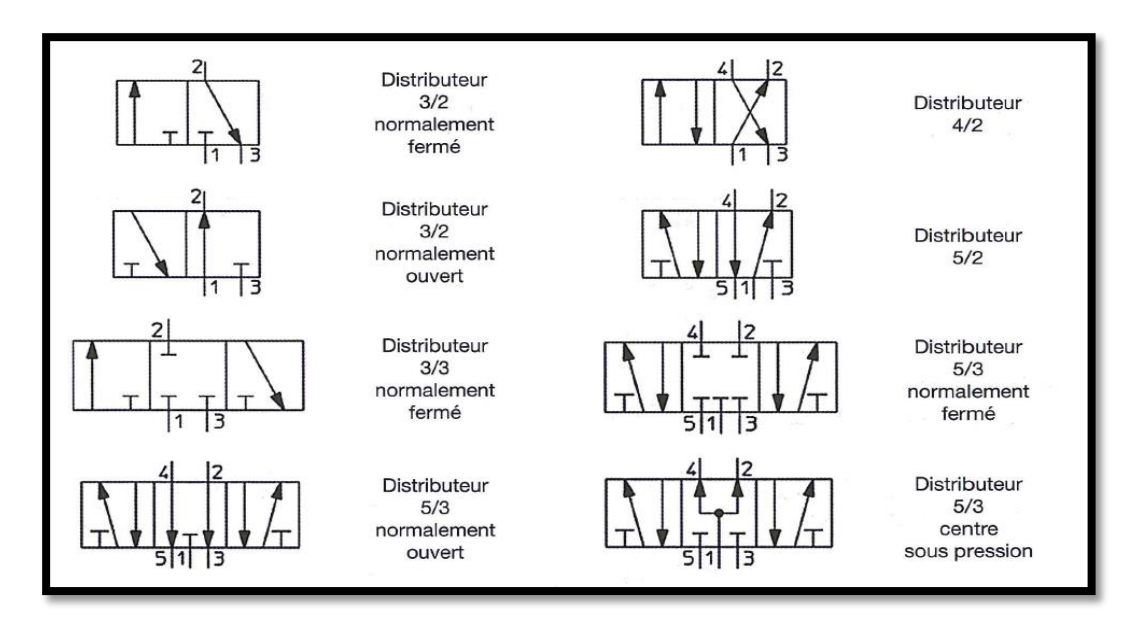

**Figure II.2:** Schématisation des distributeurs

La (figure II.2) montre les différents schémas des différentes configurations de distributeurs. Le distributeur 5/2 contient donc 02 deux positions possibles, l'une pour la position vérin sorti (sur la centrale à béton la trappe est fermée), l'autre pour la position vérin rentré (sur la centrale à béton la trappe est ouverte).

La position sortie du vérin (trappe fermée) est maintenue par un ressors de rappel à l'intérieur du distributeur.

La commande du distributeur est directement assurée par une sortie de l'automate passant par un relais afin d'alimenter en courant la bobine de l'électrovanne de commande du mécanisme.

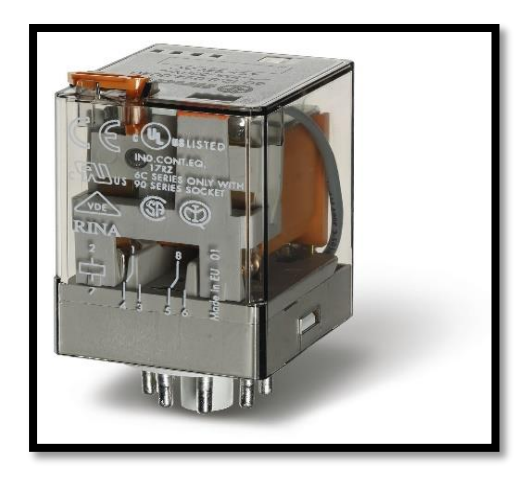

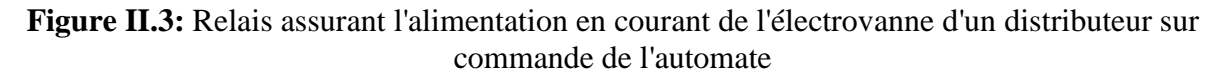

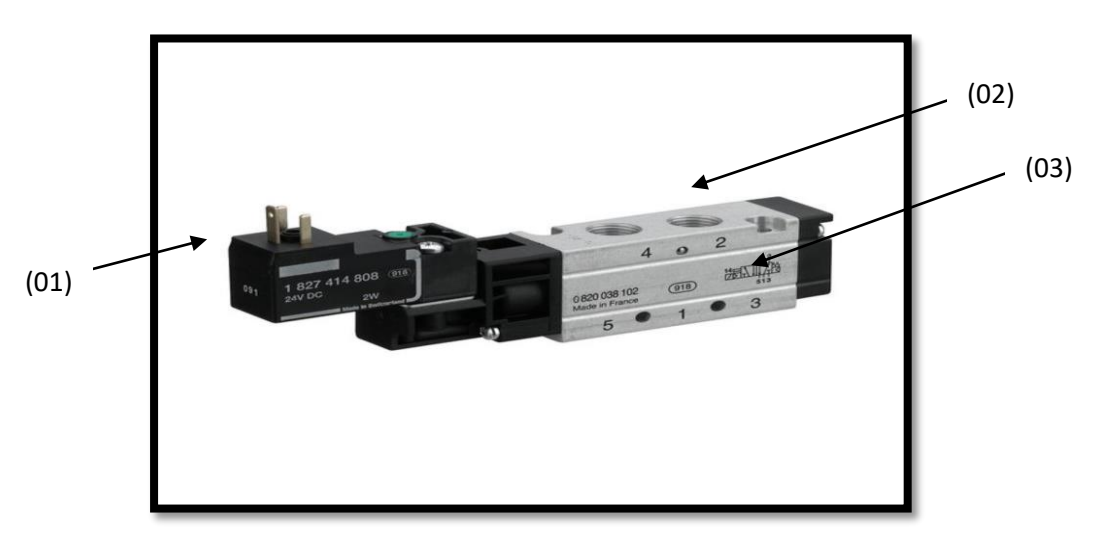

**Figure II.4:** Distributeur pneumatique 5/2 monostable

- **(01) :** Electrovanne de commande ;
- **(02) :** Orifices d'alimentation pour le vérin ;
- **(03) :** Numérotation des orifices du distributeur, l'orifice d'alimentation qui vient du compresseur porte le numéro (1), les orifices alimentant le vérin portent des chiffres paires (ici 2 et 4), les orifices d'échappement portent les chiffres impaires (ici 3 et 5). [6]

#### **II.4.2. Les moteurs électriques**

Les moteurs électriques sont les organes essentiels sur les centrales à béton, les équipements principaux de la station sont animés par des moteurs électriques, ici tous triphasés et de différentes puissance en fonction de la charge à mettre en mouvement.

La centrale compte huit (08) moteurs triphasés assurant son fonctionnement :

- Moteur du tapis convoyeur ;
- Moteur pour le mouvement du skip;
- Un (01) moteur pour chacune des vis sans fin transporteuse de ciment, il y en a deux (02).
- Moteur de la pompe à eau ;
- Moteur de la pompe doseuse d'adjuvant ;
- Moteur du malaxeur ;
- Moteur du compresseur d'air pour le fonctionnement des vérins pneumatiques.

Le démarrage et l'arrêt des moteurs de la centrale se fait automatiquement sur ordre de l'automate commandant le processus de production.

Leur alimentation passe par un pré actionneur, appelé contacteur ; le principe en jeu dans le fonctionnement de ce dernier est assez simple.

Le contacteur contient une bobine, et des contacts de puissance sur lesquelles sont câblées les trois (03) phases alimentant un moteur.

Une sortie d'automate fournit la tension nécessaire à l'excitation de la bobine, soit directement dans le cas de bobine fonctionnant en 24 VDC (qui est la tension donnée par une sortie d'automate), ou bien par le biais d'un relais. Cette bobine une fois excitée, produit un champ magnétique qui met en mouvement les contacts de puissance du contacteur et ferme le circuit. Le moteur est ainsi alimenté.

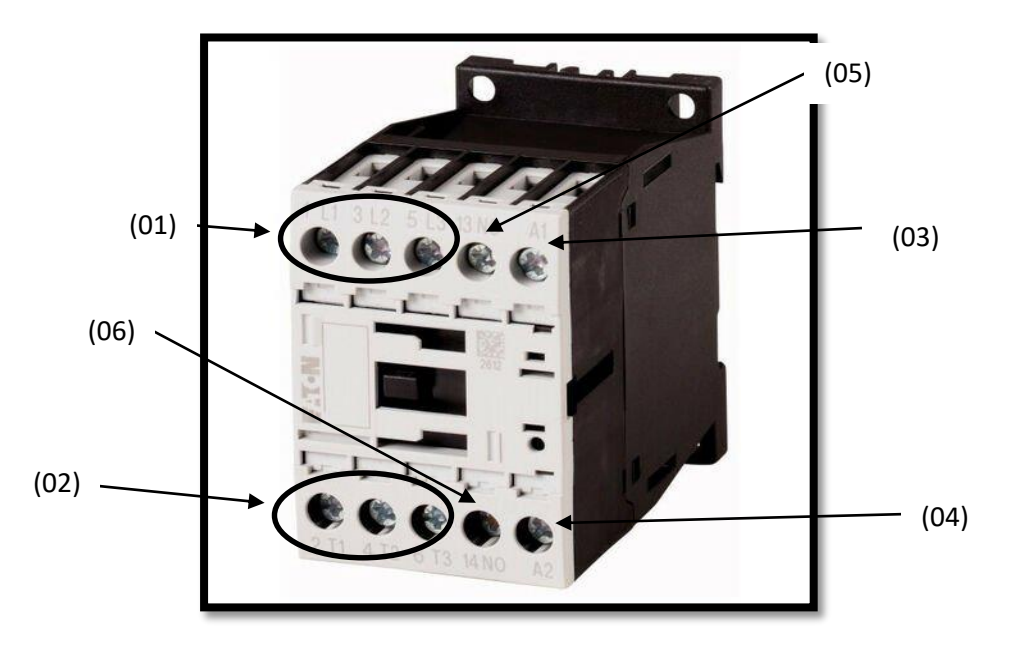

**Figure II.5:** Contacteur de puissance

- **(01) :** Bornes d'entrée des contacts de puissance pour les trois phases d'alimentation en 380V ;
- **(02) :** Bornes de sortie des contacts de puissance pour les trois phases d'alimentation en 380V ;

Chapitre 2 Centrale a béton ELBA EBCD60B-L29, Etude du fonctionnement

- **(03) :** Borne (A1) d'entrée de l'alimentation de la bobine du contacteur ;
- **(04) :** Borne (A2) de sortie de l'alimentation de la bobine du contacteur ;
- **(05) :** Borne d'entré du contact NO du contacteur pour le maintien de la bobine ;
- **(06) :** Borne de sortie du contact NO du contacteur pour le maintien de la bobine ;

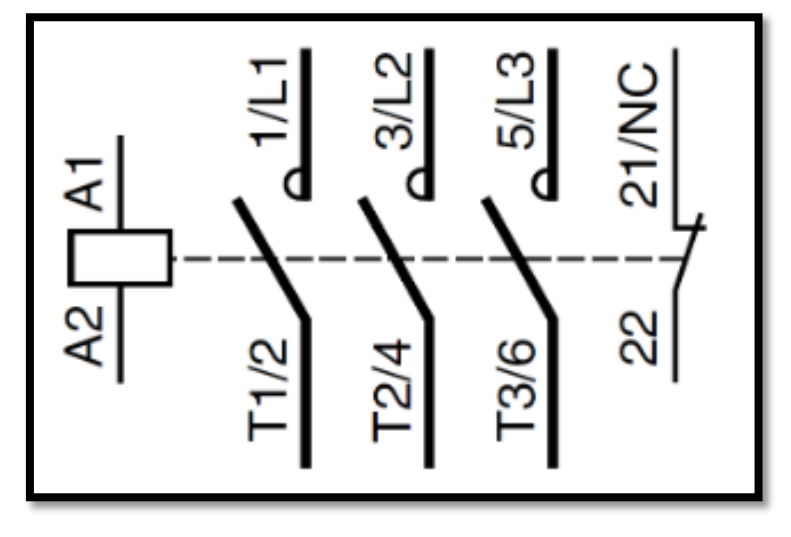

**Figure II.6:** Schéma d'un contacteur

#### **II.4.3. Les capteurs**

Les capteurs sont des dispositifs de prélèvement de l'information sur l'état d'un système, ils effectuent l'opération de conversion d'une grandeur physique en une autre grandeur exploitable, généralement electrique image de cette grandeur physique prélevée. C'est sur la base des informations fournies par ces systèmes que repose la réalisation de système automatisés qui s'autocontrôlent sans l'intervention d'opérateurs humains.

Nous distinguons deux (02) types de capteurs, numérique ou analogique, fournissant deux sortes de signaux en fonction de la nature de la grandeur à mesurer et selon le signal à exploiter. [8]

- **Capteur tout ou rien (TOR) :** Fournit un signal numérique ne possédant que deux états différents (1 ou 0, marche ou arrêt …), seuls ces deux niveaux logiques sont possibles, d'où l'appellation « commande tout ou rien » utilisée par exemple pour la détection de présence, fin de course, pressostat ou thermostat qui fournissent un signal electrique uniquement à l'atteinte de la valeur voulue de la grandeur mesurande.
- Capteur analogique : ces capteurs transforment la variation d'une grandeur physique en la variation d'un autre signal exploitable (tension, courant, impédance, capacité) image de la variation de la mesurande. Un capteur est dit analogique si l'amplitude de la valeur physique qu'il représente est continue (peut prendre une infinité de valeurs) sur un intervalle donné. Peut être utilisé pour mesurer des grandeurs physiques continues : température, niveau…

Les principaux composants d'un capteur sont :
- **Le corps d'épreuve** : qui est l'organe directement en contact avec le phénomène physique à mesurer. Le corps d'épreuve est choisi en fonction de ses caractéristiques intrinsèques qui réagissent aux variations d'un certain phénomène.
- Le transducteur : sont des dispositifs électroniques de la chaine de mesure se chargeant de transformer le signal donné par le corps d'épreuve en un signal electrique exploitable et normalisé, par exemple le 4-20 mA, ici la valeur minimale de la plage de mesure du capteur donne en sortie un signal de 4mA, la valeur maximale est donnée à 20mA. [8]

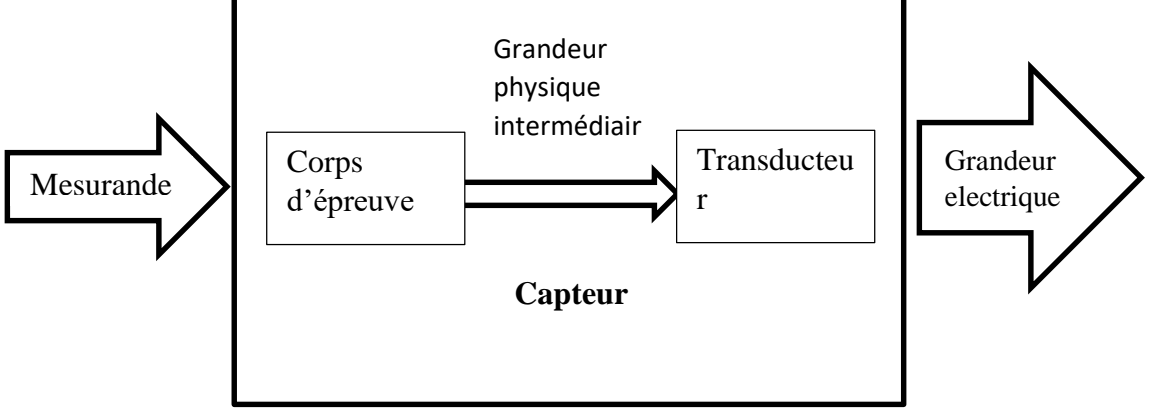

**Figure II.7:** Schéma d'un contacteur

# **II.4.4. Les capteurs sur la centrale EL EBCD60B-L29 II.4.4.1. Capteurs TOR**

La centrale est équipée d'un assez grand nombre de capteurs tout ou rien, certains assurant le fonctionnement servant à détecter la position des différents éléments mobiles, ou bien l'ouverture des diverses trappes de déversement de matière. Ces capteurs sont également utilisés pour des systèmes de sécurité et d'arrêts d'urgence.

## **Capteurs pour la détection de position des éléments mobiles:**

Les éléments mobiles de la centrale sont tous équipés de capteurs de fin de course disposés de la manière suivante :

**Trappe de déversement:** toutes les trappe sont équipées d'un capteur magnétique détectant leur ouverture, ils sont placés sur les vérins contrôlant leur commutation, le signal de ces capteurs est utilisé pour la commande dans le programme injecté dans l'automate, ou bien sert à détecter d'éventuels défaut de discordance dans le cas où l'ordre d'ouverture est donné mais que la trappe reste fermée. Ces capteurs sont au nombre de 11 disposés de la manière suivante :

04 pour les trappes à agrégats ;

04 sur les ouvertures de remplissage et vidange des trémies à eau et à adjuvant. (Chacune des deux trémies est équipée de deux ouvertures, l'une pour le remplissage et l'autre pour la vidange) ;

02 ur la trappe de déversement de la trémie de pesage du ciment ;

02 sur la trappe de vidange du malaxeur, la trappe étant pilotée par deux (02) vérin, chacun d'eux est doté d'un capteur magnétique.

## - **Détection de position du SKIP**

Le skip est doté de cinq (05) capteurs TOR, mais seulement trois servent au fonctionnement, les deux autres sont des dispositifs de sécurité.

- 01 capteur fin de course détectant la position basse du skip
- 01 photocellule détectant la position intermédiaire du skip
- 01 capteur fin de course détectant la position haute du skip (position de vidange)

# **II.4.4.1.1. Capteur TOR de sécurité**

La centrale à béton dispose d'un certain nombre de capteurs prévu pour assurer la sécurité des travailleurs, ils sont répartis sur la centrale de manière à détecter d'éventuels situations de danger et déclencher les alarmes ou arrêts d'urgence. Ces capteurs sont disposés de la manière suivante :

- Capteur fin de course sur la porte d'accès vers le skip, une fois actionné, ce dispositif empêche le démarrage du skip, et déclenche une alarme sur l'écran de supervision ;
- Capteur fin de course sur la porte d'accès à la structure (plateforme du malaxeur), si le dispositif est actionné, il empêche le démarrage du malaxeur et une alarme est déclenchée sur l'écran de supervision;
- Capteur fin de course sur la porte d'accès à la structure (plateforme de pesage), une fois le dispositif actionné, il empêche le démarrage des vis sans fin transporteuses de ciment, ainsi que celui des pompes à eau et adjuvant, une alarme est déclenchée sur l'écran de supervision;
- Capteur fin de course sur la porte de maintenance du malaxeur, une fois actionné, le dispositif empêche le démarrage du malaxeur, une alarme est déclenchée sur l'écran de supervision;
- Câble pour détection de présence humaine au niveau du tapis convoyeur d'agrégats, une fois actionné, ce dispositif stoppe l'opération de pesage des agrégats et arrête le tapis ou l'empêche de démarrer, le skip ne démarre pas, une alarme est déclenchée sur l'écran de supervision ;
- Capteur fin de course sur le capot de protection de l'entrainement du malaxeur, une fois actionné, le dispositif empêche le démarrage du malaxeur, une alarme est déclenchée sur l'écran de supervision;
- Capteur fin de course détectant la détente des câbles d'entrainement du skip, une fois actionné, ce dispositif empêche le démarrage du skip, et déclenche une alarme sur l'écran de supervision.
- Capteur fin de course pour skip trop haut, détecte les dépassements de la position de vidange du skip. [4]

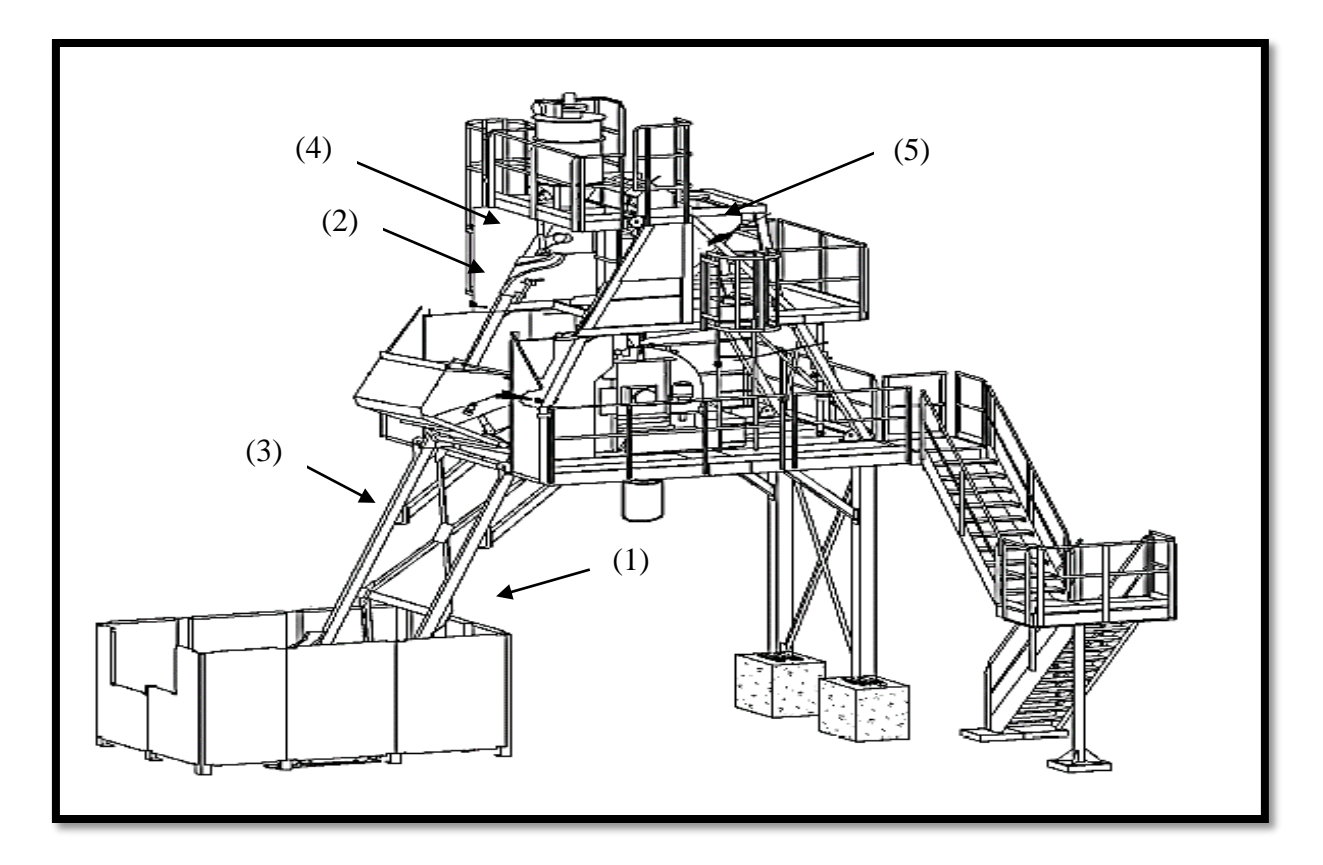

**Figure II.8:** Schéma de disposition de certains capteurs sur la centrale

- **(1) :** Capteur d'ouverture de la trappe porte d'accès skip ;
- **(2) :** Capteur de position skip trop haut ;
- **(3) :** Emplacement du capteur skip position intermédiaire ;
- **(4) :** Capteur de détente de câbles skip ;
- **(5) :** capteur porte d'accès structure de malaxage.

# **II.4.4.2. Capteur analogiques**

Les capteurs analogiques sur la centrale sont utilisés pour le pesage, ils sont au nombre de dix (10) répartis comme suit :

- 04 cellules de pesage pour agrégats, le tapis convoyeur de pesage y est accroché ;
- 04 cellules de pesage pour la bascule à ciment ;
- 01 cellule de pesage pour la bascule à eau ;
- 01 cellule de pesage pour la bascule à adjuvant. [1]

Les capteurs choisis sont des capteurs de pesage en traction (compression) CTOL avec un signal de sortie de 0-10V. Les plages de mesure diffèrent selon l'emplacement, leur configuration est la suivante:

- Capteur CTOL2500 pour le pesage des agrégats, ciment et eau: plage de mesure 0-2500 Kg ;
- Capteur CTOL50 pour le pesage de l'adjuvant : plage de mesure 0-50 Kg.

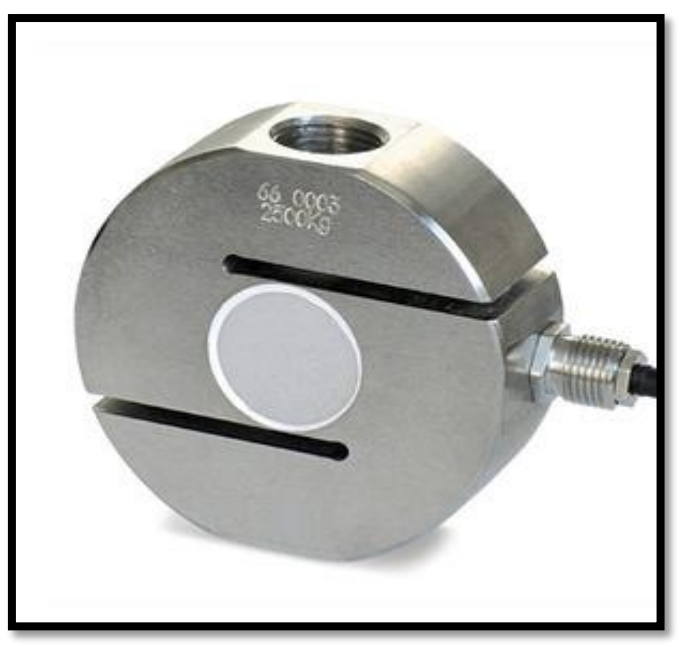

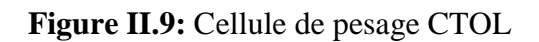

Le capteur contient quatre (04) fils pour le branchement :

- Rouge : Alimentation  $+ (12-30 \text{ VDC})$ ;
- Noir : Alimentation ;
- Vert : Signal +;
- Blanc : Signal -;

# **II.5. Conclusion**

Voici donc présenté dans le chapitre les éléments techniques utilisés dans le fonctionnement de la centrale sur laquelle porte l'étude, cela nous permet de comprendre en profondeur le fonctionnement de la machine et ainsi, pouvoir réaliser son automatisme

Chapitre 2 Centrale a béton ELBA EBCD60B-L29, Etude du fonctionnement

# **Chapitre III Modélisation du fonctionnement de la centrale EBCD60B L-29 par l'outil grafcet**

## **III.1. Introduction**

Ce chapitre contient la modélisation du fonctionnement de la centrale à béton sur laquelle porte l'étude, modélisation qui se fera par l'outil GRAFCET, elle permettra de définir au préalable de la programmation de l'automate les différentes séquences de fonctionnement de la machine à automatiser.

## **III.2. L'automatisation**

L'automatisation d'une production consiste à transformer l'ensemble des tâches de commande et de surveillance, réalisées par des opérateurs humains, dans un ensemble d'objets techniques appelés partie commande. Cette dernière mémorise le savoir-faire des opérateurs, pour obtenir l'ensemble des actions à effectuer sur la matière d'œuvre, afin d'élaborer le produit final.

## **III.2.1. Objectif de l'automatisation**

Hors les objectifs à caractères financiers on trouve :

- Éliminer les tâches répétitives ;
- $\triangleright$  Simplifier le travail de l'humain ;
- Augmenter la sécurité ;
- > Accroître la productivité ;
- $\triangleright$  Économiser les matières premières et l'énergie ;
- S'adapter à des contextes particuliers ;
- $\triangleright$  Maintenir la qualité.

## **II.2.2. Structure d'un système automatisé**

Tout système automatisé est composé de deux parties principales : partie opérative et partie commande. Ces deux parties s'échangent les informations entre elles à l'aide des capteurs et prèsactionneurs comme le montre la figure III.1.

- **La partie opérative** procède au traitement des matières d'œuvre afin d'élaborer le produit final.
- **La partie commande** coordonne la succession des actions sur la partie opérative dans le but d'obtenir le produit final.

La communication entre la partie opérative et la partie commande se fait par l'intermédiaire d'une interface, cette dernière est constituée par l'ensemble de capteurs et pré-actionneurs.

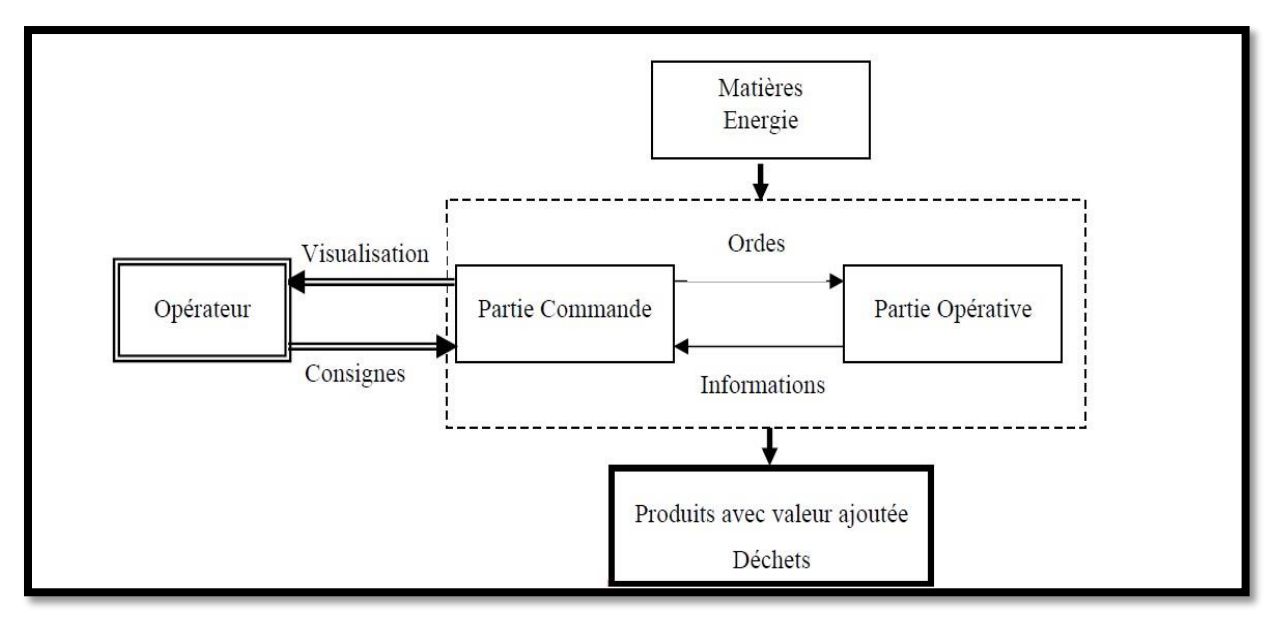

**Figure III.1:** Structure d'un système automatisé.

## **III.3. Modélisation du fonctionnement de la centrale à béton**

Pour reproduire au mieux le cycle de fonctionnement de la centrale à béton, on utilisera un modèle de représentation séquentiel qui est le Grafcet.

## **III.3.1. GRAFCET**

Le GRAFCET (graph fonctionnel de commande étapes-transitions), est un outil graphique de définition pour l'automatisme séquentiel, en tout ou rien. Mais il est également utilisé dans beaucoup de cas combinatoires, dans le cas où il y a une séquence à respecter mais où l'état des capteurs suffirait pour résoudre le problème en combinatoire. Il utilise une représentation graphique.

C'est un langage clair, strict mais sans ambiguïté, permettant par exemple au réalisateur de montrer au donneur d'ordre comment il a compris le cahier des charges. Langage universel, indépendant (dans un premier temps) de la réalisation pratique (peut se "câbler" par séquenceurs, être programmé sur automate voire sur ordinateur).

# **III.3.1.1. Éléments d'un GRAFCET**

Un Grafcet est composé d'étapes, de transitions et de liaisons :

 **Une LIAISON :** est un arc orienté (ne peut être parcouru que dans un sens). A une extrémité d'une liaison il y a une (et une seule) étape, à l'autre UNE transition. On la représente par un trait plein rectiligne, vertical ou horizontal. Une verticale est parcourue de haut en bas, sinon il faut le préciser par une flèche. Une horizontale est parcourue de gauche à droite, si non le préciser par une flèche.

 **Une ETAPE** : correspond à une phase durant laquelle on effectue une ACTION pendant une certaine DUREE (même faible mais jamais nulle). L'action doit être stable, c'est à dire que l'on fait la même chose pendant toute la durée de l'étape, mais la notion d'action est assez large, en particulier composition de plusieurs actions, ou à l'opposé l'inaction (étape dite d'attente).

On représente chaque étape par un carré, l'action est représentée dans un rectangle à gauche, l'entrée se fait par le haut et la sortie par le bas. On numérote chaque étape par un entier positif, mais pas nécessairement croissant par pas de 1, il faut simplement que jamais deux étapes différentes n'aient le même numéro.

 **Une TRANSITION** : est une condition de passage d'une étape à une autre. Elle n'est que logique (dans son sens Vrai ou Faux), sans notion de durée. La condition est définie par une RECEPTIVITE qui est généralement une expression booléenne (c.à.d. avec des (ET) et des (OU) de l'état des CAPTEURS.

On représente une transition par un petit trait horizontal sur une liaison verticale. On note à droite la réceptivité, on peut noter à gauche un numéro de transition (entier positif, indépendant des numéros d'étapes).

Dans le cas de plusieurs liaisons arrivant sur une transition, on les fait converger sur une grande double barre.

## **III.3.1.2. Les règles d'évolutions**

D'après la norme NF C-03-190, le GRAFCET est régi par les cinq règles suivantes :

**Règle1 :** l'étape initiale est représentée par un double carré, elle est activée à l'initialisation del'automatisme sans conditions, c'est-à-dire au début de fonctionnement du système.

**Règle2 :** une transition est soit validée, ou non validée. Elle est validée lorsque toutes les étapes immédiatement précédentes sont activées, mais elle ne peut être franchie que si la réceptivité qui lui est associé est vraie.

**Règle3 :** le franchissement d'une transition entraine l'activation de toutes les étapes immédiatement suivantes et la désactivation de toutes les étapes précédentes.

**Règle4 :** plusieurs transitions simultanément franchissables, sont simultanément franchises.

**Règle5 :** si au cours du fonctionnement, une même étape doit être à la fois activée et désactivée, alors elle reste activée.

# **III.3.1.3. Classification des actions associées aux étapes**

L'action associée à l'étape peut être de 3 types : **continue**, **conditionnelle** ou **mémorisée**. Les actions peuvent être classées en fonction de leur durée par rapport à celle de l'étape.

**III.3.1.3.1. Actions continues** :

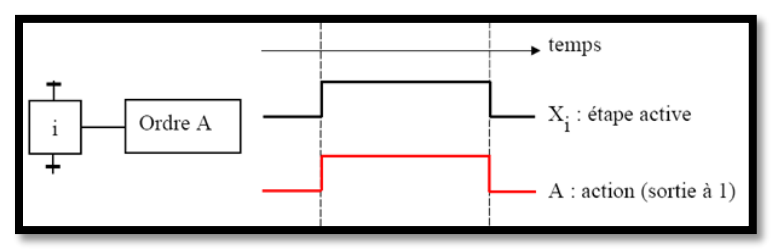

**Figure III.2:** Action continue

L'ordre est émis, de façon continue, tant que l'étape, à laquelle il est associé, est active.

# **Actions conditionnelles :**

Une action **conditionnelle** n'est exécutée que si l'étape associée est active et si la condition associée est vraie. Elles peuvent être décomposées en 3 cas particuliers :

**a. Action conditionnelle simple :** Type C

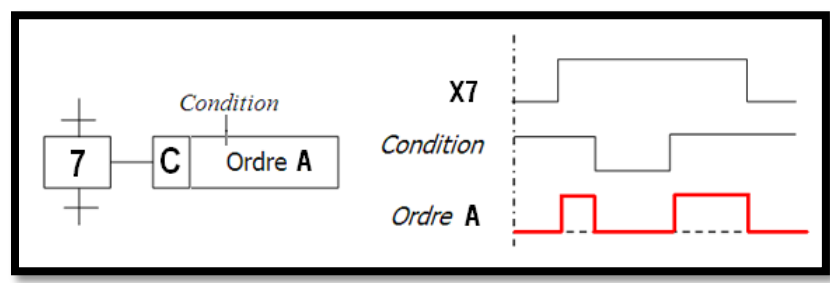

**Figure III.3:** Action conditionnelle simple

# **b. Action retardée :** Type D (Delay)

Le temps intervient dans cet ordre conditionnel comme condition logique. L'indication du temps s'effectue par la notation générale " t / xi / q " dans laquelle "xi" indique l'étape prise comme origine du temps et "q" est la durée du retard.

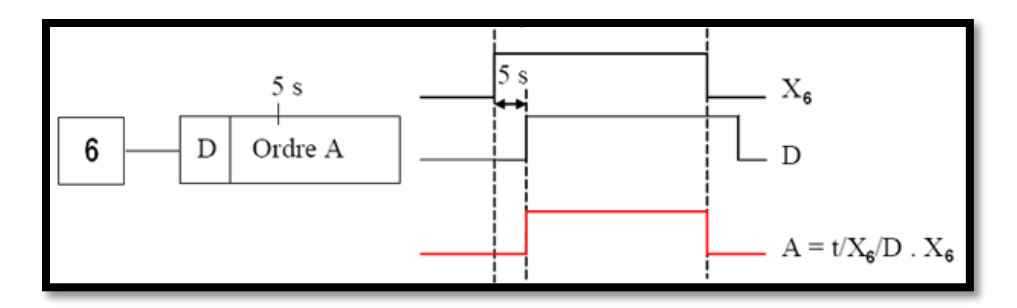

**Figure III.4:** Action retardée

Exemple : "t /x6/ 5s" : prendra la valeur logique 1, 5s après la dernière activation de l'étape 6.

# **c. Action de durée limitée :** Type L (limited)

L'ordre est émis dès l'activation de l'étape à laquelle il est associé ; mais la durée de cet ordre sera limitée à une valeur spécifiée.

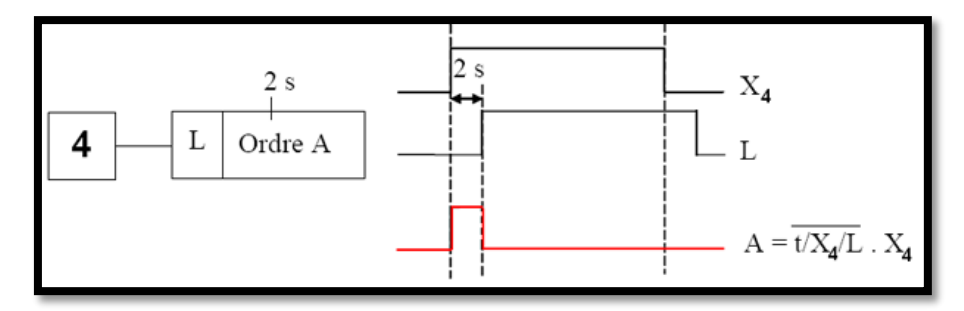

**Figure III.5:** Action de durée déterminée

L'ordre "A" est limité à 2s après l'activation de l'étape 4.

# **d. Action maintenue sur plusieurs étapes :**

Afin de maintenir la continuité d'une action sur plusieurs étapes, il est possible de répéter l'ordre continu relatif à cette action, dans toutes les étapes concernées ou d'utiliser une description sous forme de séquences simultanées (Les séquences simultanées seront traitées ultérieurement).

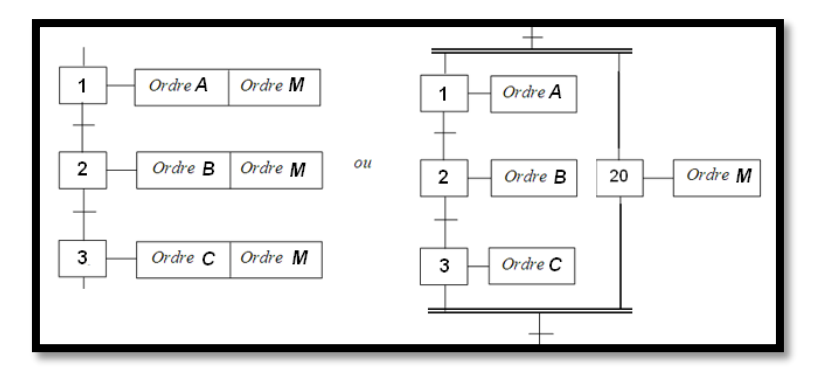

**Figure III.6:** Action maintenue sur plusieurs étapes

Chapitre 3 Modélisation du fonctionnement avec l'outil GRAFCET

## **e. Action mémorisée :**

Le maintien d'un ordre, sur la durée d'activation de plusieurs étapes consécutives, peut également être obtenu par la mémorisation de l'action, obtenue par l'utilisation d'une fonction auxiliaire appelée fonction mémoire.

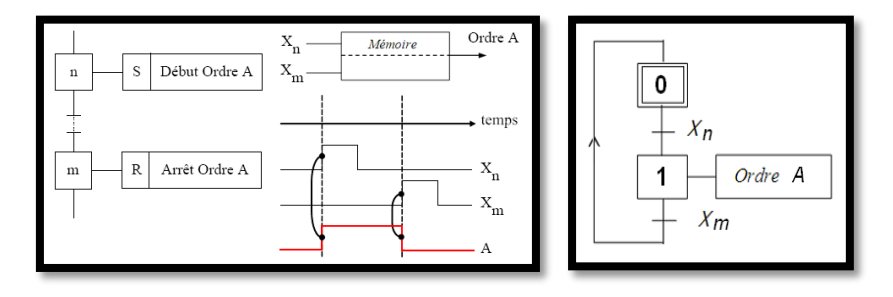

**Figure III.7:** Action mémorisée

Cette fonction pourra être décrite par un **GRAFCET.**

# **III.3.1.4. Les structures de base**

# **III.3.1.4.1. Notion de Séquence :**

Une séquence, dans un GRAFCET, est une suite d'étapes à exécuter l'une après l'autre. Autrement dit chaque étape ne possède qu'une seule transition AVAL et une seule transition AMONT.

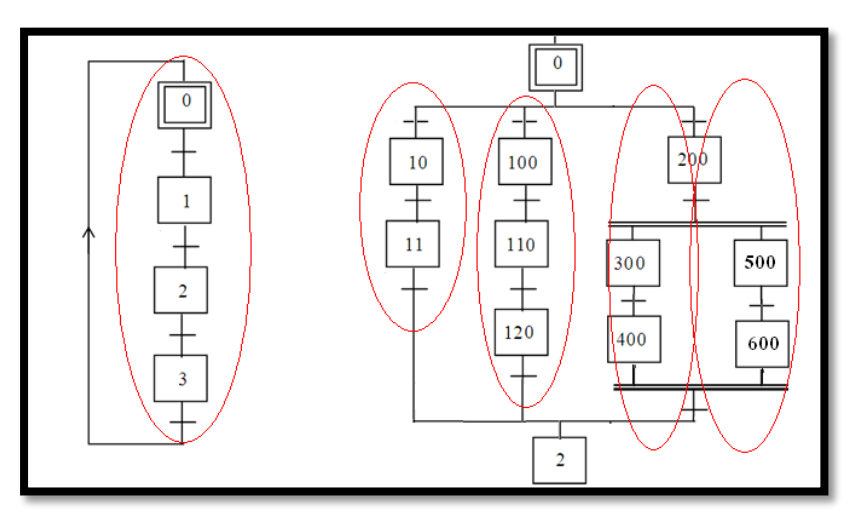

**Figure III.8:** Grafcet à séquence unique (à droite), grafcet à plusieurs séquences (à gauche).

# **III.3.1.4.1. Saut d'étapes et reprise de séquence**

Le saut d'étapes permet de sauter une ou plusieurs étapes lorsque les actions associées sont inutiles à réaliser, La reprise de séquence (ou boucle) permet de reprendre, une ou plusieurs fois, une séquence tant qu'une condition n'est pas obtenue.

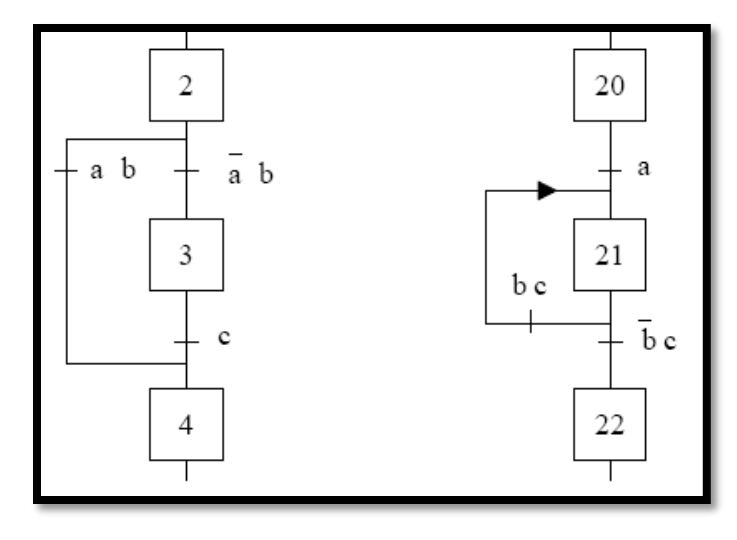

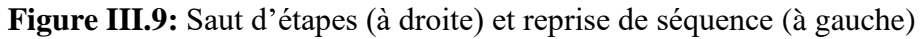

# **III.3.1.4.2. Aiguillage entre deux ou plusieurs séquences (Divergence en OU)**

On dit qu'il y a **Aiguillage** ou **divergence en OU** lorsque le grafcet se décompose en deux ou plusieurs séquences selon un choix conditionnel. Comme la divergence en OU on rencontre aussi la convergence en OU. On dit qu'il y a convergence en OU, lorsque deux ou plusieurs séquences du grafcet converge vers une seule séquence.

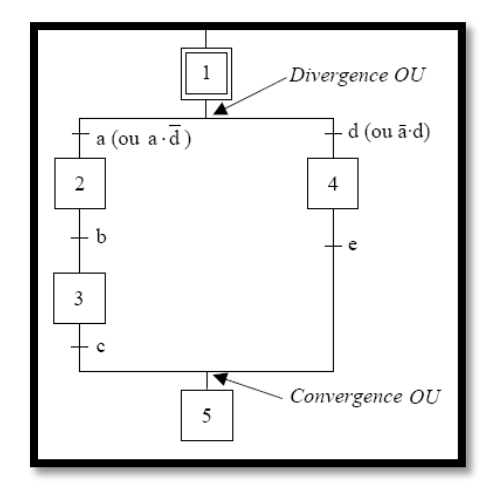

**Figure III.10:** Divergence et convergence en OU

Si les deux conditions a et d sont à 1 simultanément, les étapes 2 et 4 vont devenir actives simultanément, situation non voulue par le concepteur. Donc elles doivent être des conditions **exclusives**

# **III.3.1.4.2. Parallélisme entre deux ou plusieurs séquences (ou séquences simultanées ou divergence convergence en ET) :**

Au contraire de l'aiguillage où ne peut se dérouler qu'une seule activité à la fois, On dit qu'on se trouve en présence d'un parallélisme structurel, si plusieurs activités indépendantes pouvant se dérouler en parallèle. Le début d'une divergence en ET et la fin d'une convergence en ET d'un parallélisme structurel sont représentés par deux traits parallèles.

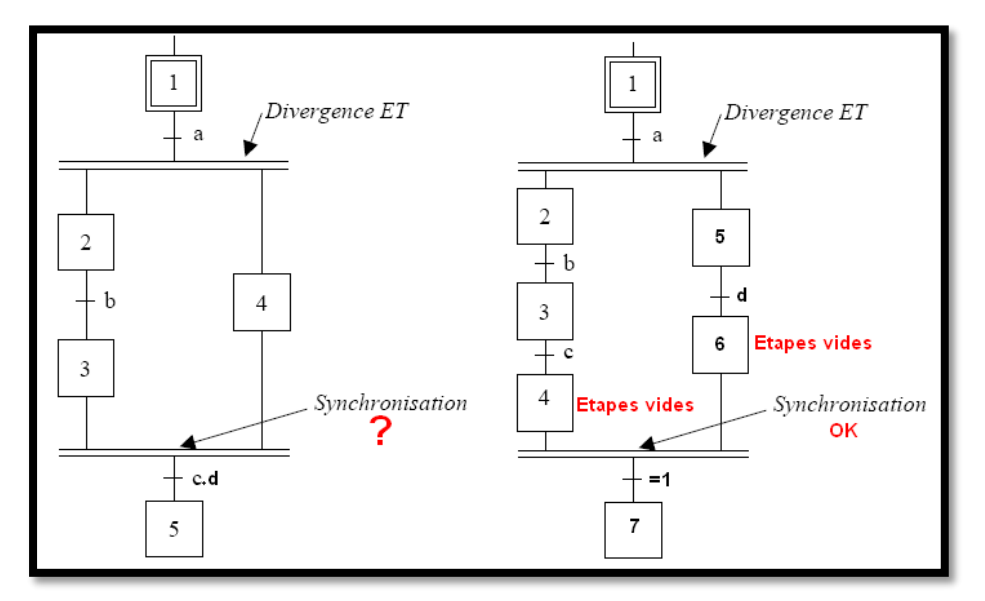

**Figure III.11:** Divergence et convergence en ET

La synchronisation permet d'attendre la fin de plusieurs activités se déroulant en parallèle, pour continuer par une seule. [9]

# **III.3.2. Élaboration du GRAFCET de la centrale à béton**

Avant d'élaborer le GRAFCET il est important de définir le cahier des charges qui représente les exigences et les conditions de fonctionnement.

## **III.3.2.1. Cahier des charges**

## **Conditions initiales :**

Une fois les consignes de pesage des agrégats, ciment, eau et adjuvants introduites sur l'écran du HMI le cycle commence. Les étapes des taches suivantes (Pesage ciment, eau, adjuvants et pesage agrégats) sont effectuées en parallèle :

## **Etape 1 : Pesage ciment, eau, adjuvants**

- Démarrage du moteur vis sans fin à ciment « Vis\_1 » et déversement du ciment dans la bascule à ciment « BC ». Le moteur de Vis\_1 s'arrête une fois le poids de la consigne HMI atteint.
- Démarrage pompe à eau « PE » et pompage de l'eau vers la bascule à eau « BE ». La pompe « PE » s'arrête une fois le poids la consigne HMI atteint.

 Démarrage Pompe à adjuvants « PA ». La pompe à adjuvants s'arrête une fois le poids de la consigne HMI atteint.

# **Etape 2 : Pesage agrégats**

Le pesage des agrégats est effectué par le tapis convoyeur qui est accroché à 4 capteurs de poids. Ensuite, les agrégats sont déversés sur le tapis par gravité après ouverture des trappes de déversement des agrégats « AGR », il y en a 4 : « AGR1 », « AGR2 », « AGR3 », « AGR4 ».

Chaque trappe est commandée par un vérin pneumatique : « VTA1 », « VTA2 », « VTA3 », « VTA4 ».

Chaque vérin est muni de deux (02) capteurs magnétiques détectant sa position :

 $\triangleright \sqrt{\text{YTA}(\dots)}$   $\ln \sqrt{\text{Y}}$  : Vérin rentré.

« VTA (…) \_OUT » : Vérin sorti.

**Exemple :** Vérin de la première trappe à agrégats

- **VTA1\_IN :** Vérin rentré.
- **VTA1\_OUT :** Vérin sorti.

L'ouverture des trappes à agrégats s'effectue en série l'une après l'autre, les poids des différents types d'agrégats sont additionnés jusqu'à atteindre le poids total selon les étapes suivantes :

- Une fois la consigne de poids des agrégats introduite, le vérin de la première trappe est actionné jusqu'au signal du capteur « VTA1\_OUT ». La première trappe « AGR1 » est ouvert, le premier type d'agrégat est déversé sur le tapis et est pesé.
- Une fois la consigne de poids de ce type d'agrégat atteinte, le vérin « VTA1 » se rétracte jusqu'au signal du capteur « VTA1\_IN ». La trappe « AGR1 » est fermée.
- La vérification des conditions « VTA1\_IN » et « poids atteint » déclenche la sortie du vérin « VTA2 » jusqu'au signal du capteur « VTA2\_OUT » ouvrant ainsi la seconde trappe à agrégats « AGR2 ».
- La consigne de poids à atteindre est la somme des consignes pour « AGR1 » et « AGR2 », une fois le poids atteint le vérin « VTA2 » se rétracte jusqu'au signal du capteur « VTA2\_IN ».
- La vérification des conditions « VTA2\_IN » et « poids atteint » déclenche la sortie du vérin « VTA3 » jusqu'au signal du capteur « VTA3\_OUT » ouvrant ainsi la troisième trappe à agrégats « AGR3 ».
- $\triangleright$  La consigne de poids à atteindre est la somme des consignes pour « AGR1 », « AGR2 » et « AGR 3 », une fois le poids atteint le vérin « VTA3 » se rétracte jusqu'au signal du capteur « VTA3\_IN ».
- La vérification des conditions « VTA3\_IN » et « poids atteint » déclenche la sortie du vérin « VTA4 » jusqu'au signal du capteur « VTA4\_OUT » ouvrant ainsi la dernière trappe à agrégats.
- La consigne de poids à atteindre est la somme des 4 consignes des 4 types d'agrégats pour « AGR1 « AGR2 » « AGR3 » « AGR4 ».
- Une fois le poids total d'agrégats atteint, le vérin « VTA4 » se rétracte jusqu'au signal du capteur « VTA4\_IN ».

# **Etape 3 : Démarrage tapis**

Une fois l'opération de pesage des agrégats terminée et la condition « Skip en bas » vérifiée grâce au capteur « FCS1 » le moteur du tapis « M\_Tapis » démarre et déverse les agrégats pesés dans le skip.

Le moteur du tapis s'arrête une fois les balances remises à zéro (0) plus une temporisation de 15 secondes.

# **Etape 4 : Montée skip**

Une fois les conditions « balances remises à zéro (0) plus une temporisation de 15 secondes » et « skip en bas » vérifiées le moteur « M\_Skip » démarre et atteint la position fin de course « FCS2 ».

- $\triangleright$  Si les conditions de pesage, ciment, eau et adjuvants sont vérifiées le skip continue sa course jusqu'à atteindre la position vidange skip fin de course « FCS3 ».
- $\triangleright$  Si les conditions de pesage ciment, eau, adjuvants ne sont pas vérifiées, le skip reste en position d'attente fin de course « FCS2 ».

# **Etape 5 : Déversement dans le malaxeur**

- $\triangleright$  Si les conditions de pesage ciment, eau, adjuvant sont vérifiées et que le skip a atteint la position FCS2 le déversement ciment, eau, adjuvants dans le malaxeur se fait en parallèle selon les étapes suivantes :
- Actionnement du vérin de la trappe de déversement de ciment « VTC » jusqu'au signal du capteur « VTC\_OUT ». La trappe est ouverte, elle se referme quand la balance de pesage ciment affiche zéro (0) kg plus une temporisation de deux (02) secondes et « VTC » se rétracte en position « VTC\_IN ».
- Actionnement du vérin de la trappe de déversement de l'eau « VTE» jusqu'au signal du capteur « VTE\_OUT ». La trappe est ouverte, elle se referme quand la balance de pesage eau affiche zéro (0) kg plus une temporisation de deux (02) secondes et « VTE » se rétracte en position « VTC\_IN ».
- Actionnement du vérin de la trappe de déversement des adjuvants « VTD » jusqu'au signal du capteur « VTD\_OUT ». La trappe est ouverte, elle se referme quand la balance de pesage adjuvants affiche zéro (0) kg plus une temporisation de deux (02) secondes et « VTD » se rétracte en position « VTD\_IN ».
- Skip en position FCS3 : Vidange du skip dans le malaxeur pendant 15 secondes.
- A la fin des 15 secondes le moteur « M\_Skip » change de sens de rotation et le skip redescend avec freinage pour éviter que son propre poids et la pente de descente ne le fasse tomber, Le skip s'arrête à la position « skip en bas », fin de course « FCS1 ».

# **III.3.3. Décomposition fonctionnelle**

Le but consiste à la décomposition de la central a béton en sous blocs logiques pour atteindre les organes internes.

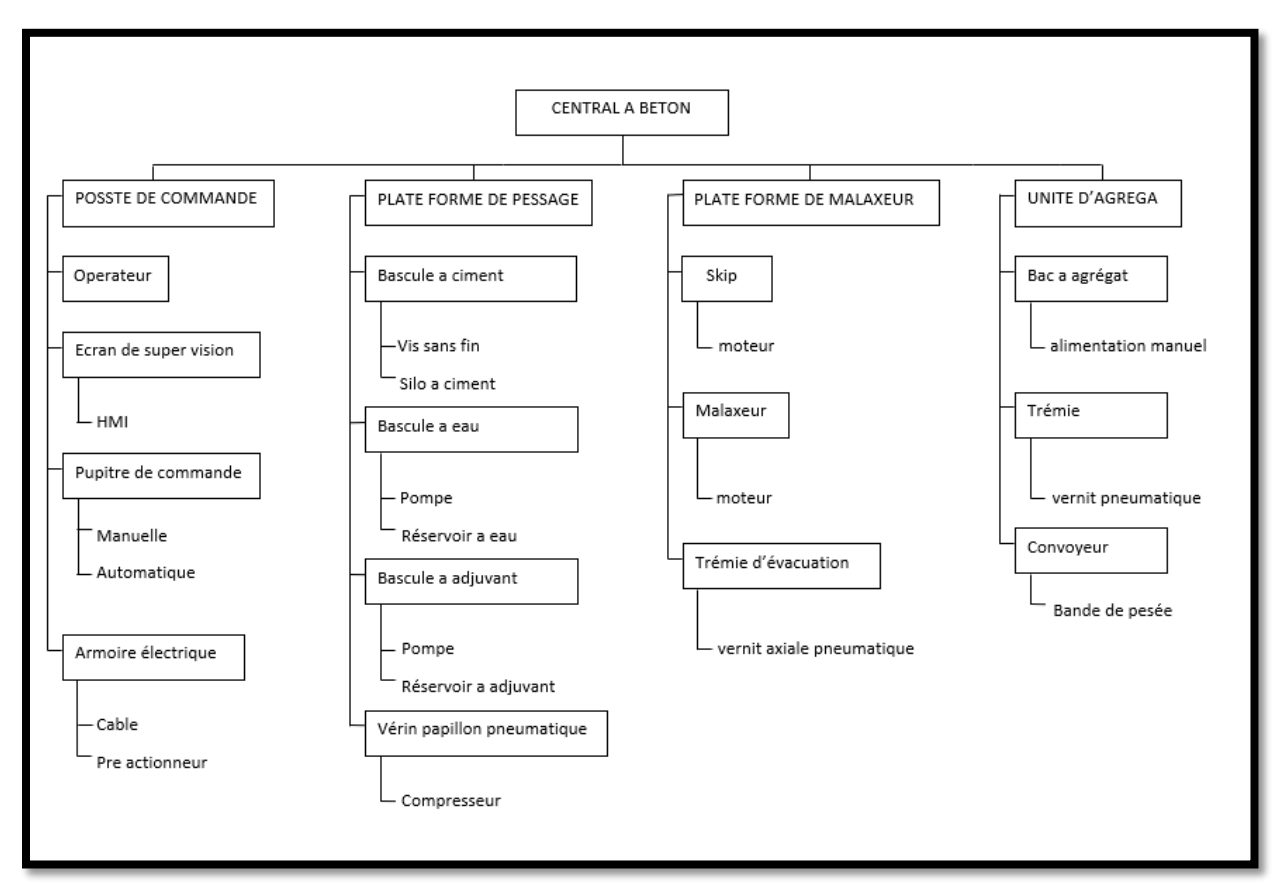

Figure III.12: Décomposition fonctionnelle

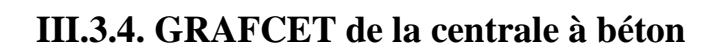

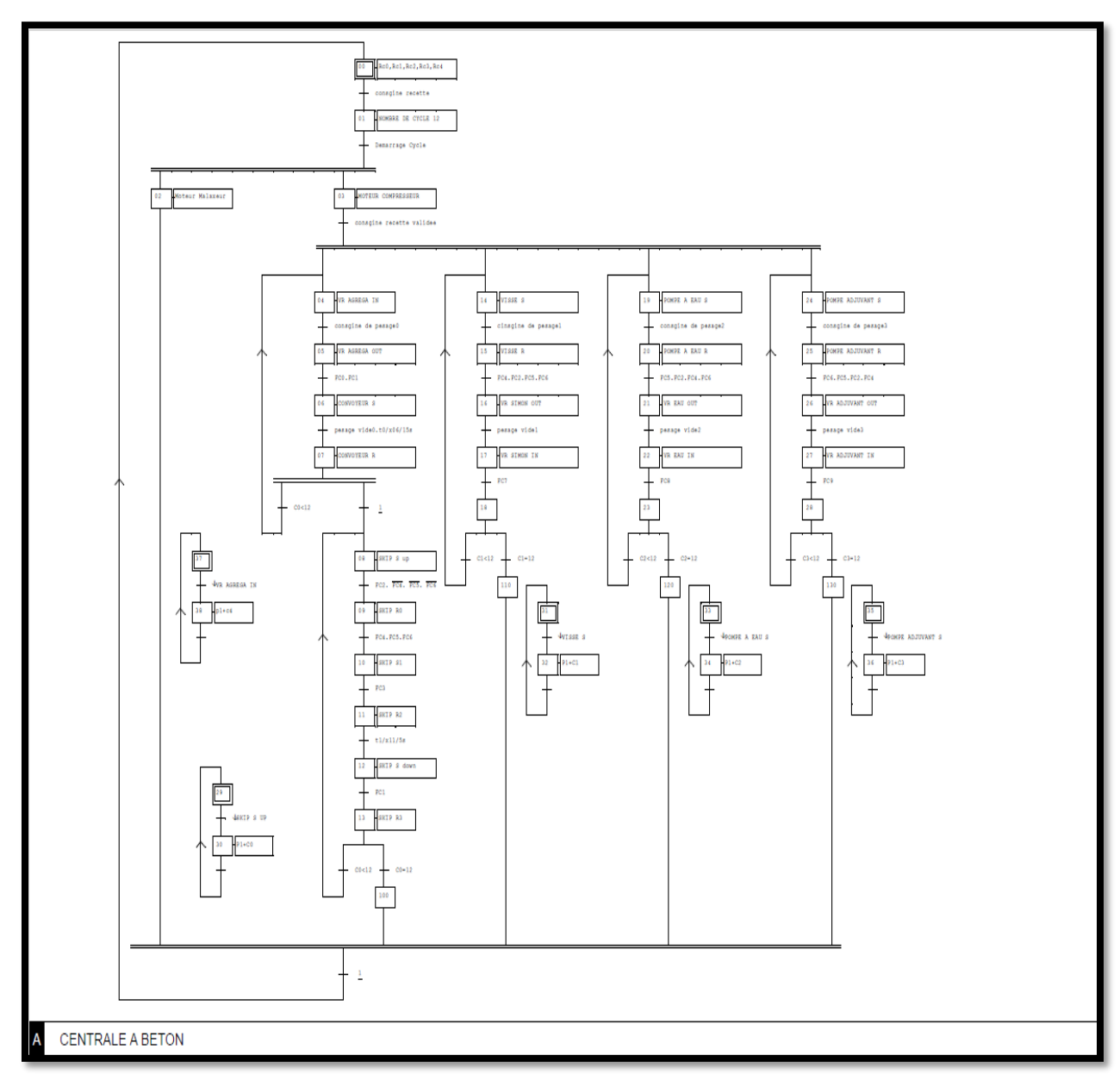

Figure III.13: Grafcet centrale à béton

# **Significations des symboles :**

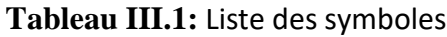

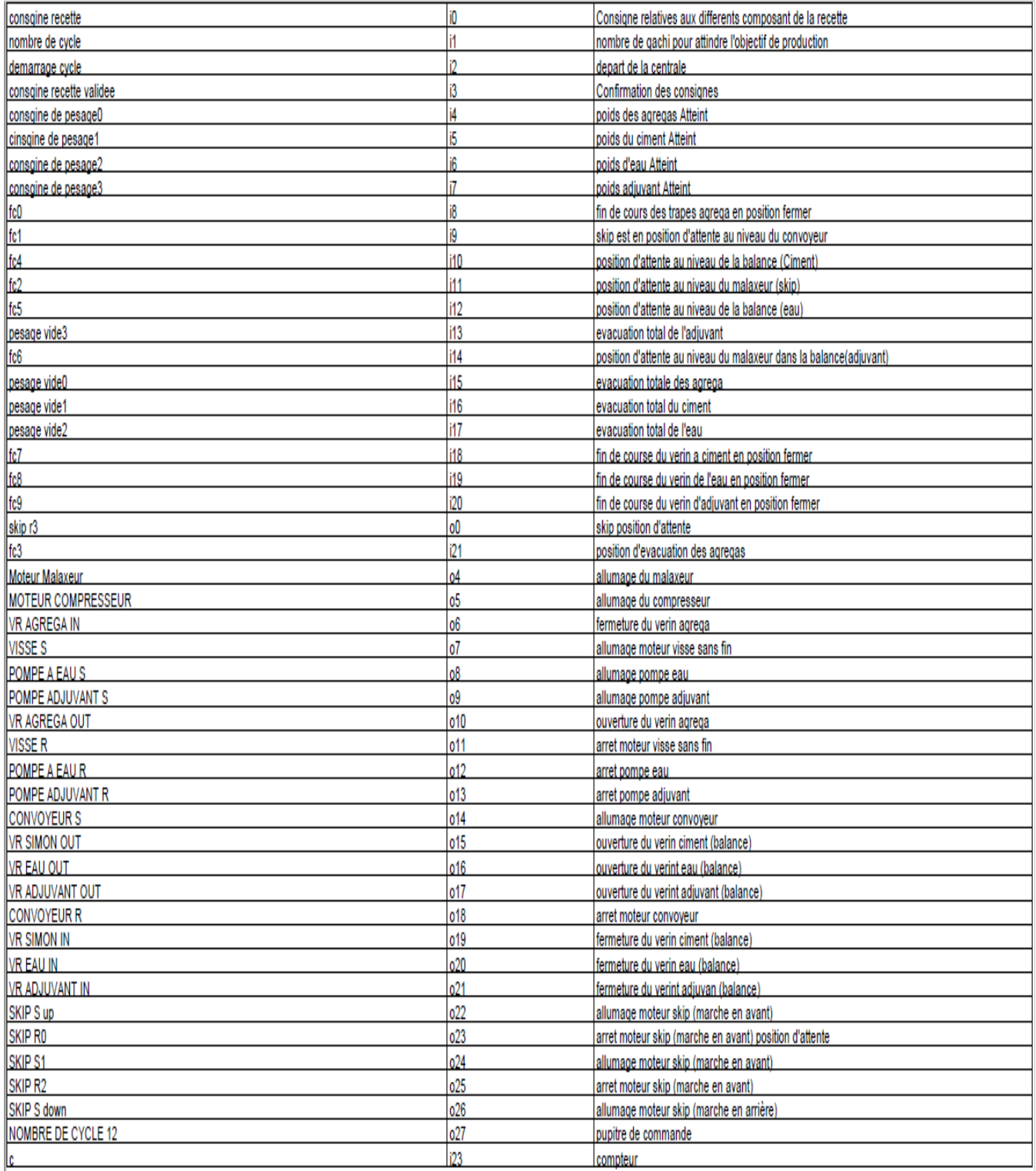

## **Logiciel AUTOMGEN**

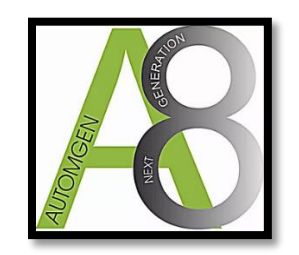

**Figure III.14:** Icone Automgen

Automgen permet la création de programmes avec des langages normalisés (norme CEI-1131-3, SySML), la simulation des programmes sur PC, la génération et le téléchargement du code pour des automates programmables ou autres cibles (Arduino, PIC, etc.). Automgen permet également la création d'applications de supervision locale ou sur Internet ainsi que des simulations 3D.

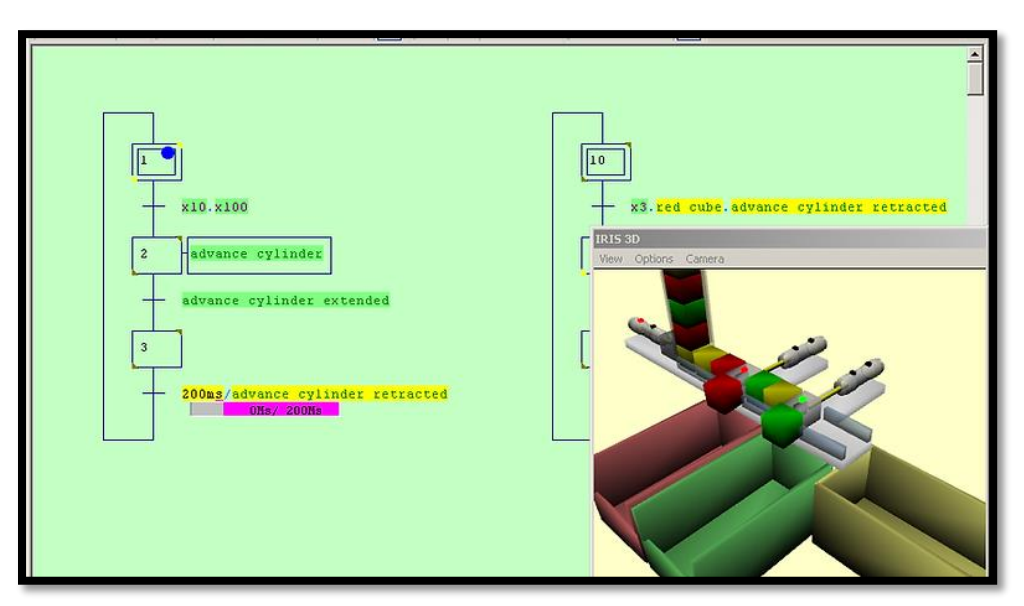

**Figure III.15:** plateforme Automgen

# **III.4. Conclusion**

En tenant compte de la complexité et la difficulté du processus, nous avons modélisé le procédé de commande à l'aide du GRAFECET. Nous avons élaboré en premier lieu un cahier des charges du fonctionnement de la machine puis le GRAFECET nivaux 2 qui met en œuvre et décrit la partie opérative. Ce modèle de GRAFECET nous guidera pour la mise en œuvre de la solution en logique programmable.

Dons le chapitre suivant nous réalisons un descriptif sur les automates programmables industriels, ainsi que le programme à injecter dans un automate.

Chapitre 3 Modélisation du fonctionnement avec l'outil GRAFCET

Chapitre 4 Programmation, simulation et supervision

# **Chapitre IV**

# **Programmation, simulation et supervision**

# **IV.1. Introduction**

Un automate programmable industriel ou (API) est un dispositif informatique, composé d'éléments électroniques et destiné au contrôle d'une machine ou d'un processus donné.

L'automate reçoit les informations sur l'état du processus collectés par les capteurs disposés à différents endroits de la production, les interprète et les traite, puis actionne des sorties commandant les près-actionneurs et ce en suivant une liste d'instruction programmée et stockée dans sa mémoire.

Autrement dit, l'API est un calculateur logique, à la liste d'instructions simples et adaptée aux taches d'automatisation permettant le contrôle et la surveillance d'un processus en traitant des informations extérieurs fournies par des capteurs.

Un API se distingue par trois grands caractères :

- Les capteurs et les près actionneurs peuvent être directement branchés dessus sur les interfaces d'entrées/sorties de l'API
- Une conception robuste permettant son fonctionnement à un rythme intensif et en des conditions industrielles sévères
- $\triangleright$  Sa programmation par un langage adapté à l'automatisation et maitrisable par un personnel non informaticien. [1]

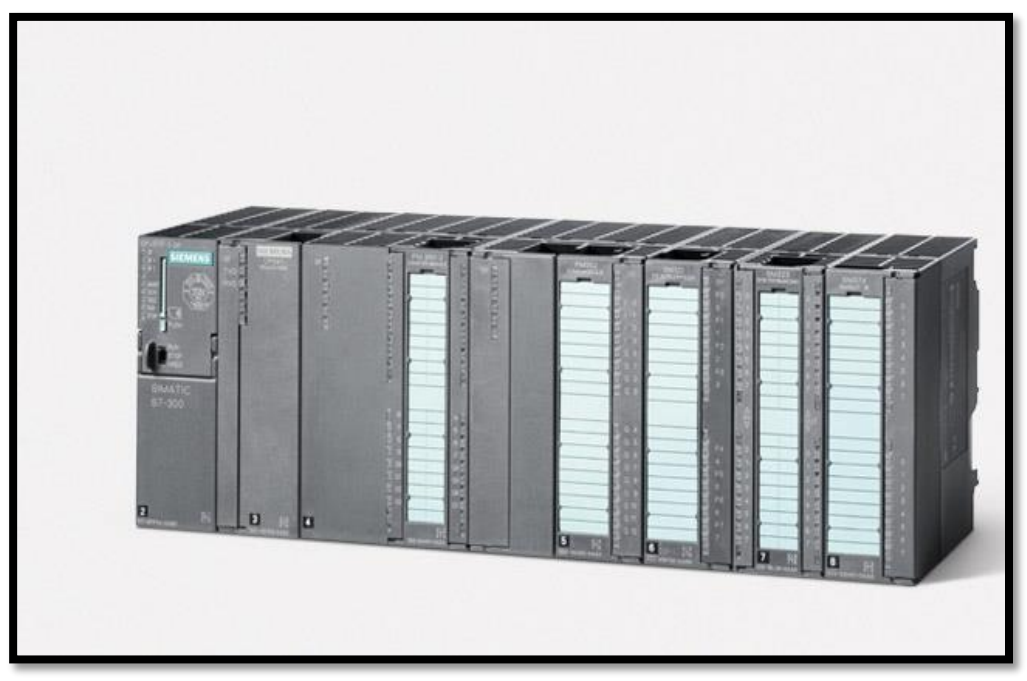

**Figure IV.1:** Automate Siemens et ces modules d'entrées/sorties

## **IV.2. Architecture d'un API**

L'automate est composé des quatre parties principales suivantes :

- $\triangleright$  Le processeur
- $\triangleright$  Les mémoires
- Les modules d'entrées/sorties
- $\triangleright$  L'alimentation

Ces quatre parties forment l'ensemble que nous appelons automate, elles sont reliées ensemble par des bus (câbles permettant le transfert de données) afin d'effectuer le travail de surveillance et de contrôle automatiques du processus.

L'architecture d'un automate est similaire à celle d'un ordinateur classique du fait que l'unité centrale est le regroupement des mémoires centrales et du processeur, et sert à commander l'interprétation et l'exécution d'un programme. [1]

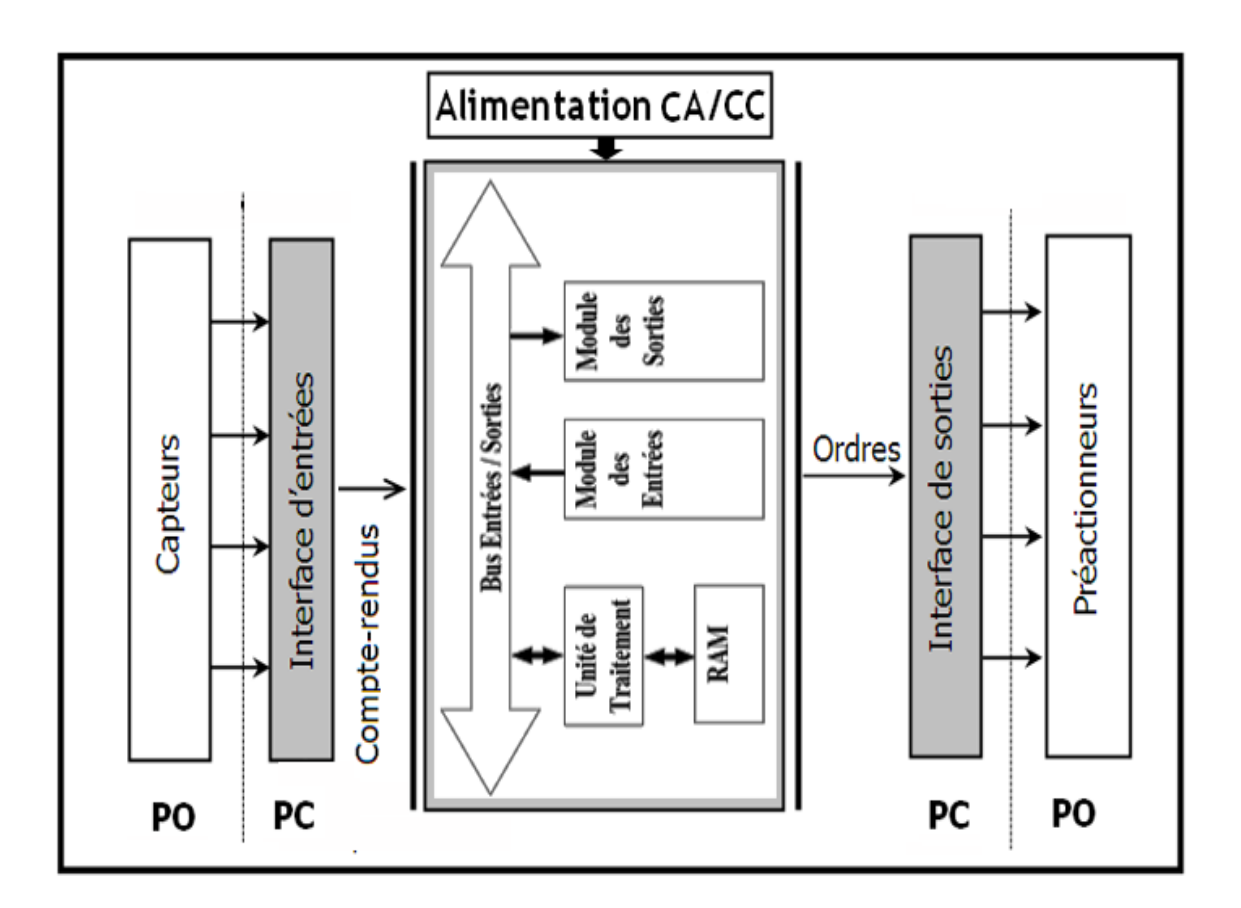

**Figure IV.2:**Architecture d'un API

## **IV.2.1. Le processeur**

Il s'agit du composant principal de l'automate, il a pour fonction le traitement et l'exécution des instructions qui constituent le programme, ces instructions peuvent être des fonctions logiques (OU, ET…), des temporisations, des comptages ou autres.

L'exécution des instructions programmées se fait grâce à un micro logiciel stocké dans une mémoire morte de l'automate, il constitue les fonctionnalités de l'appareil. Cette mémoire n'est pas accessible pour l'utilisateur.

L'autre rôle du processeur est le travail de gestion, surveillance et diagnostique, en effet il s'occupe également de :

- La gestion des entrées/sorties
- Le diagnostic de l'automate par une série de tests réalisés à la mise sous tension de l'appareil ou cycliquement lors du fonctionnement
- $\triangleright$  Le dialogue avec le terminal de programmation, soit pour la mise au point du programme, ou pour des vérifications des données lors du fonctionnement.

## **IV.2.2. La mémoire**

La mémoire sert à stocker des informations. Ces informations provenant des différents secteurs du système sont celles dont l'automate a besoin pour effectuer ses taches.

Y sont stockés aussi les données relatives à l'état du système fournies par les capteurs qui peuvent être analogiques (température, niveau) ou numériques (capteur fin de course, pressostat…)

Egalement, y sont stockées les informations introduites par le terminal de commande, celles qui constituent le programme ou l'instruction à exécuter.

## **IV.2.3. Modules d'entrées/sorties**

## **IV.2.3.1.Modules d'entrées TOR**

Il s'agit de modules à connecter à l'automate et contenant des entrés accueillant le branchement des capteurs numériques, ils transportent des informations en tout ou rien sur l'état du système, ils peuvent être de position, des commutateurs ou bouton poussoir…

Les modules d'entrées TOR peuvent contenir 8, 16, 32 entrées logiques.

Selon l'automate choisi, plusieurs modules peuvent être utilisés en fonction du nombre de capteurs sur le système ainsi que le volume mémoire disponible dans l'automate

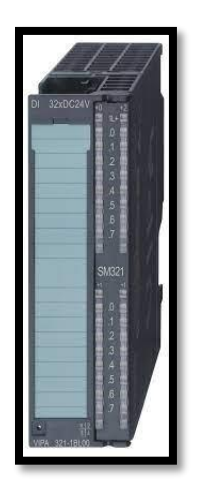

**Figure VI.3:** Module d'entrées TOR

Nous distinguons deux conceptions existantes sur les entrées des automates, les entrées PNP équipent les automates à logique positive, les NPN équipent les automates à logique négative.

## **a. Entrées PNP**

Présentes sur les automates dits « à logique positive », ces entrées sont excitées par des capteurs délivrant un signal électrique positif. Sur la figure 4, nous voyons que les entrées sont toutes reliées à la borne 0V de l'alimentation, la borne 24V doit donc venir du capteur.

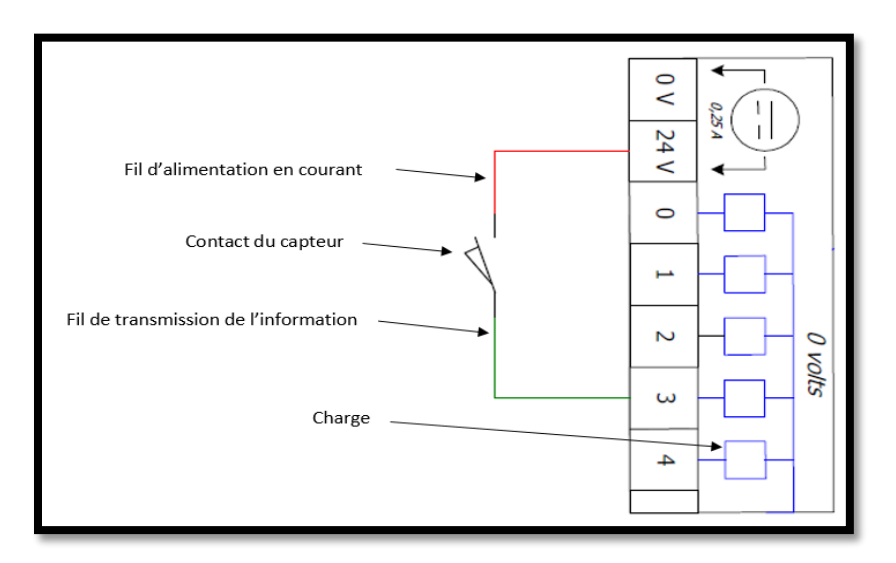

**Figure IV.4:** Schéma de liaison des entrées PNP

## b. **Entrées NPN**

Présentes sur les automates dits « à logique négative », ces entrées sont excitées par un signal négatif, elles sont adaptées aux capteurs délivrant ce signal-là.

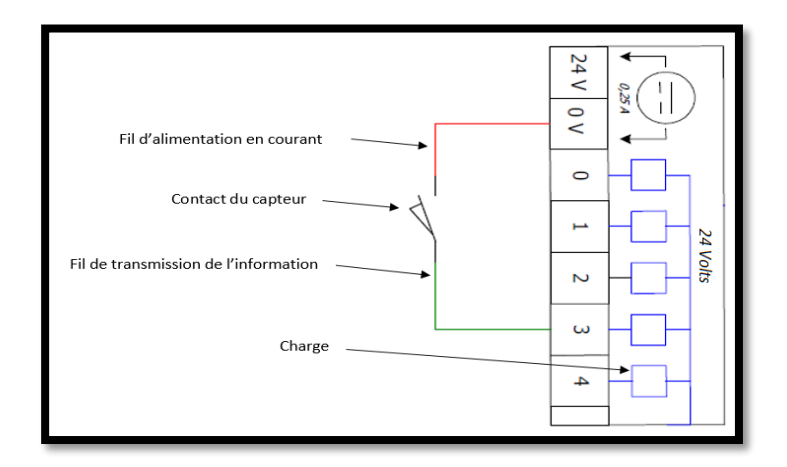

**Figure IV.5:** Schéma de liaison des entrées PNP

## **IV.2.3.2. Modules de sorties TOR**

Les modules de sorties TOR contiennent les sorties qui alimentes les près-actionneur sur ordre du processeur et selon le programme. Ce type de sortie n'a que deux états (ON/OFF, Ouvert/Fermé,…).

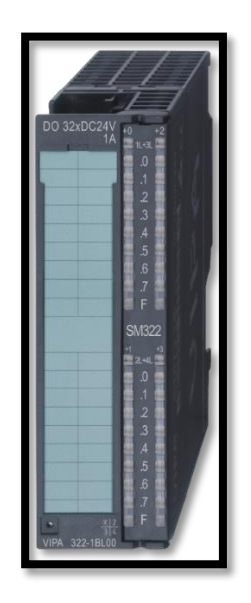

**Figure IV.6:** module de sorties TOR

## **IV.2.3.3. Modules d'entrées/sorties analogiques**

## **a. Modules d'entées analogiques**

Par opposition aux entrées numériques traitant des signaux binaires, les entrées analogiques traitent des signaux pouvant prendre une infinité de valeurs s'étendant sur une plage donnée, ces valeurs varient continuellement en fonction de la grandeur physique à mesurer, celle si peut être une température, une vitesse, un niveau… [1]

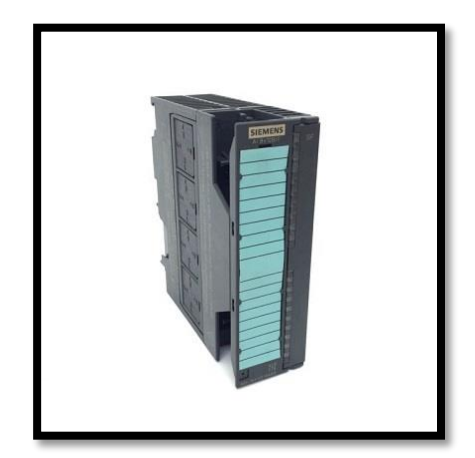

**Figure IV.7:** Module d'entrées analogiques siemens pour S7 300.

Les entrées analogiques servent donc de convertisseur analogique numérique, en effet, pour pouvoir être interprétés par un automate, les signaux analogiques des capteurs doivent être conditionnés et convertis en signaux numérique, le processeur de l'appareil ne pouvant traiter que des informations numériques ou binaires, les trois principaux signaux analogiques fournis par les capteurs aux entrées étant :

- **Les signaux de type tension :** les plages d'opération des capteurs générant ce type de signal sont en général de 0-5 VDC, ou de 0-10 VDC.
- **Les signaux de type courant :** Le signal standard utilisé en industrie est le 4-20mA, toutefois, le 0-20mA est parfois utilisé.
- **Les signaux de type résistance :** ceux-ci sont principalement utilisé sur les capteurs de température comme thermocouples.

## **b. Modules de sorties analogiques**

A l'inverse des entrées analogiques, les sorties fournissent un signal analogique continu généré par l'automate et agissant sur les prés actionneurs, plusieurs systèmes sont contrôlés par ce moyen à l'exemple des variateurs de vitesse, des électrovannes proportionnelles…

Les types de signaux les plus utilisés sont les mêmes que sur les entrées analogiques.

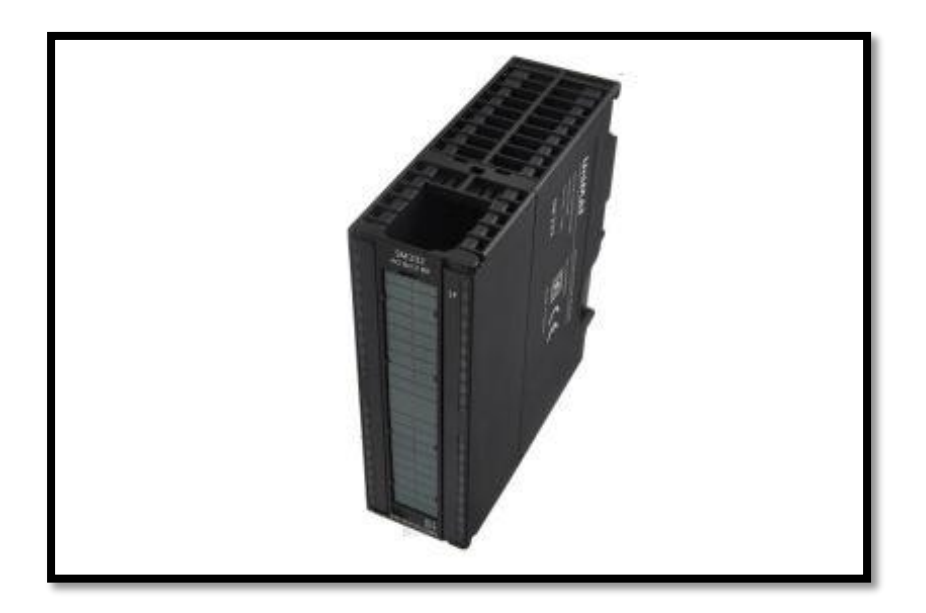

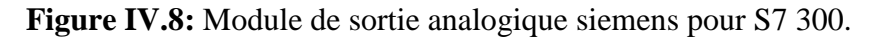

## **IV.2.3. L'alimentation PS (Power suply)**

Tous les automates actuels fonctionnent en 24 VDC, l'alimentation est donc conçue pour délivrer, à partir de la tension du réseau de 220V, sa tension de fonctionnement à l'appareil, ses organes internes (processeur et mémoires), ses modules d'entrées/sorties ainsi qu'aux capteurs utilisés sur l'installation. [1]

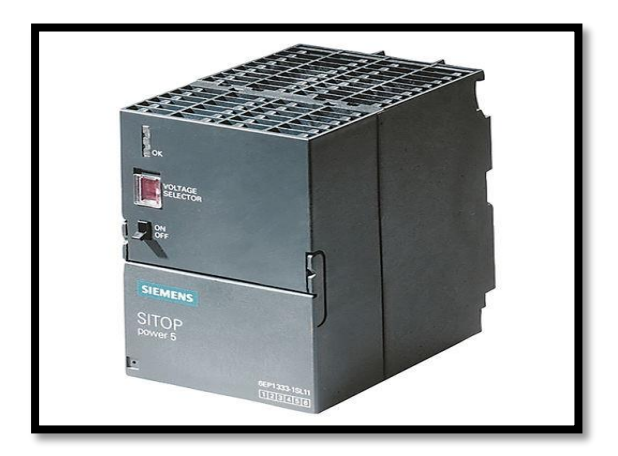

**Figure IV.9:** Alimentation pour Siemens S7 300

## **IV.3. Eléments pour le choix de l'automate**

Le choix de l'automate à utiliser prend en compte un certain nombre de critères permettant de trouver la meilleure configuration pour la réalisation d'un système automatisé, ces facteurs sont résumés dans le tableau suivant :

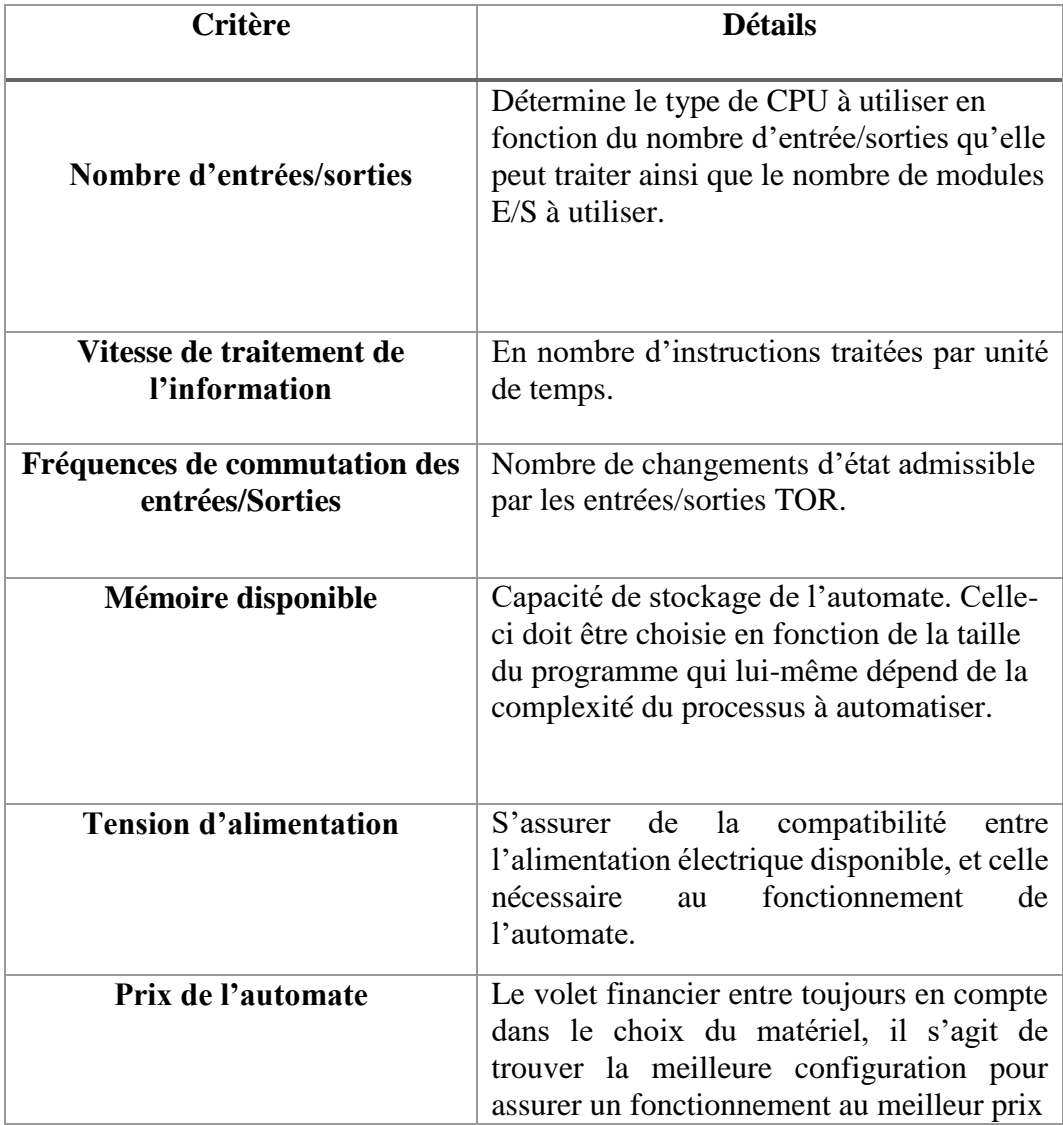

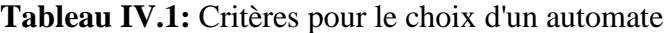

### **IV.4. Langages de programmation des automates programmables industriels**

Les langages de programmation des API sont régit par la norme internationale CEI 61131-3. Crée par la commission internationale de l'électrotechnique, elle garantit l'utilisation de langages de programmation normalisés et indépendants des fournisseurs, la syntaxe et la sémantique sont définies pour cinq langages de programmation standard [12] qui sont :

## **IV.4.1. Tableaux de fonctions séquentielles (SFC)**

Acronyme de « Sequential Factions Chart », également appelé GRAFCET est un langage graphique utilisé pour représenter des opérations séquentielles, sa représentation se fait sous forme d'une suite d'étapes connue reliées entre elles par des transitions. [Voir chapitre 3].

### **IV.4.2. Le FDB (Diagramme de blocks fonctionnels)**

Est un langage de programmation orienté graphique. Les différentes opérations logiques, arithmétiques, ainsi que les différentes fonctions de la bibliothèque de l'automate comme les temporisations, détection de front (montant ou descendant), comptages ou autres sont ici représentées sous formes de blocks qui peuvent être reliées ensembles dans des réseaux afin de créer les instructions souhaitées pour le fonctionnement commandé par l'API.

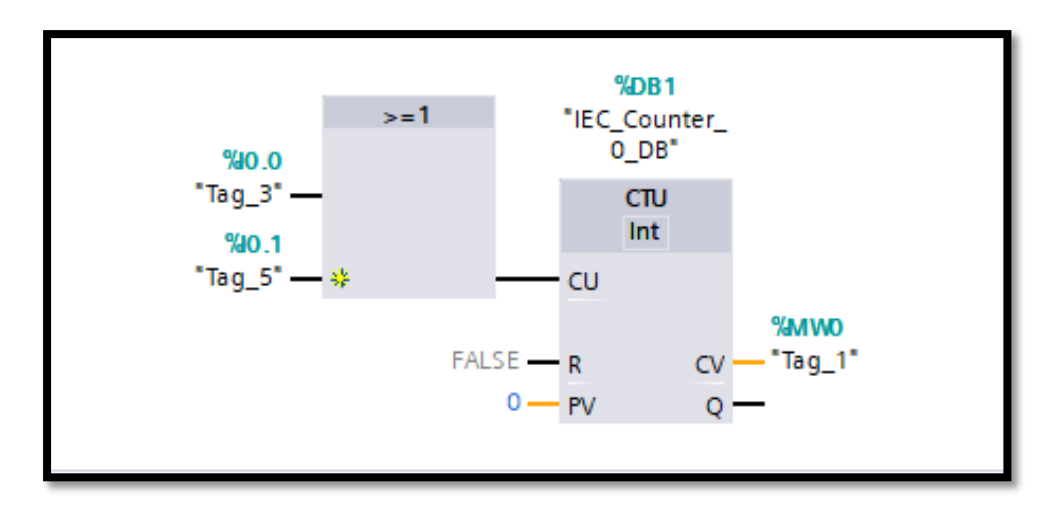

**Figure IV.10:** Exemple d'un compteur incrémental déclenché par une opération logique OU de deux entrées de l'automate

#### **IV.4.3. Texte structuré (ST)**

Est un langage textuel de haut niveau dédié aux applications d'automatisation. Ce langage est principalement utilisé pour implémenter des procédures complexes, difficilement modélisables avec les langages graphiques, sa syntaxe se rapproche des langages informatiques connus comme le PASCAL.

## **IV.4.4. Liste d'instructions (IL)**

Le langage IL, ou Instruction List, est un langage textuel de bas niveau, Un programme IL est une liste d'instructions Chaque instruction doit commencer par une ligne nouvelle, et doit contenir un opérateur.

#### **IV.4.5. Langage Ladder « LD »**

Le langage Ladder est celui utilisé pour la programmation de l'automate de la station sur laquelle porte cette étude.

Un des cinq (05) langages de programmation en industrie contrôlé par la norme CEI 61131-3, est un langage graphique servant à programmer des fonctions logiques dans un automate programmable industriel.

Le Ladder reprend les bases du schéma contact, il s'agit de transcrire les équations logiques en schéma électrique à l'aide de symboles placés entre deux barres verticales (qui représentent les lignes d'alimentations). Un programme Ladder est représenté en réseaux et se lit de gauche à droite. [13]

Les éléments principaux du langage Ladder sont :

 **Les contacts :** représentent les variables d'entrée, le tableau suivant monte différent contact utilisable en langage Ladder :

| <b>Symbol</b>                                         | <b>Désignation</b>               | Fonctionnement                                                                                              |
|-------------------------------------------------------|----------------------------------|----------------------------------------------------------------------------------------------------|
| $\dashv \vdash$                                       | Contact normalement ouvert       | contact<br>Le<br>ferme<br>se<br>et<br>devient passant à l'excitation<br>de l'entrée correspondante          |
|                                                       | Contact normalement fermé        | Le contact s'ouvre et coupe<br>le circuit à l'excitation de<br>l'entrée correspondante                      |
| ⊣∍⊢                                                   | Détection de front montant       | Donne une impulsion à<br>chaque passage de l'entrée<br>correspondante de l'état 0 à1<br>(front montant)     |
| $-1N$ $-$                                             | Détection de front<br>descendant | Donne une impulsion à<br>chaque passage de l'entrée<br>correspondante de l'état 1 à 0<br>(front descendant) |
| $\overline{\phantom{0}}$ NOT $\overline{\phantom{0}}$ | Porte NOT                        | Inverse le signal de l'entrée<br>correspondante (donne 1 si<br>en entrée 0, donne 0 si en<br>entrée 1).     |

**Tableau IV.2:** Contacts usuels du langage Ladder

 **Les bobines :** représentent les variables de sortie, le tableau suivant monte certaines des différentes bobines utilisable en langage Ladder :

| <b>Symbol</b>     | <b>Désignation</b>                                 | Fonctionnement                                                                                                    |
|-------------------|----------------------------------------------------|----------------------------------------------------------------------------------------------------|
| ⊣⊢                | Bobine simple                                      | La bobine est activée mise à<br>1) quand le contact auquel<br>elle est reliée est fermé, elle<br>est désactivée quand celui-ci<br>est ouvert (mise à 0).                                        |
| ーィノー              | Bobine négative                                    | La bobine est activée mise à<br>1) quand le contact auquel<br>elle est reliée est ouvert, elle<br>est désactivée quand celui-ci<br>est fermé (mise à 0).                                        |
| $\dashv$ s )      | Bobine d'enclenchement<br>$\kappa$ Set »           | <b>Bobine</b><br>maintenue,<br>auto<br>activé par une impulsion du<br>contact auquel elle est reliée<br>et reste activée (à l'état 1).                                                          |
| $\neg$ (R) $\neg$ | Bobine de déclenchement<br>$\triangleleft$ Reset » | Bobine de remise à 0, elle<br>$\Omega$<br>variable<br>remet<br>à<br>sa<br>préalablement mise activé<br>par une bobine «set » quand<br>le contact auquel elle est<br>reliée donne une impulsion. |

**Tableau IV.3:** Bobines usuelles du langage Ladder

## **Les blocks de fonctions**

Les blocks de fonctions sont nombreux et diffèrent selon la marque de l'automate, ils représentent les différente fonctions de l'appareil, ils permettent la réalisation de tâches diverses : des temporisations (retard à la montée ou à la retombée), compteurs, décompteurs… ces fonctions sont disposées en blocks directement utilisables dans les réseaux du programme.

Quelques exemples de blocks de fonctions sont donnés dans le tableau (IV.3) ci-dessous :

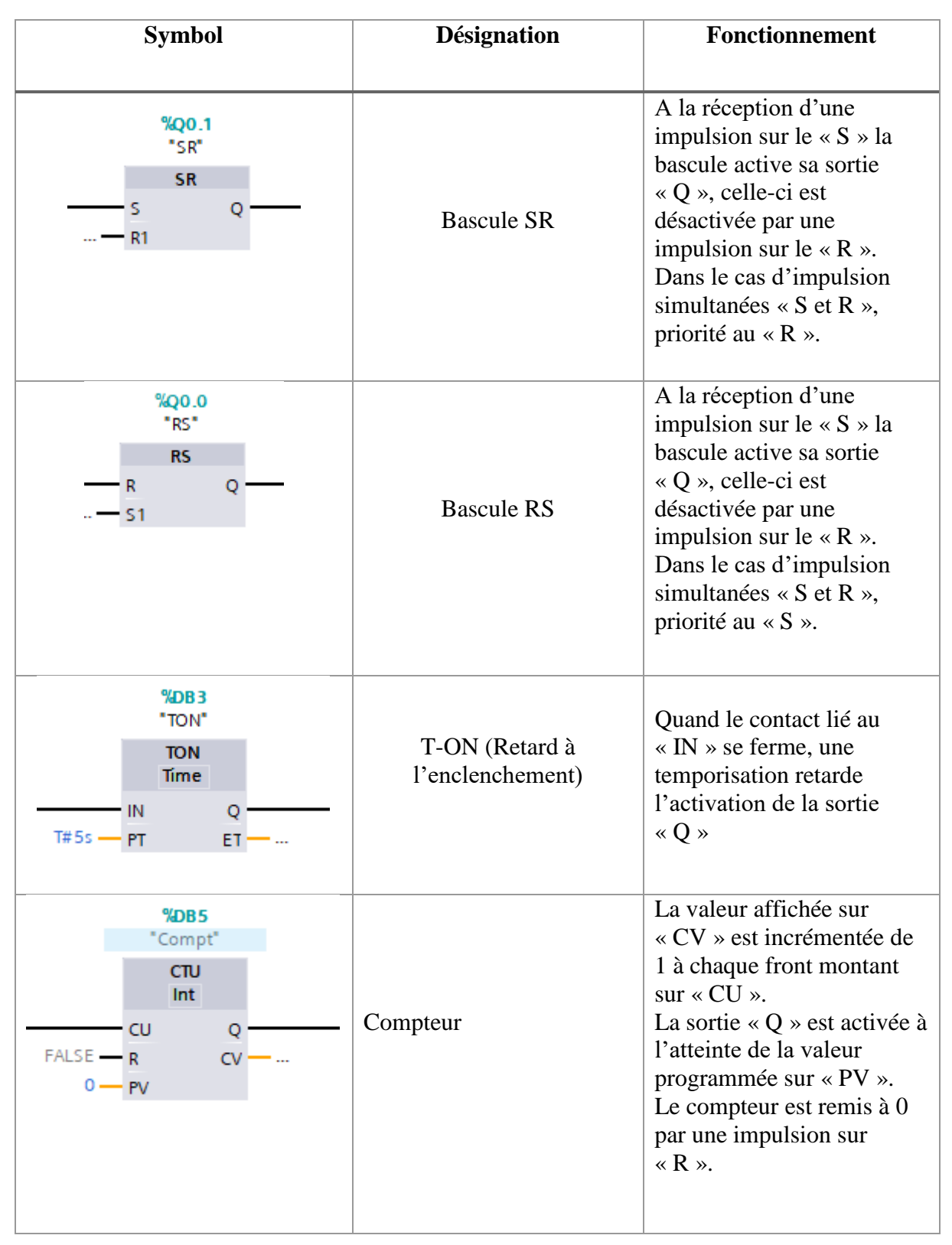

**Tableau IV.4:** Quelques blocks de fonction du langage Ladder

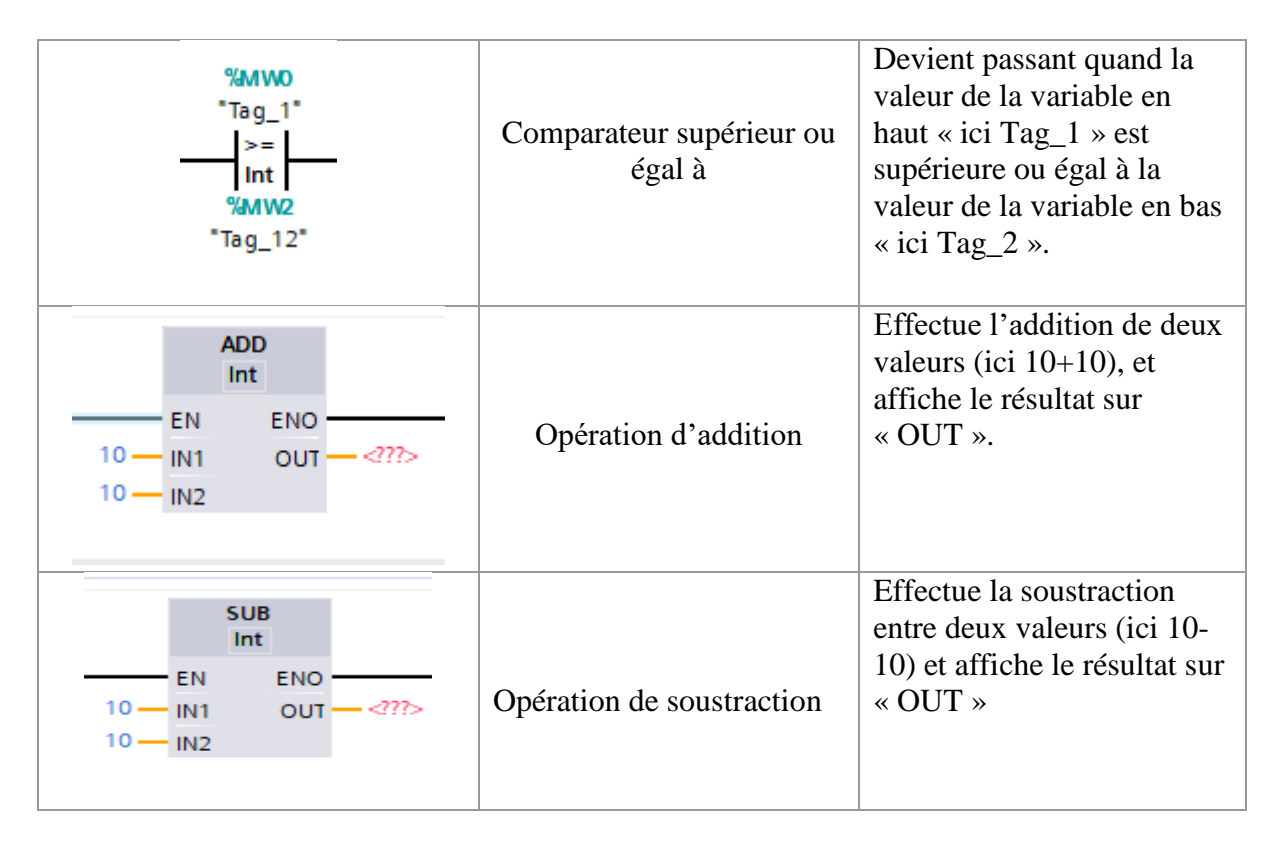

## **IV.5. Réalisation du programme**

Le programme qui sera injecté dans l'automate a été réalisé sur le logiciel, interface de programmation propre à Siemens « TIA Portal V13 », acronyme de « Totaly integrated portal », il s'agit d'une interface de programmation entre l'homme et l'automate. A l'inverse des logiciels précédents « Step7 », celui-ci intègre toutes les fonctions de programmation, simulation et supervision qui autrefois, étaient réalisées chacune sur une interface dédiée (PLCSim pour la simulation, Wincc pour la supervision).

Une fois le logiciel installé sur l'ordinateur, l'icône d'accès à l'interface se présente comme suit :

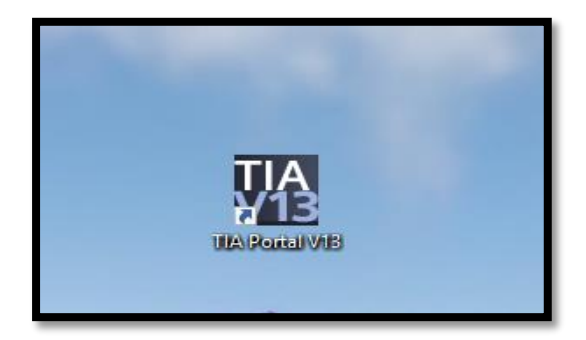

**Figure IV.11:** Icône d'accès à TIA Portal V13
Le logiciel ouvert, la page d'accueil « Mise en route» est dédiée à la création du projet, et contient les onglets principaux suivants :

- **Ouvrir projet existant :** pour ouvrir un projet déjà crée et enregistré
- **Créer un projet :** Pour démarrer un nouveau projet
- **Migrer projet :** Outil qui permet de migrer un projet d'une version du logiciel vers une autre.
- **Fermer le projet :** Pour fermer le projet déjà ouvert ;
- **Présentation de bienvenue :** Donne l'accès à une démonstration du logiciel ;
- **Mise en route :** Accès pour configurer un projet et le mettre en route ;
- **Logiciel installé :** Indique la version du logiciel installée ;
- **Langue de l'interface :** Pour changer la langue d'utilisation ;
- **Aide :** Affiche la rubrique d'aide.
- **Vue du projet :** Donne accès à l'interface de travail où s'effectuent toutes les opérations relatives à la programmation. Après la création du projet, c'est par cet onglet que commence la réalisation du programme.

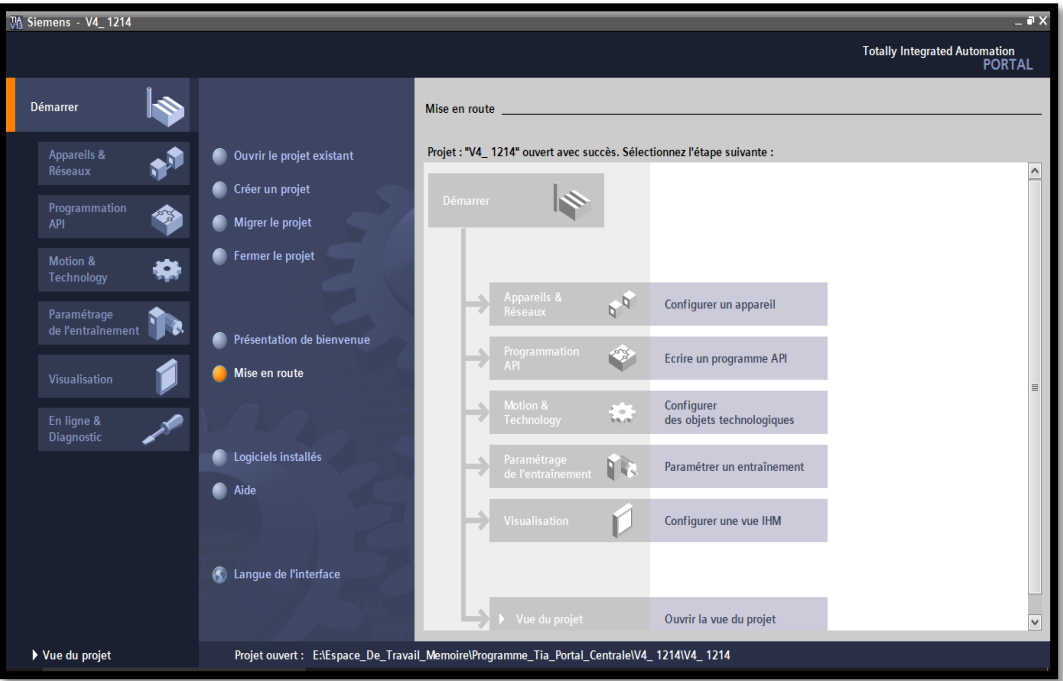

**Figure IV.12:** Illustration de la page d'accueil TIA Portal

Après la création, l'onglet vu du projet se présente comme suit, et c'est d'ici que commence la configuration.

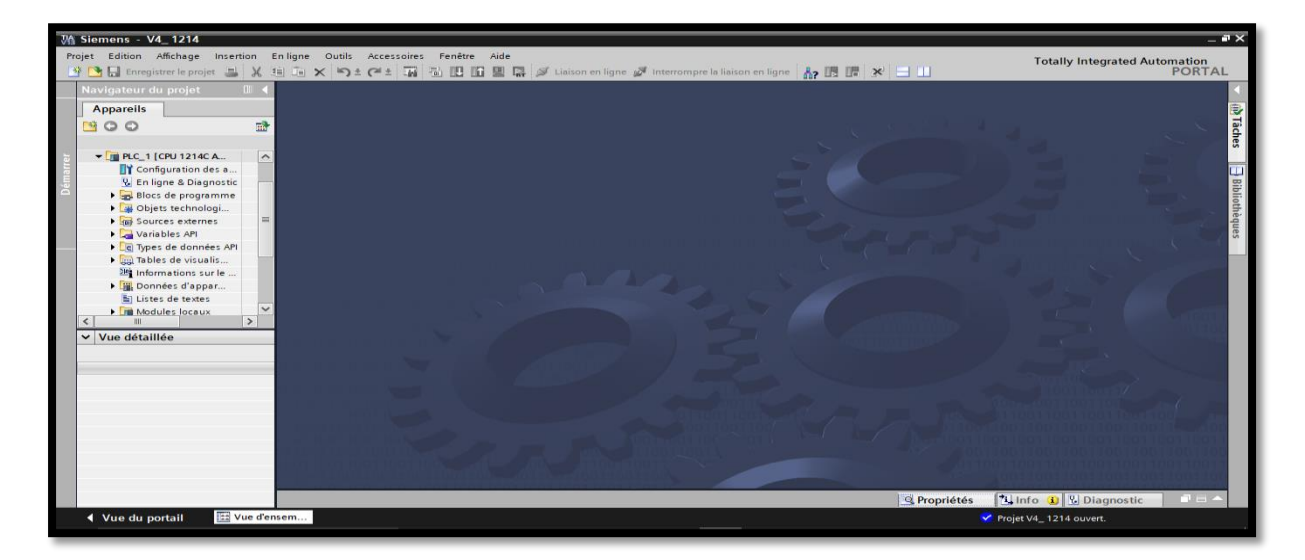

**Figure IV.13:** Interface de travail

La création du programme passe par trois (03) volets principaux à savoir :

#### **IV.5.1. Choix de l'automate et configuration matériel**

Se référant donc aux critères énumérés dans le [Tableau IV.1] ; pour cette étude, le choix de l'automate adéquat au projet c'est porté sur la CPU 1214C AC/DC/Rly, numéro de référence « 6ES7 214-1BG31-0XB0 » alimentée en 240VAC et délivrant du 24VDC.

L'automate est muni de quatorze (14) entrées TOR, dix (10) sorties TOR, ainsi que deux (02) entrées analogiques intégrées, permettant de contenir le nombre de modules d'extension à utiliser à cinq (05), répartis comme suit :

- Deux (02) modules d'entrées TOR (l'un de 16 entrées numéro de référence « 6ES7 221- 1BH32-0XB0 », l'autre de 08 entrées numéro de référence « 6ES7 221-1BF30-0XB0 »), portant le nombre total d'entrées TOR à 38.
- Un (01) module de 16 sorties TOR numéro de référence « 6ES7 222-1BH30-0XB0 », le nombre total est donc de 26.
- Deux (02) modules d'entrées analogiques (de 08 entrées numéro de référence «6ES7 231- 4HF32-0XB0» et de 04 entrées, numéro de référence «6ES7 231-4HD30-0XB0»), atteignant un total de 12 entrées analogiques.

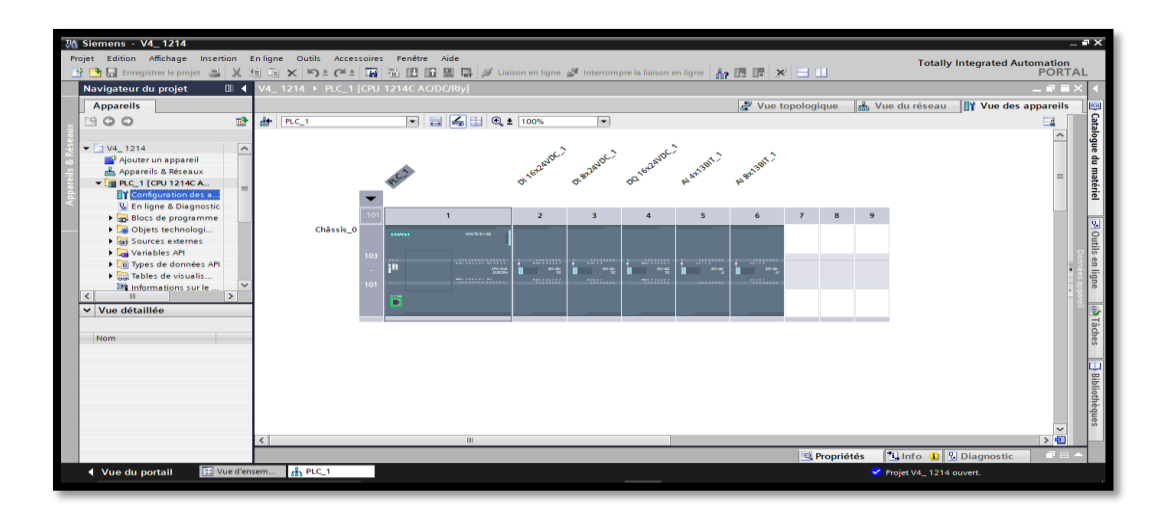

**Figure 14:** Configuration matérielle

#### **IV.5.2. Table mnémonique**

La table mnémonique est le tableau où sont répertoriées les variables utilisées dans le programme injecté dans l'automate (entrées, sorties, variables mémoires…), et où leurs sont affectées une adresse et un nom afin de faciliter leur repérage. Ces variables, une fois inscrites dans la table mnémonique peuvent être appelées n'importe où lors de la programmation.

Les différents types de variables traitées par l'automate choisis sont indiqués dans le tableau suivant :

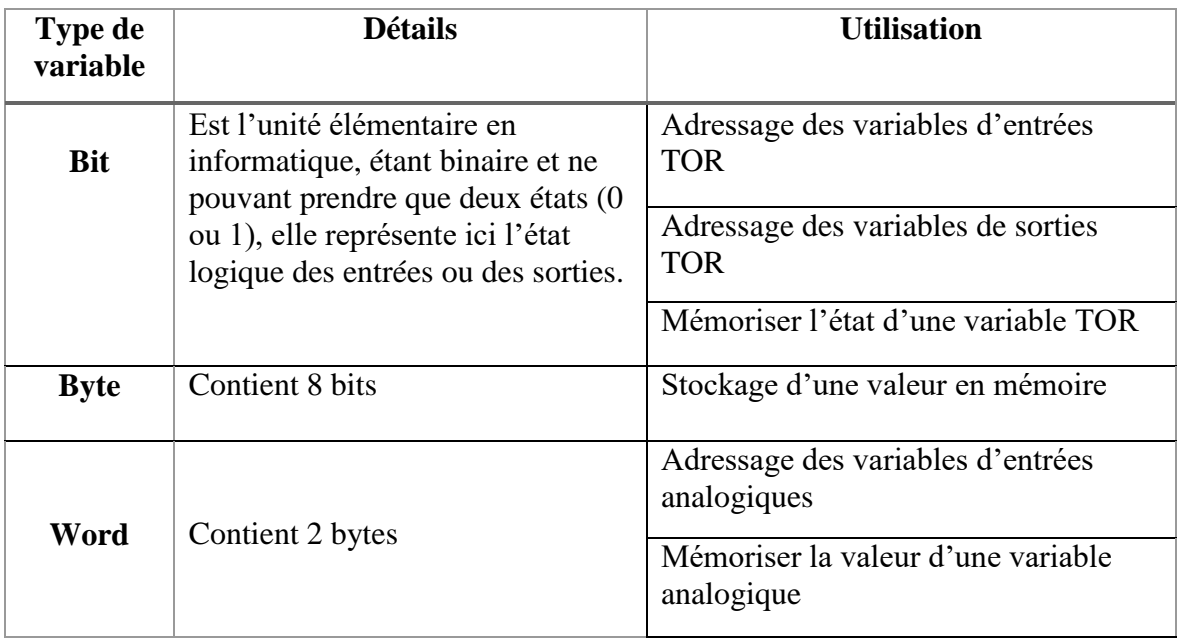

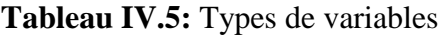

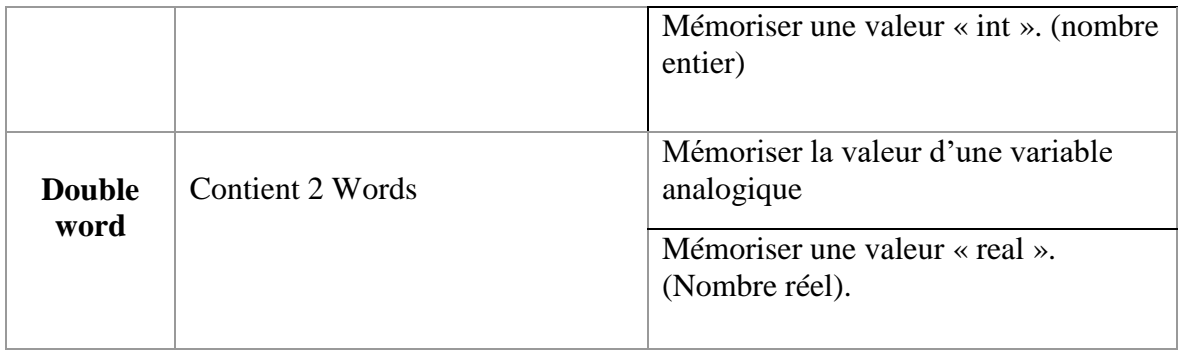

La syntaxe d'adressage des variables sur TIA Portal se présente comme suit :

- **Entrée TOR :** Symbolisée par la lettre « I » suivie du numéro du byte et du numéro du bit. (Exemple I1.0, première entrée du byte n°1) ;
- **Sortie TOR :** Symbolisée par la lettre « Q » suivie du numéro du byte et du numéro du bit. (Exemple Q1.0, première sortie du byte n°1) ;
- **Entrée analogique :** Symbolisée par les lettres « IW » suivies du numéro du word affecté. (Exemple IW10) ;
- **Bit Mémoire :** Symbolisée par la lettre « M » suivie du numéro du byte et du numéro du bit. (Exemple M1.0);
- **Word mémoire :** Symbolisée par les lettres « MW » suivies du numéro du Word affecté. (Exemple MW10) ;
- **Double Word mémoire :** Symbolisée par les lettres « MD » suivies du numéro du Double Word affecté. (Exemple MD10) ;

Dans ce projet, la table mnémonique est répartie en quatre (04) tableau pour les quatre (04) types de variables utilisés, cela dans le but d'éviter le chevauchement des adresses et ainsi faciliter le travail. Les listes de variables des différents tableaux sont directement extraites du logiciel et données en **annexe 3.**

|        | <b>VA Siemens - V4 1214</b>                                                                                     |                                                                           |                                          |                                                                                                    |               |               |                         |                         |                         |                        |                                      | $\overline{\phantom{a}}$ |
|--------|----------------------------------------------------------------------------------------------------|---------------------------------------------------------------------------|------------------------------------------|----------------------------------------------------------------------------------------------------|---------------|---------------|-------------------------|-------------------------|-------------------------|------------------------|--------------------------------------|--------------------------|
| Projet | Edition Affichage<br>Insertion                                                                                  |                                                                           | En ligne Outils                          | Accessoires Fenêtre Aide                                                                                                    |               |               |                         |                         |                         |                        | <b>Totally Integrated Automation</b> |                          |
|        | <b>Enregistrer</b> le projet                                                                                    | $\frac{1}{2}$ X.                                                          |                                          | [4] [4] X   5 ± ( <sup>3</sup> ± [4] [4] [5] [5] [5] [5] [4] Laison en ligne @ Interrompre la liaison en ligne   A <sub>2</sub> [15] [17]   X   -   11] |               |               |                         |                         |                         |                        |                                      | <b>PORTAL</b>            |
|        | V4 1214 ▶ PLC 1 [CPU 1214C AC/DC/RIv] ▶ Variables API ▶ Entrées TOR [30]<br>Navigateur du projet<br><b>IOII</b> |                                                                           |                                          |                                                                                                    |               |               |                         |                         |                         |                        |                                      | $   \times$              |
|        | <b>Apparells</b>                                                                                                |                                                                           |                                          |                                                                                                    |               |               |                         |                         |                         | <b>40 Variables</b>    | <b>E Constantes utilisateur</b>      |                          |
|        | O<br>四                                                                                                    | 霝                                                                         | ■ 空 mx<br>÷<br>$\Rightarrow$             |                                                                                                    |               |               |                         |                         |                         |                        |                                      | $\Box$                   |
|        |                                                                                                    |                                                                           |                                          |                                                                                                    |               |               |                         |                         |                         |                        |                                      |                          |
|        | Entrées_TOR<br>Type de données Adresse                                                                          |                                                                           |                                          |                                                                                                    |               |               |                         |                         |                         |                        |                                      |                          |
|        | <b>Blocs de programme</b>                                                                                       | $\widehat{\phantom{a}}$                                                   | Nom                                      |                                                                                                    |               | Rémo          | Visibl.,                |                         | Acces Commentaire       |                        |                                      |                          |
|        | <b>Diets technologi</b>                                                                                         |                                                                           | <b>43 AGR_1_Ouverte</b>                  | Bool                                                                                                    | $  1  $ %10.0 | $\overline{}$ | $\overline{\mathbf{v}}$ | $\overline{\mathbf{5}}$ |                         |                        |                                      | $\sim$                   |
|        | Sources externes                                                                                                |                                                                           | 4 AGR_2_Ouverte                          | Bool                                                                                                    | %10.1         |               | $\overline{\mathbf{v}}$ |                         |                         |                        |                                      |                          |
|        | - Variables API                                                                                                 |                                                                           | <b>411 AGR 3 Ouverte</b>                 | Bool                                                                                                    | %10.2         |               | Ø                       | $\overline{v}$          |                         |                        |                                      |                          |
|        | 2 Afficher toutes le                                                                                            |                                                                           | <b>411 AGR 4 Ouverte</b>                 | Bool                                                                                                    | %10.3         |               | $\overline{\mathbf{v}}$ | $\overline{ }$          |                         |                        |                                      |                          |
|        | the Insérer une nouv                                                                                            | $= 15$                                                                    | <b>Skip Bas</b>                          | Bool                                                                                                    | %10.4         |               | $\overline{a}$          | $\overline{\mathbf{z}}$ |                         |                        |                                      |                          |
|        | Table de variab                                                                                                 |                                                                           | <b>43</b> Skip Milieu                    | Bool                                                                                                    | %10.5         |               | $\blacksquare$          | $\overline{\mathbf{S}}$ |                         |                        |                                      |                          |
|        | <b>Cha Entrées Analo</b>                                                                                        |                                                                           | <b>Skip Haut</b>                         | <b>Bool</b>                                                                                                    | \$10.6        |               | 罓                       |                         |                         |                        |                                      |                          |
|        | <b>The Entrées_TOR [30]</b>                                                                                     |                                                                           | <b>43 Skip Trop Hout</b>                 | <b>Bool</b>                                                                                                    | 510.7         |               | $\overline{\mathbf{v}}$ | $\overline{\mathbf{S}}$ |                         |                        |                                      |                          |
|        | Memento [47]                                                                                                    |                                                                           | Trappe_V_MLXR_Ouverte<br><b>I</b> o      | Bool                                                                                                    | %11.0         |               | $\overline{\mathbf{z}}$ |                         |                         |                        |                                      |                          |
|        | Sorties_TOR [21]                                                                                                |                                                                           | <b>41 Présence Humaine Tapis</b><br>10   | Bool                                                                                                    | 941.1         | $\Box$        | $\overline{\mathbf{v}}$ | $\overline{\mathbf{z}}$ |                         |                        |                                      |                          |
|        | De Types de données API                                                                                         |                                                                           | <b>411 Porte Accès Skip</b><br>11        | Bool                                                                                                    | 501.2         | n             | $\overline{\mathbf{z}}$ | $\overline{a}$          |                         |                        |                                      |                          |
|        | I limit Tables de visualis                                                                                      |                                                                           | <b>43 Porte Plateforme MLXR</b><br>12    | Bool                                                                                                    | 541.3         | e             | $\blacksquare$          | $\overline{a}$          |                         |                        |                                      |                          |
|        | $\left\langle \right\rangle$                                                                                    | $\rightarrow$                                                             | <b>411 Porte Plateforme Pesage</b>       | Rool                                                                                                    | 9411-4        |               | ञ                       | $\overline{\bullet}$    |                         |                        |                                      |                          |
|        | $\vee$ Vue détaillée                                                                                            |                                                                           | Trappe_V_Ciment_Ouverte<br>14            | <b>Bool</b>                                                                                                    | 511.5         |               | ☑                       | $\overline{\mathbf{z}}$ |                         |                        |                                      |                          |
|        |                                                                                                    |                                                                           | <b>43 EV_R_Eau_Ouverte</b><br>15         | Bool                                                                                                    | 501.6         |               | ▽                       | Ø                       |                         |                        |                                      |                          |
|        | Nom                                                                                                    | Détai                                                                     | <b>40 EV_V_Eau_Ouverte</b><br>16         | Bool                                                                                                    | 541.7         |               | $\overline{\mathbf{z}}$ |                         |                         |                        |                                      |                          |
|        | <b>Q</b> Adj_Manuel                                                                                             | 5413.5                                                                    | <b>EV_R_Adj_Ouverte</b><br>17            | Bool                                                                                                    | %12.0         |               | ☑                       | $\overline{\mathbf{S}}$ |                         |                        |                                      |                          |
|        | <b>ED AGR 1 Manuel</b>                                                                                          | 542.3                                                                     | 41 EV_V_Adj_Ouverte                      | <b>Bool</b>                                                                                                    | %12.1         |               | $\overline{\mathbf{v}}$ | $\overline{a}$          |                         |                        |                                      |                          |
|        | <b>GI AGR 1 Ouverte</b>                                                                                         | %10.0                                                                     | <b>411 Trappe Maintenance MLXR</b><br>19 | Bool                                                                                                    | \$12.2        |               | $\overline{\mathbf{v}}$ | $\overline{a}$          |                         |                        |                                      |                          |
|        | 40 AGR 2 Manuel                                                                                                 | 5413.0                                                                    | <b>GI Cable Skip</b><br>20 <sub>2</sub>  | Bool                                                                                                    | 542.3         | $\Box$        | ☞                       | ☑                       |                         |                        |                                      |                          |
|        | <b>GI AGR 2 Ouverte</b>                                                                                         | %10.                                                                      | <b>START MLXR</b>                        | Bool                                                                                                    | %12.4         | $\Box$        | $\overline{\mathbf{v}}$ | $\overline{\mathbf{z}}$ |                         |                        |                                      |                          |
|        | 42 AGR. 3. Manuel                                                                                               | 5613                                                                      | <b>40 STOP MLXR</b>                      | Bool                                                                                                    | 542.5         |               | $\overline{\mathbf{v}}$ | $\overline{\mathbf{z}}$ |                         |                        |                                      |                          |
|        | <b>ED AGR 3 Ouverte</b>                                                                                         | %10.2                                                                     | <b>411 Mode Manuel</b>                   | Bool                                                                                                    | %12.6         |               | ø                       | $\overline{a}$          |                         |                        |                                      |                          |
|        | 42 AGR. 4 Manuel                                                                                                | \$43.2                                                                    | <b>43 AGR 1 Manuel</b>                   | Bool                                                                                                    | %(2.7         |               | ▽                       | $\overline{\mathbf{z}}$ |                         |                        |                                      |                          |
|        | AGR 4_Ouverte                                                                                                   | %10.                                                                      | 4 AGR_2_Manuel                           | <b>Bool</b>                                                                                                    | 543.0         |               | $\overline{\mathbf{v}}$ | $\overline{\mathbf{v}}$ |                         |                        |                                      |                          |
|        |                                                                                                    |                                                                           |                                          |                                                                                                    |               |               |                         |                         | <sup>Q</sup> Propriétés |                        | <b>Ninfo Q N</b> Diagnostic          |                          |
|        | $\left  \cdot \right $                                                                                          | $\rightarrow$                                                             |                                          |                                                                                                    |               |               |                         |                         |                         |                        |                                      |                          |
|        | ◀ Vue du portail                                                                                                | [11] Vue d'ensem<br>$R$ , PLC_1<br>Affichage R.<br>Memento<br>Entrées_TOR |                                          |                                                                                                    |               |               |                         |                         |                         | Projet V4 1214 ouvert. |                                      |                          |

**Figure IV.15:** exemple d'une partie de la table mnémonique

#### **IV.5.3. La programmation**

Sur TIA Portal, l'écriture du programme s'effectue sur ce que l'on appelle les «blocks de programmation ». Dès l'ajour d'une CPU, un block appelé « OB1 » est ajouté automatiquement, il s'agit de l'interface entre l'utilisateur et le système d'exploitation de la CPU. Après la réalisation des différentes parties du programme sur des blocks différents, ces derniers doivent tous être réunis dans le OB1, également appelé main afin d'y être traités cycliquement lors du fonctionnement. Les autres blocks utilisés sont les suivants :

- **Les DB (Blocks de données) :** Ils sont de deux (02) types, les DB globaux où tous les autres blocks peuvent lire et utiliser les informations qui y sont stockées. Les DB d'instance qui sont attribué au stockage de données relatives à un block (FB) défini.
- **Les FC (Fonction) :** Sont des blocks de programmation sans mémoire, autrement dit, une fois traités, l'état des variables en leur sein n'est pas mémorisé.

Sur ce projet, un FC a été utilisé pour chaque type d'opération à savoir : Pesage, démarrage moteurs, temporisateurs, commande des trappes.

 **Les FB (Block de fonction) :** La création d'un FB est automatiquement accompagnée par l'ajout d'un DB d'instance dédié, cela permet de garder en mémoire l'état des variables utilisées dans le programme écrit sur le FB.

Sur ce projet, les FB ont été utilisés pour programmer les fonctions de pesage utilisant des consignes qui doivent être gardées en mémoire tout au long du processus.

## **IV.5.4. Quelques vues du programme des principaux éléments de la station**

## **IV.5.4.1. Commande des trappes**

Exemple de la commande de la première trappe à agrégats. Les autres trappes sont programmées suivant la même méthode, la séquence et les conditions sont détaillées dans le cahier des charges programme dans le chapitre 3**.**

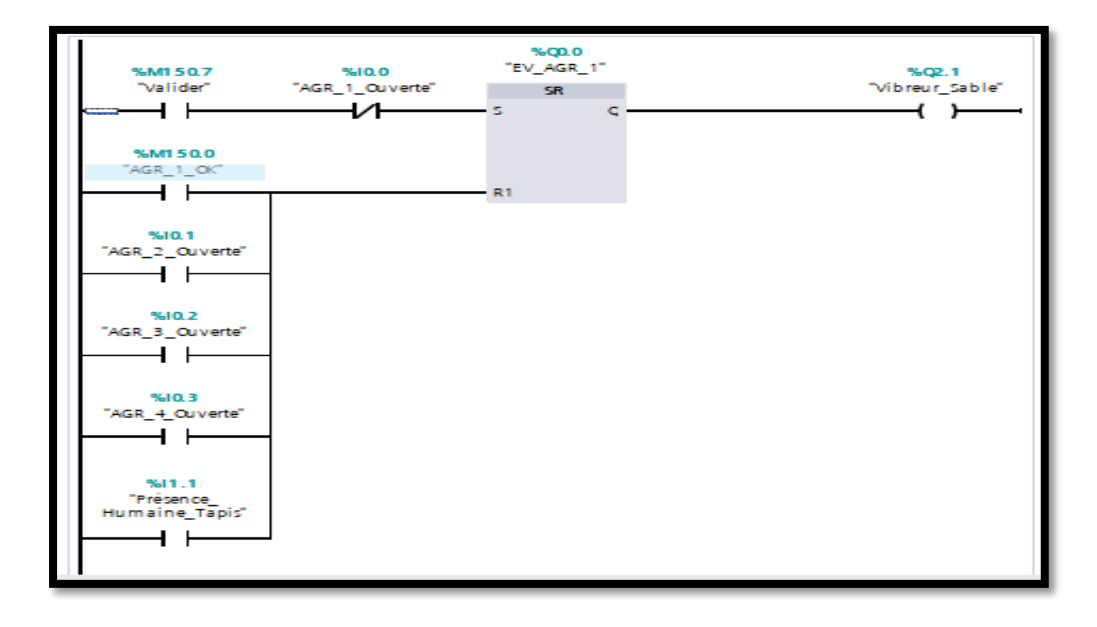

**Figure IV.16:** programme de commande de la première trappe à agrégats et de son vibreur.

Programmée à l'aide d'une bascule RS, son ouverture est conditionnée par la validation par l'opérateur du démarrage de la séquence, et la non ouverture de cette même trappe ainsi que celles des autres agrégats, et la non présence de personnel près du tapis de pesage : information donnée par le capteur câble à tirette pour la détection de présence humaine.

#### **IV.5.4.2. Les capteurs de poids**

Comme vu dans le chapitre II, les capteurs de poids utilisés sur la centrale délivrent un signal de 0-10V ; afin d'interpréter ce signal, il a fallu le mettre à l'échelle entre deux valeurs (Min et Max) représentées respectivement par le 0V et le 10V fournis par le capteur, pour ainsi obtenir la valeur réelle du poids mesuré.

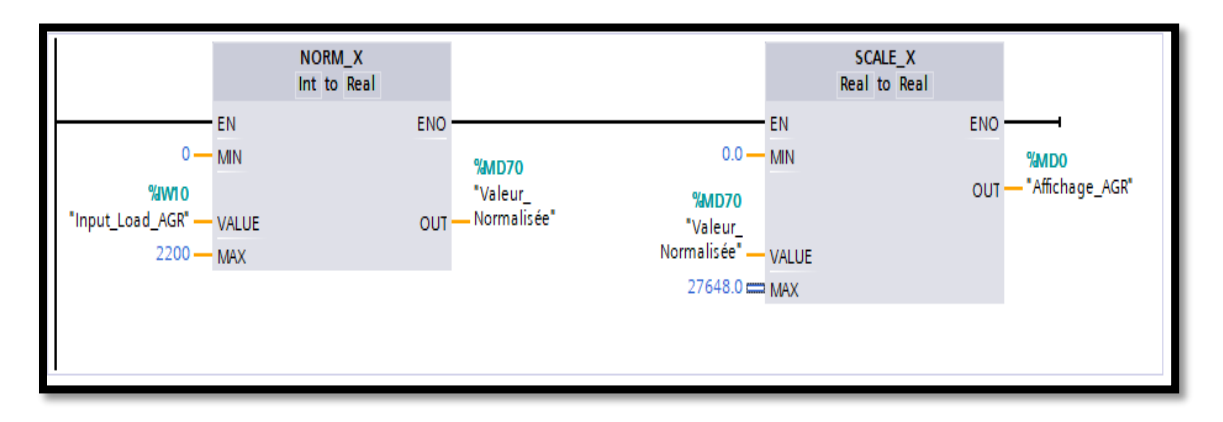

**Figure IV.17:** Mise à l'échelle du signal fourni par le capteur de poids

L'information sur le poids étant un nombre réel, est stockée dans des « Double Word ».

La valeur 27648 provient du fait que la valeur maximum réelle stockée dans un Dword est de 32 767, cependant, le logiciel s'octroie une marge d'erreur dans le cas d'une défaillance capteur qui fournirait un signal supérieur à 10V.

### **IV.5.4.3. Démarrages des moteurs**

Le démarrage de chacun des moteurs sur la centrale nécessite la réalisation d'un certain nombre de condition, expliqué dans le cahier des charges du programme, la figure ci-dessous montre le démarrage du moteur du tapis. [La séquence et les conditions de démarrage des autres moteurs sont fournies dans le cahier des charges programme en **annexe 2]**

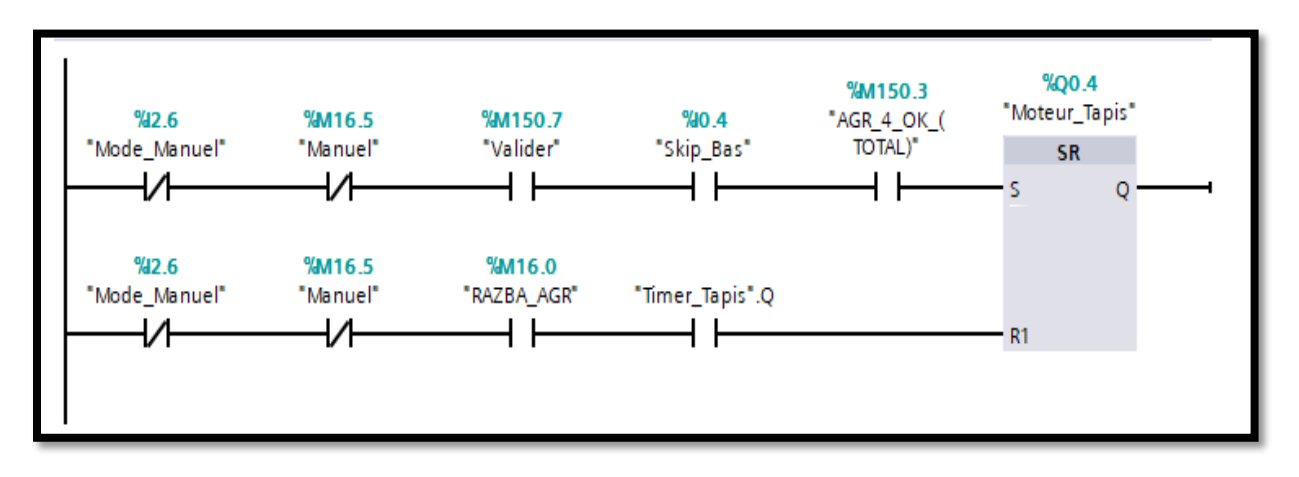

**Figure IV.18:** Programme du démarrage du tapis convoyeur

## **IV.5.4.4. Les temporisateurs**

De nombreuses fonctions sont conditionnées par des temporisations, à l'exemple du démarrage du skip, ou bien de la vidange du malaxeur (voir cahier des charges du programme), pour une meilleure organisation, ils sont donc tous réunis dans un seul FC dédié puis sont appelés au besoin dans les autres blocks. [Toutes les temporisations sont précisées dans le cahier des charges programme en **annexe**]

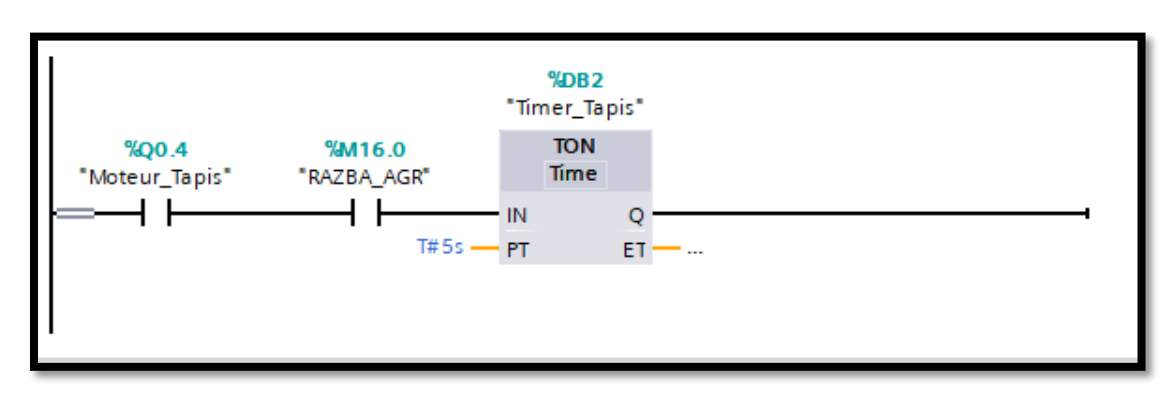

**Figure IV.19:** Temporisateur pour la commande du moteur tapis

#### **IV.6. Simulation**

La réalisation du programme terminée, l'étape suivante consiste en la compilation (01) de celui-ci afin de détecter d'éventuelles erreurs de syntaxe et d'adressage à corriger, pour au final le charger dans l'automate virtuel (03).

Cependant, la simulation d'une CPU S7 1200 et plus nécessite une version supérieur de TIA Portal (la version 15), celle-ci ayant besoin d'une certaine puissance de calcul informatique que nous n'avons pas, il a fallu transférer le programme sur une CPU S7 312C afin de pouvoir réaliser la simulation.

L'adaptation du programme à la nouvelle CPU fut assez simple, la seule différence réside dans la mise à l'échelle du signal du capteur, la 312C disposant d'une fonction « SCALE » spécialement conçu pour la tâche, il suffisait de remplacer les deux fonctions « NormX » et « ScaleX » [Figure IV.17] par une fonction unique « Scale ».

Après la compilation donc, vient le chargement, pour se faire, nous démarrons l'outil de simulation virtuel d'automate « PLC SIM » intégré dans le logiciel en cliquant sur « Démarrer la simulation  $(02)$ .

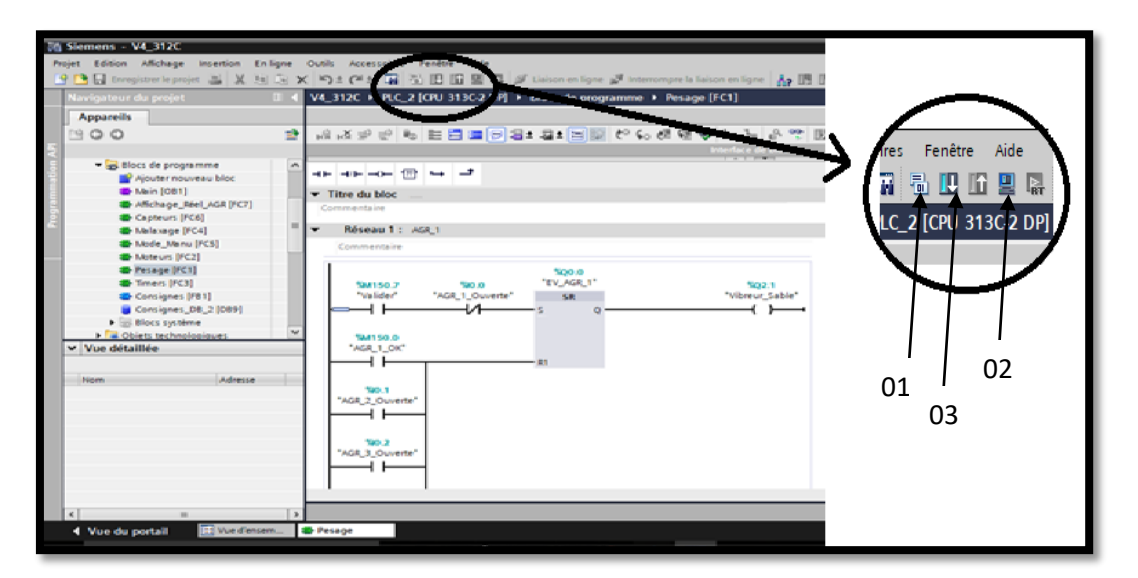

**Figure IV.20:** Démarrage PLCSIM, compilation et chargement

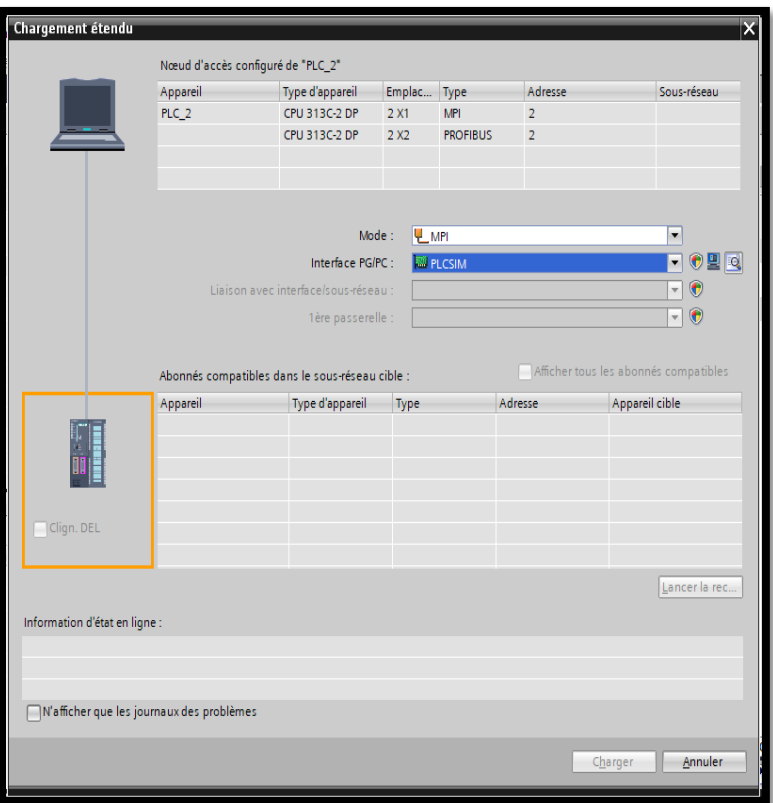

**Figure IV.21:** Connexion à l'automate virtuel

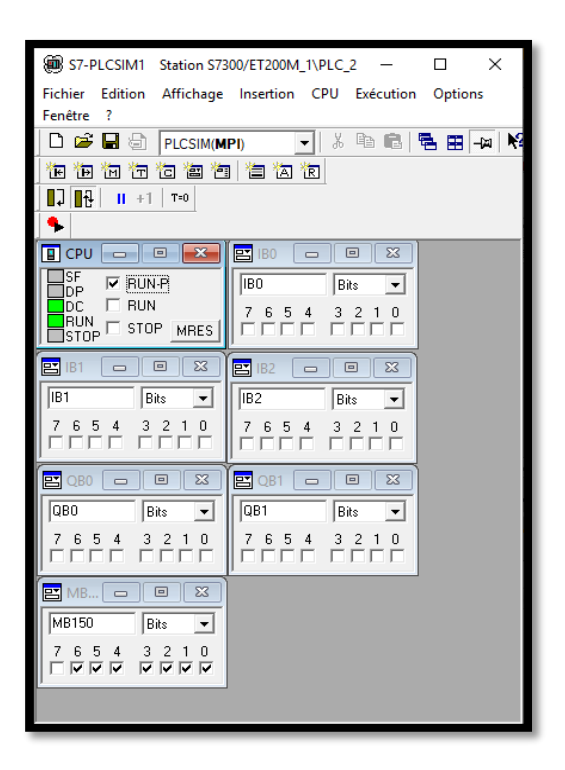

**Figure IV.22:** Interface de simulation

C'est depuis l'interface de simulation qui apparait en démarrant PLCSim, (Figure IV.21), que nous actionnant les entrées en simulant manuellement le travail des capteurs.

Cette opération s'effectue en écrivant l'adresse du byte de la variable à enclencher, sur l'une des fenêtres d'entrées/sorties du simulateur (Exemple « IB1 » pour les entrées TOR adressées sur le Byte n°1), puis en cochant le bit voulu pour jouer le rôle du capteur branché à cet entrée-là.

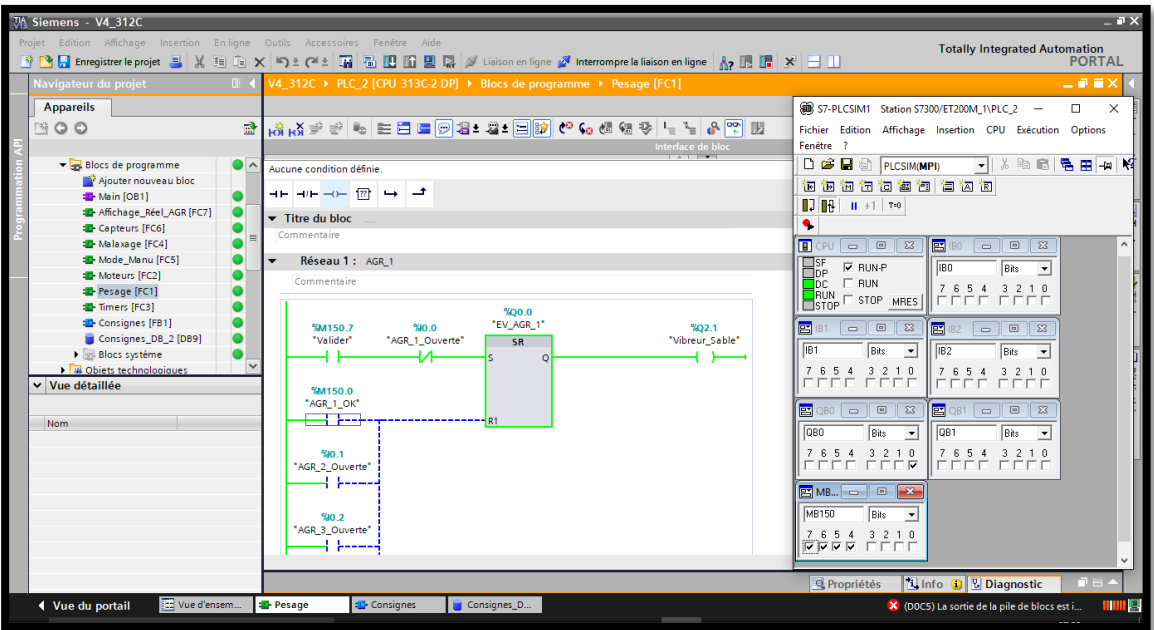

**Figure IV.23:** Simulation de l'ouverture de la première trappe à agrégats

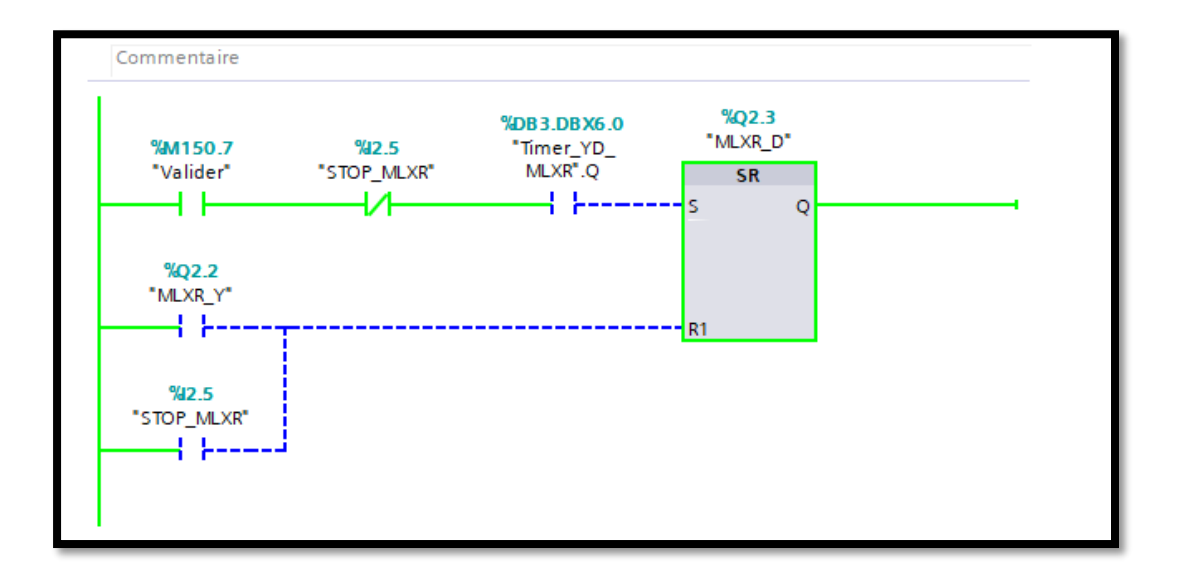

#### **Figure IV.24:** Moteur malaxeur démarré

Nous voyons sur les figures (IV.23 et IV.24) les sorties actionnant respectivement l'électrovanne d'ouverture de la première trappe à agrégat et le moteur du malaxeur.

#### **IV.7. Supervision**

La supervision du processus de production se fait à partir d'un écran, appelé « IMH », acronyme de « Interface homme-machine ».

L'outil de création des vues de l'écran est le « WNCC », directement intégré dans le logiciel TIA Portal, il permet de créer des formes visuelles représentant les différentes parties du processus ou de la machine, importées où directement dessinées avec les outils de dessin proposés. Ces images sont ensuite reliées à des variables de la table mnémonique en leur affectant l'adresse de la variable représentée par la forme en question, et ce, dans le but de les animer visuellement, soit par des couleurs représentant un état donné, soit par un mouvement, ou bien un clignotement.

WINCC possède un large catalogue d'écran siemens ainsi qu'une vaste bibliothèque d'icônes et de formes, ainsi que d'une liberté de création soit en dessinant des formes ou bien en important des images extérieurs à animer à volonté.

L'écran choisis ici est le « Simatic Confort Panel KTP 1200 », il s'agit d'un écran à commande tactile d'une taille de 12'', suffisante pour la représentation de la centrale et de son fonctionnement.

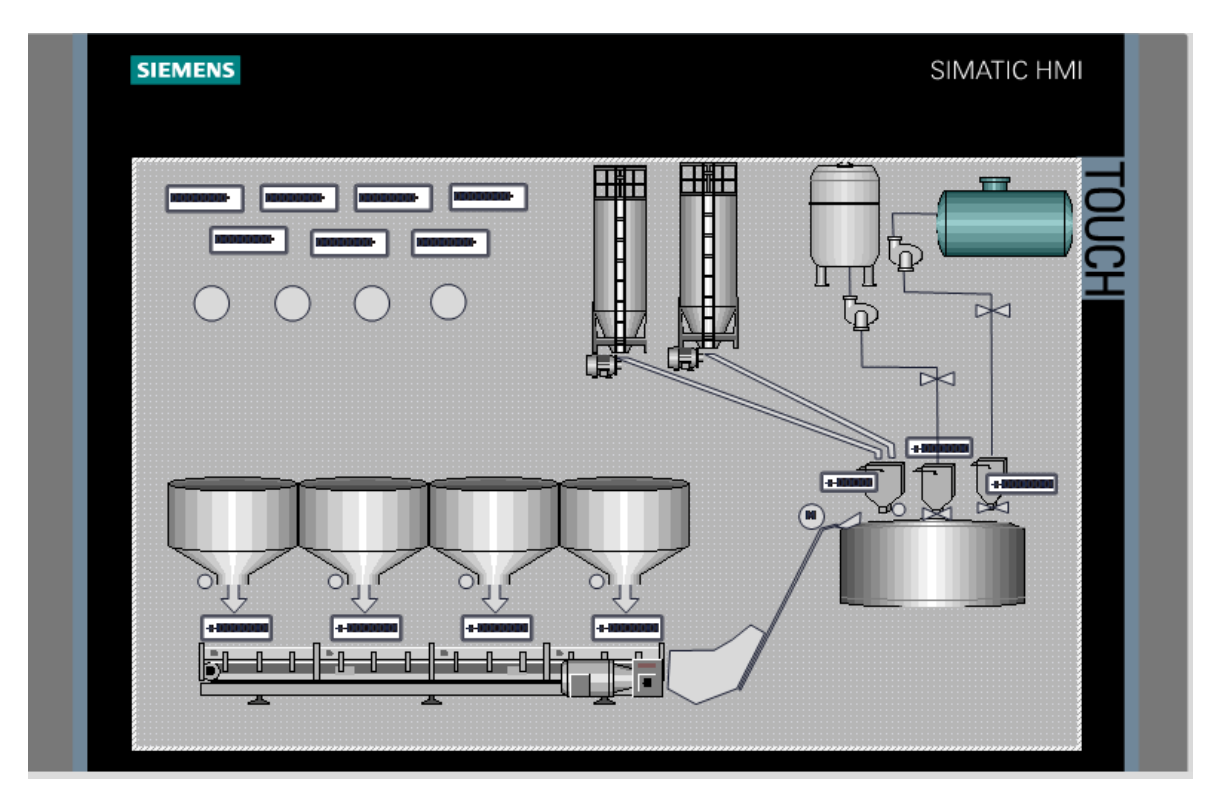

**Figure IV.25:** Vue de l'écran de supervision

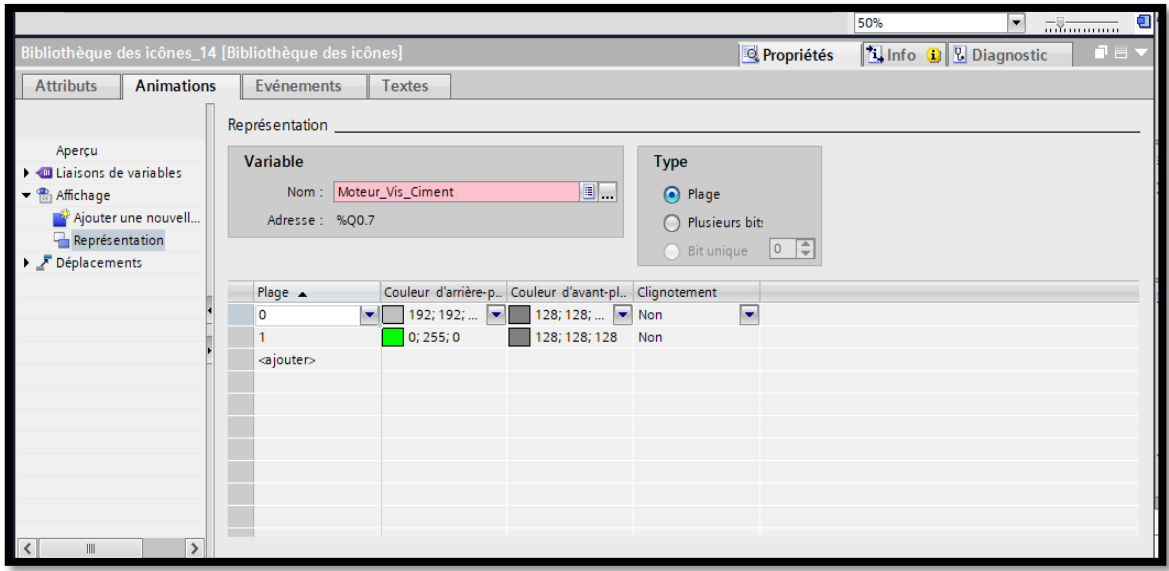

**Figure IV.26:** Exemple d'animation d'une forme

La figure (IV.25) montre un exemple d'animation, ici une forme de moteur a qui est affecté une animation liée à la variable de sortie commandant le démarrage d'un moteur de vis sans fin, à la mise à 1 de la variable affecté, le moteur s'allume en vert. (Le code couleur ainsi que les formes choisis pour les différents éléments et leurs états est fourni en **annexe 4 et 5)**.

#### **IV.8. Conclusion**

Ce chapitre résume globalement les systèmes automatisés, les différentes étapes de la création d'un programme ainsi que le logiciel à utiliser dans le cas d'automates Siemens, nous constatons l'efficacité de l'outil Tia Portal, que ce soit pour la programmation, la supervision ou la simulation avant application sur le terrain.

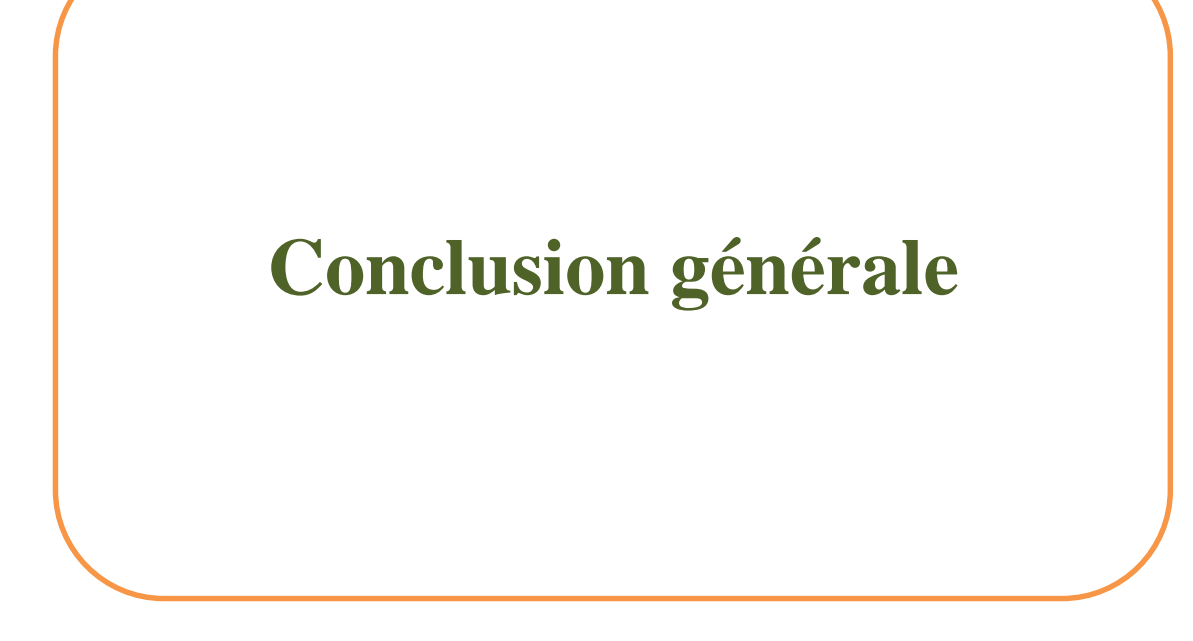

#### **Conclusion générale**

Au cours de ce travail, nous avons pu reprogrammer l'automate commandant la centrale à béton sur laquelle porte l'étude en réalisant une tout autre conception pour celui-ci et en optant pour une solution améliorant le fonctionnement et la productivité de la centrale, mais également répondant aux normes de sécurité afin de protéger au mieux le personnel sur le chantier.

Grace à l'outil de modélisation du fonctionnement « GRAFCET », nous avons établi une architecture globale du programme propre et adaptée au fonctionnement de la machine et aux besoins de la société. Sur base de cette ossature ensuite, c'est construite la réflexion sur la recherche de solutions logiciel au fonctionnement des différentes parties de la machine pour garantir sa concordance avec les exigences du cahier des charges ainsi qu'avec les besoins de la société.

L'automate choisi étant de marque Siemens, la programmation c'est évidement faite sur le logiciel de cette même marque, en l'occurrence Tia Portal V13.

Avec une interface assez intuitive, les fonctions intégrées et conçus pour l'automatisation de processus industriels, nous avons pu, en utilisant le langage Ladder, élaborer un programme complet pouvant faire fonctionner la machine en mode automatique, pour une fabrication autonome et sans surveillance de grandes quantités de bêton, mais également, un mode manuel a été prévu pour un fonctionnement à vue et commandé par un opérateur qualifié.

Pour se faire, nous avons également proposé une interface de supervision, à travers un écran Siemens KTP 1200 pour le contrôle et la surveillance du processus à travers une visualisation claire, simple et intuitive. L'écran renvoie un visuel du processus en cours, indique les différentes parties mises en marche de sorte que d'un simple coup d'œil sur l'écran, l'ouvrier aura toutes les informations pertinentes sur le travail en cours, mais également, en cas de déclenchement, des informations sur les alarmes et leur provenance.

A travers ce même écran et sur un menu différent, il est possible d'avoir plusieurs recette ou formules de béton enregistrées et réalisables par un simple clic sur un bouton. Ces recettes peuvent être modifiées à volonté.

L'automatisme et les API sont donc des moyens forts efficaces, proposant des outils avec de larges bibliothèques de fonctions et de possibilités répondant à la quasi-totalité des besoins en industrie, ce qui nous a ainsi permis d'accomplir ce travail.

# Bibliographie

## *Chapitre 1 :*

- **1-** [https://www.mekaglobal.com](https://www.mekaglobal.com/) (Septembre 2022)
- **2-** [https://fr.constructionreviewonline.com](https://fr.constructionreviewonline.com/) (Septembre 2022)
- **3-** « Etude et conception d'une centrale à béton de capacité **30m3/h** », réalisé par Bilel CHAABANE et Achraf TAKTAK. Ecole nationale d'ingénieurs de SFAX, Juin 2013.

## *Chapitre 2 :*

- **4-** Manuel d'utilisation CENTRALE à béton ELBA EBCD B «Edition : L29/25(FR) N° du document : 009.21-0631.6
- **5-** <https://www.ammann.com/dz-fr>

**6-** Festo manuel, pneumatique et électropneumatique : principes de base. Référence : 573032. Auteurs : Frank Ebel, Siegfried Idler, Georg Prede, Dieter Scholz. [\(www.festo-didactic.com\)](http://www.festo-didactic.com/).

- **7-** Les distributeurs [\(www.mytopschool.net\)](http://www.mytopschool.net/).
- **8-** CAPTEURS « conditionnement des signaux » Instrumentation Industrielle Capteurs Module Capteur : Licence PRO Présenté par: ANNECCA Gaëtan Responsable REGULATION Papèteries de CLAIREFONTAINE. [\(http://dptgeii.iutsd.univ](http://dptgeii.iutsd.univ-lorraine.fr/)[lorraine.fr/\)](http://dptgeii.iutsd.univ-lorraine.fr/)

## *Chapitre 3 :*

**9-** [https://www.iraifrance.com/automgen](https://www.iraifrance.com/automgen#:~:text=Automgen%20permet%20la%20cr%C3%A9ation%20de,%2C%20PIC%2C%20etc)

## *Chapitre 4 :*

- **10-** Polycopié de Cours « Automatisme industriel » Réalisés par *:* Dr: AIDOUD MOHAMMED et SEBBAGH ABDENNOUR Université 8 mai 1945 – GUELMA.
- **11-** Cours automatismes industriels chapitre 1: les automates programmables industriels pdf [\(www.technologuepro.com\)](http://www.technologuepro.com/).
- **12-** Document de la norme CEI 61131 [\(www.ip-systemes.com\)](http://www.ip-systemes.com/)
- **13-** product-help.schneider-electric.com

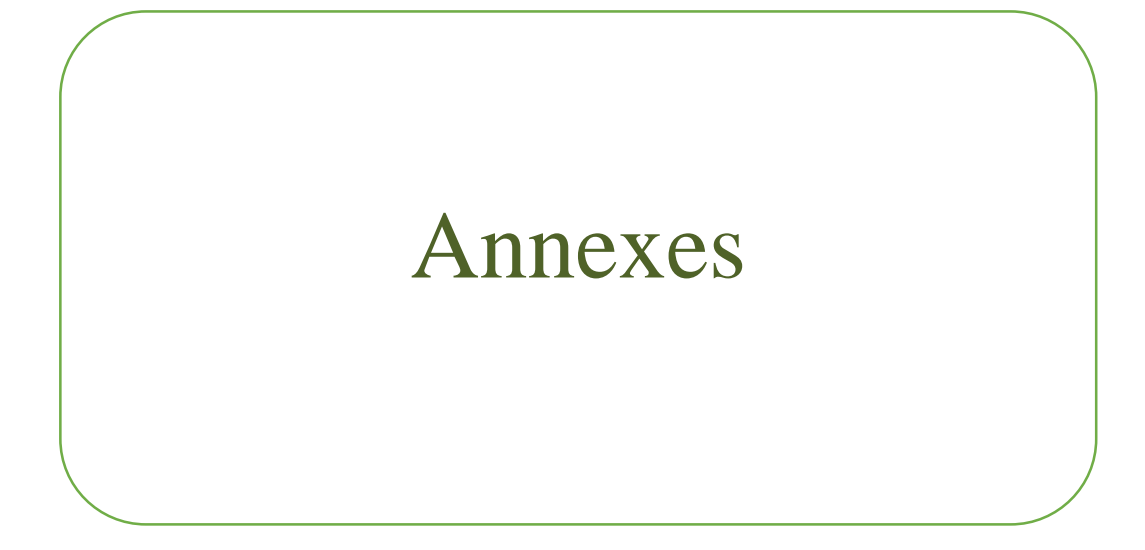

#### **Annexes**

- **1. Annexe 01 :** Fiche technique des capteurs de poids
	- SORTIE ANALOGIQUE 0-10 Vcc min. 2000 ohm
	- $\triangleright$  GAIN FIXE
	- $\triangleright$  FABRICATION EN ACIER SPÉCIAL
	- $\triangleright$  ERREUR COMBINÉE < +/- 0,2% F.S.
	- $\triangleright$  DEGRÉ DE PROTECTION IP 67

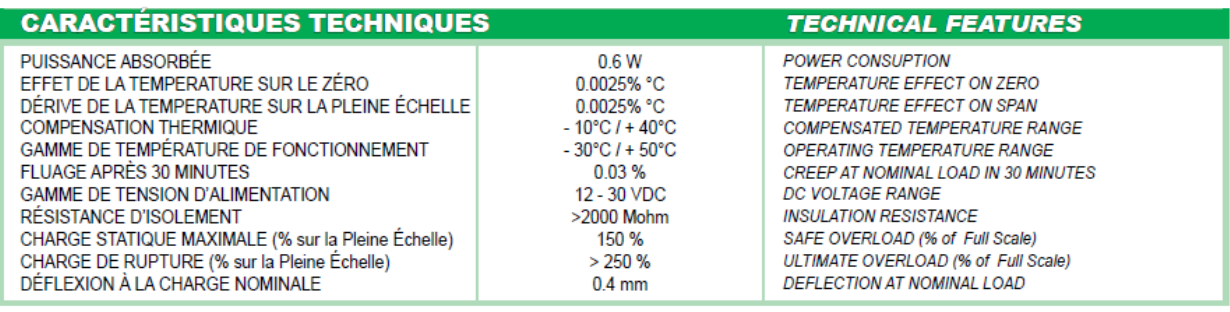

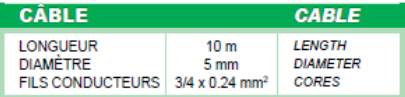

#### 4 câble / 4 cables

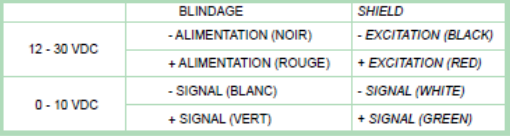

#### 3 câble / 3 cables

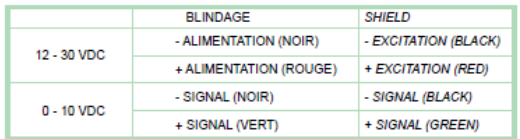

# **3. Annexe 03 :** Listes des variables utilisées dans le programme

## **Entrées TOR**

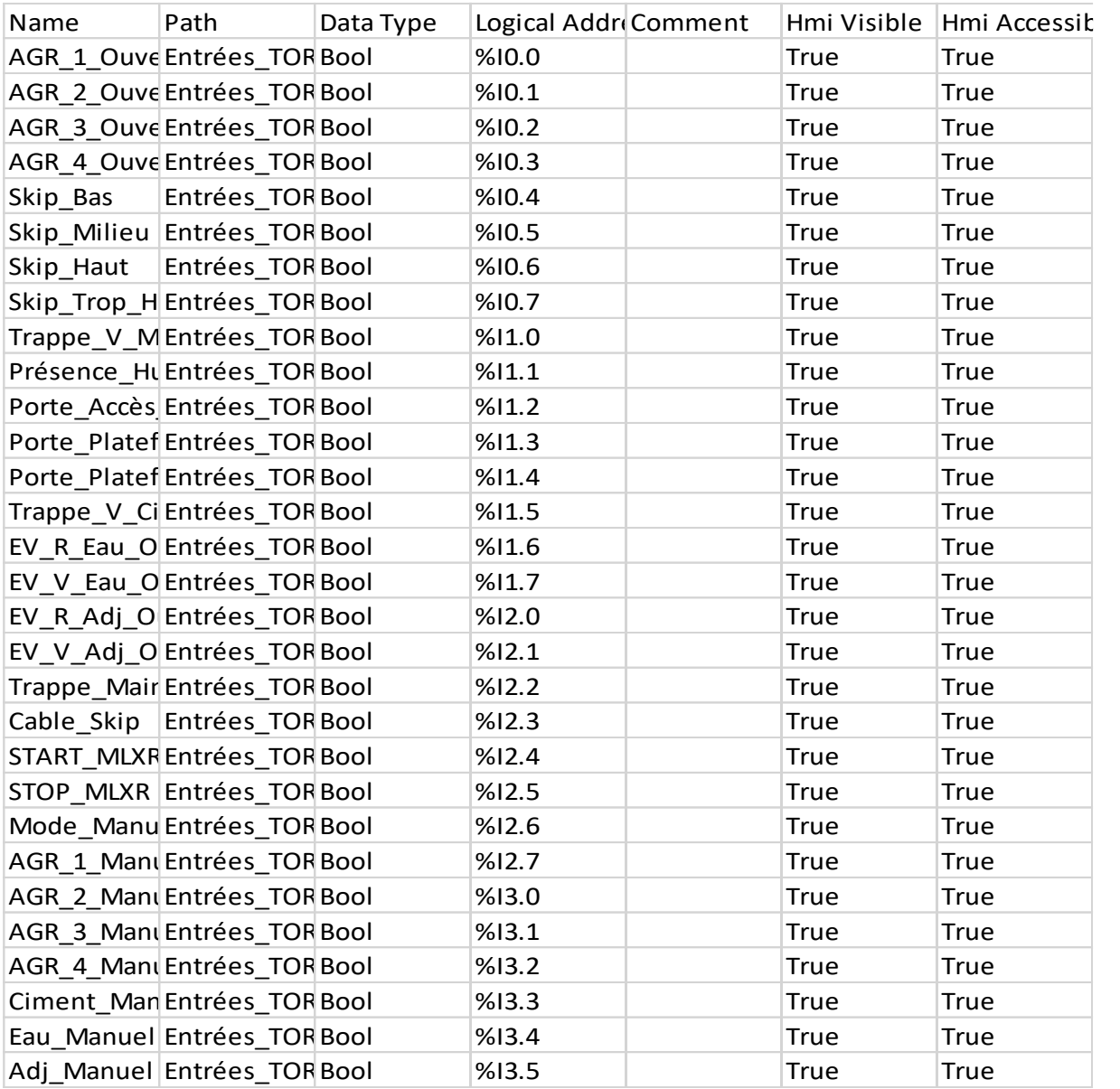

## **Sorties TOR**

![](_page_93_Picture_360.jpeg)

## **Entrées analogiques**

![](_page_93_Picture_361.jpeg)

# **Variables mémoire**

![](_page_94_Picture_601.jpeg)

![](_page_95_Picture_68.jpeg)

![](_page_95_Picture_69.jpeg)

## **2. Annexe 05 :** Signification des formes de la supervision

![](_page_95_Picture_70.jpeg)

![](_page_96_Picture_0.jpeg)

Lampe de signalisation

![](_page_97_Figure_0.jpeg)

A

ANT <sup>S</sup>

A